# <span id="page-0-0"></span>**Guide d'utilisation de Dell™ OpenManage™ Interface de ligne de commande de Server Administrator, version 6.2**

[Présentation](file:///E:/Software/svradmin/6.2/fr/CLI/intro.htm#wp1069288) [omconfig system ou servermodule assetinfo :](file:///E:/Software/svradmin/6.2/fr/CLI/asset.htm#wp1039152)  [Utilisation de la commande omhelp](file:///E:/Software/svradmin/6.2/fr/CLI/help.htm#wp1063154) [Utilisation du service de Storage Management](file:///E:/Software/svradmin/6.2/fr/CLI/storage.htm#wp1082304) [omreport : affichage de l'état du système à l'aide de Instrumentation](file:///E:/Software/svradmin/6.2/fr/CLI/report.htm#wp1068065)  omreport : affichage de l'etat du systeme a l'aide de Instrumentation<br>Service

Modification des valeurs de coût de posses

[omconfig : Gestion des composants à l'aide de Instrumentation](file:///E:/Software/svradmin/6.2/fr/CLI/config.htm#wp1184858) 

# **Remarques et précautions**

**REMARQUE :** Une REMARQUE indique des informations importantes qui permettent de mieux utiliser l'ordinateur.

**PRÉCAUTION : Une PRÉCAUTION avertit d'un risque de dommage matériel ou de perte de données en cas de non-respect des instructions.** 

# **Les informations contenues dans ce document sont sujettes à modification sans préavis. © 2009 Dell Inc. Tous droits réservés.**

La reproduction de ces documents de quelque manière que ce soit, sans l'autorisation écrite de Dell Inc., est strictement interdite.

Marques utilisées dans ce texte : Dell, le logo DELL, PowerEdge et OpenManage sont des marques de Dell Inc. ; Microsoft, Windows, Active Directory, Hyper-V, MS-DOS et<br>Windows Server sont des marques déposéés ou non de Micr

D'autres marques commerciales et moms de marque peuvent être utilisés dans ce document pour faire référence aux entités se réclamant de ces marques et de ces noms ou de<br>leurs produits. Dell Inc. dénie tout intérêt propriét

Décembre 2009

**Service** 

# <span id="page-1-0"></span> **omconfig system ou servermodule assetinfo : Modification des valeurs de coût de possession**

**Guide d'utilisation de Dell™ OpenManage™ Interface de ligne de commande de Server Administrator, version 6.2** 

**O** <u>Ajout d'informations sur la</u><br>
en la présentation sous-traitance<br>• Ajout d'informations sur le **[Ajout d'informations sur l'acquisition](#page-1-2)** priétaire  [Ajout d'informations sur la dépréciation](#page-2-0) [Ajout d'informations sur le](#page-6-0)  contrat de service<br>● Ajout d'informations sur  [Ajout d'informations sur la garantie prorogée](#page-3-0) [Ajout d'informations sur](#page-6-1)  l'assistance  [Ajout d'informations sur le crédit](#page-3-1)-bail [Ajout d'informations sur le](#page-7-0)  système<br>• Ajout d'informations sur la [Ajout d'informations sur la maintenance](#page-4-1) garantie

# <span id="page-1-1"></span>**Présentation**

La commande **omconfig system assetinfo** ou **omconfig servermodule assetinfo** permet de modifier plusieurs paramètres qui composent le coût de<br>possession total du système. Cette section détaille les paramètres qui peuvent ê **omconfig servermodule assetinfo**.

L'utilisation de la commande **omconfig system assetinfo** ou **omconfig servermodule assetinfo** permet de définir des valeurs principales pour des objets<br>configurables. Les capacités de configuration de assetinfo comprennent tout contrat de crédit-bail effectif, les méthodes et le taux de dépréciation, l'emplacement du système, la durée de la garantie et de la garantie prorogée et les<br>détails sur la sous-traitance et le contrat de niveau de se

### **Niveau utilisateur requis pour l'ajout d'informations sur l'inventaire**

Les utilisateurs privilégiés et les administrateurs peuvent ajouter et modifier les informations sur l'inventaire.

#### **Tableau 5-1. Systèmes pouvant utiliser la commande omconfig**

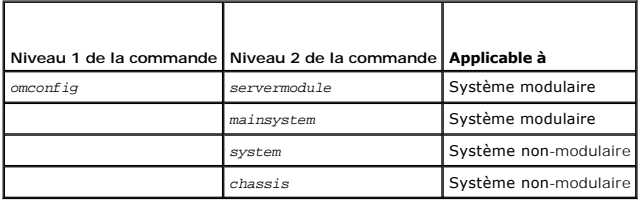

## <span id="page-1-2"></span>**Ajout d'informations sur l'acquisition**

L'acquisition concerne l'achat ou l'acquisition en crédit-bail d'un système par une entité commerciale. Utilisez la commande **omconfig system assetinfo info=acquisition** ou **omconfig servermodule assetinfo info=acquisition** pour ajouter des informations détaillées sur l'achat ou la location en crédit-bail d'un<br>système. Le <u>tableau 5-2</u> affiche les paramètres valides de l

### <span id="page-1-3"></span>**Tableau 5-2. omconfig system assetinfo info=acquisition/omconfig servermodule assetinfo info=acquisition**

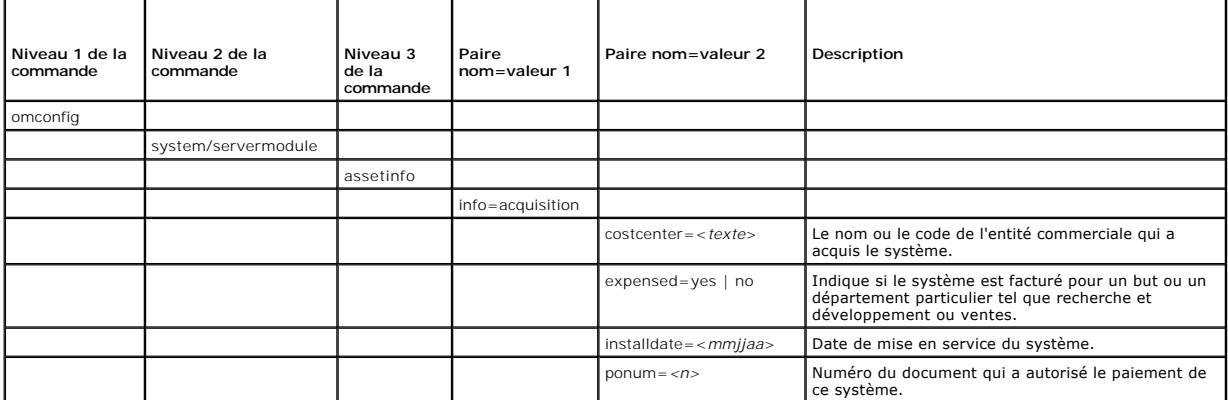

<span id="page-2-2"></span>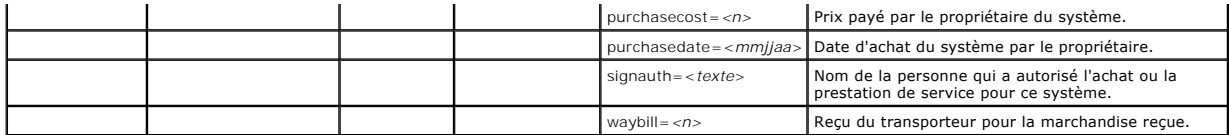

### <span id="page-2-3"></span>**Exemples de commandes pour l'ajout d'informations sur l'acquisition**

Pour fournir une valeur pour un paramètre d'acquisition, tapez une commande de la forme : **omconfig system assetinfo info=acquisition** *<paire nom=valeur 2>* ou **omconfig servermodule assetinfo info=acquisition** *<paire nom=valeur 2>*. Par exemple, tapez :

omconfig system assetinfo info=acquisition purchasedate=122101

omconfig servermodule assetinfo info=acquisition purchasedate=122101

#### Le message suivant s'affiche :

**ou**

Asset information set successfully. (Les informations sur l'inventaire ont été définies.)

Vous pouvez entrer plusieurs commandes **omconfig system assetinfo** ou **omconfig servermodule assetinfo** à la fois, du moment que tous les paramètres<br>pour la paire nom=valeur 2 appartiennent à la même paire nom=valeur 1. Pa **info=acquisition**, utilisez l'exemple suivant comme guide de syntaxe :

omconfig system assetinfo info=acquisition purchasecost=5000 waybill=123456 installdate=120501 purchasedate=050601 ponum=9999 signauth="John Smith" expensed=yes costcenter=finance **ou** omconfig servermodule assetinfo info=acquisition purchasecost=5000

waybill=123456 installdate=120501 purchasedate=050601 ponum=9999 signauth="John Smith" expensed=yes costcenter=finance

#### Le message suivant s'affiche :

Asset information set successfully. (Les informations sur l'inventaire ont été définies.)

# <span id="page-2-0"></span>**Ajout d'informations sur la dépréciation**

La dépréciation est une série de méthodes servant à calculer la dépréciation de vos acquis à terme. Par exemple, la dépréciation d'un système censé avoir une durée de vie de 5 ans serait de 20 pour cent. Utilisez la commande **omconfig system assetinfo info=depreciation** ou **omconfig servermodule assetinfo**<br>**info=depreciation** pour ajouter des détails sur la façon dont la dé de la commande.

<span id="page-2-1"></span>**Tableau 5-3. omconfig system assetinfo info=depreciation/omconfig servermodule assetinfo info=depreciation** 

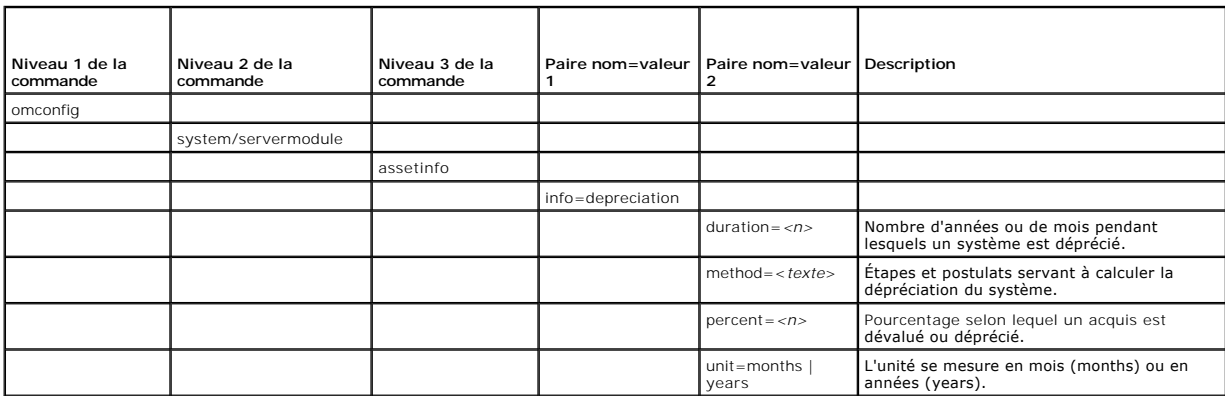

## **Exemples de commandes pour l'ajout d'informations sur la dépréciation**

Pour fournir une valeur pour un paramètre de dépréciation, tapez une commande de la forme : **omconfig system assetinfo info=depreciation** <paire *nom=valeur 2> ou* **omconfig servermodule assetinfo info=depreciation** *<paire nom=valeur 2>*. Par exemple, tapez :

omconfig system assetinfo info=depreciation method=straightline **ou**

omconfig servermodule assetinfo info=depreciation method=straightline

Le message suivant s'affiche :

Asset information set successfully.

(Les informations sur l'inventaire ont été définies.)

<span id="page-3-4"></span>Vous pouvez entrer plusieurs commandes **omconfig system assetinfo** ou **omconfig servermodule assetinfo** à la foi**s, du moment que tous les paramètres**<br>pour la paire nom=valeur 2 appartiennent à la même paire nom=valeur 1. d'informations sur l'acquisition

# <span id="page-3-0"></span>**Ajout d'informations sur la garantie prorogée**

Utilisez la commande **omconfig system extwarranty** ou **omconfig servermodule extwarranty** pour attribuer des valeurs aux informations sur la garantie<br>prorogée. Une garantie est un contrat entre le fabricant ou le revendeur pour les réparations ou le remplacement pendant une durée de temps ou d'utilisation spécifiée. La garantie prorogée devient effective quand la garantie<br>originale expire. Pour obtenir des détails sur la façon de modifier le

Le [tableau 5](#page-3-2)-4 affiche les paramètres valides de la commande.

#### <span id="page-3-2"></span>**Tableau 5-4. omconfig system assetinfo info=extwarranty/omconfig servermodule assetinfo info=extwarranty**

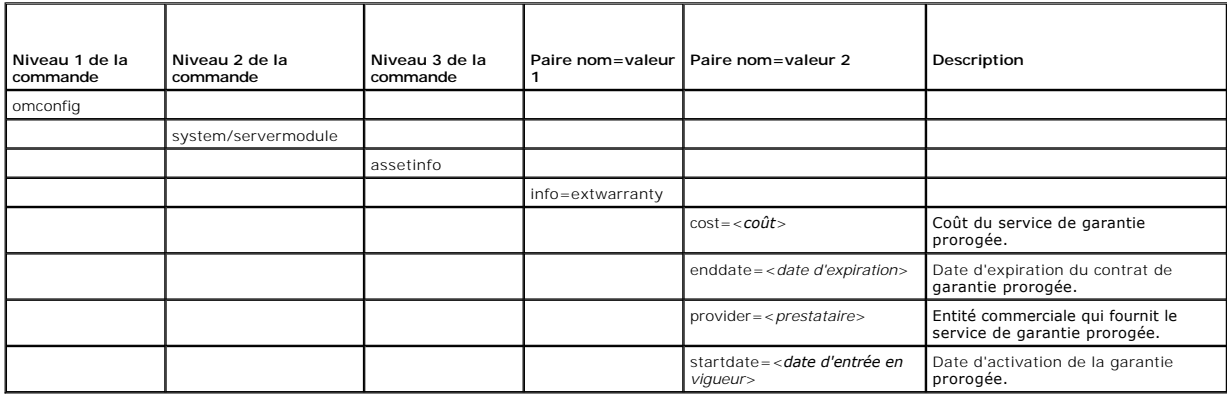

# **Exemple de commande pour l'ajout d'informations sur la garantie prorogée**

Pour fournir une valeur pour un paramètre de garantie prorogée, tapez une commande de la forme : omconfig system assetinfo info=extwarranty *<paire*<br>nom=valeur 2> ou **omconfig servermodule assetinfo info=extwarranty** *<pair* 

omconfig system assetinfo info=extwarranty enddate=012503 **ou**

omconfig servermodule assetinfo info=extwarranty enddate=012503

#### Le message suivant s'affiche :

```
Asset information set successfully.
(Les informations sur l'inventaire ont été définies.)
```
Vous pouvez entrer plusieurs commandes **omconfig system assetinfo** ou **omconfig servermodule assetinfo** à la foi**s, du moment que tous les paramètres**<br>pour la paire nom=valeur 2 appartiennent à la même paire nom=valeur 1. d'informations sur l'acquisition ».

# <span id="page-3-1"></span>**Ajout d'informations sur le crédit-bail**

Un crédit-bail est un contrat qui permet de payer pour l'utilisation d'un système pendant une période de temps spécifique. Le bailleur reste propriétaire du<br>système. Le <u>tableau 5-5</u> affiche les paramètres valides de la co

<span id="page-3-3"></span>**Tableau 5-5. omconfig system assetinfo info=lease/omconfig servermodule assetinfo info=lease** 

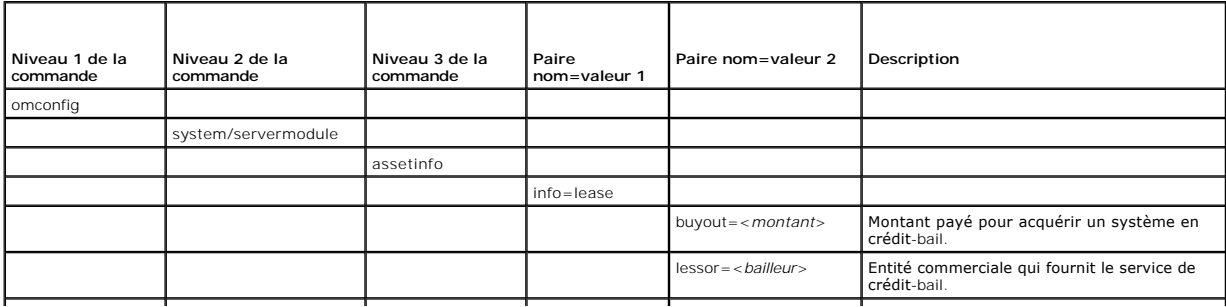

<span id="page-4-3"></span>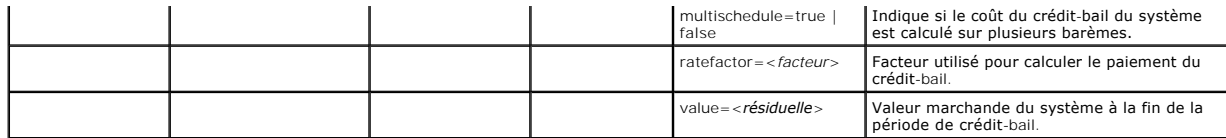

### **Exemples de commandes pour l'ajout d'informations sur le crédit-bail**

Pour fournir une valeur pour un paramètre de crédit-bail, tapez une commande de la forme : **omconfig system assetinfo info=lease** *<paire nom=valeur 2>* ou<br>**omconfig servermodule assetinfo info=lease** *<paire nom=valeur 2>* 

omconfig system assetinfo info=lease value=4500

omconfig servermodule assetinfo info=lease value=4500

#### Le message suivant s'affiche :

**ou**

Asset information set successfully. (Les informations sur l'inventaire ont été définies.)

Vous pouvez entrer plusieurs commandes **omconfig system assetinfo** ou **omconfig servermodule assetinfo** à la fois, du moment que tous les paramètres [pour la paire nom=valeur 2 appartiennent à la même paire nom=valeur 1. Pour un exemple, consultez la section «](#page-2-3) <u>Exemples de commandes pour l'ajout</u><br>d'informations sur l'acquisitio<u>n</u> ».

# <span id="page-4-1"></span>**Ajout d'informations sur la maintenance**

La maintenance concerne les mesures requises pour maintenir le système en bon état de fonctionnement. Le [tableau 5](#page-4-2)-6 affiche les paramètres valides pour ajouter des informations sur la maintenance.

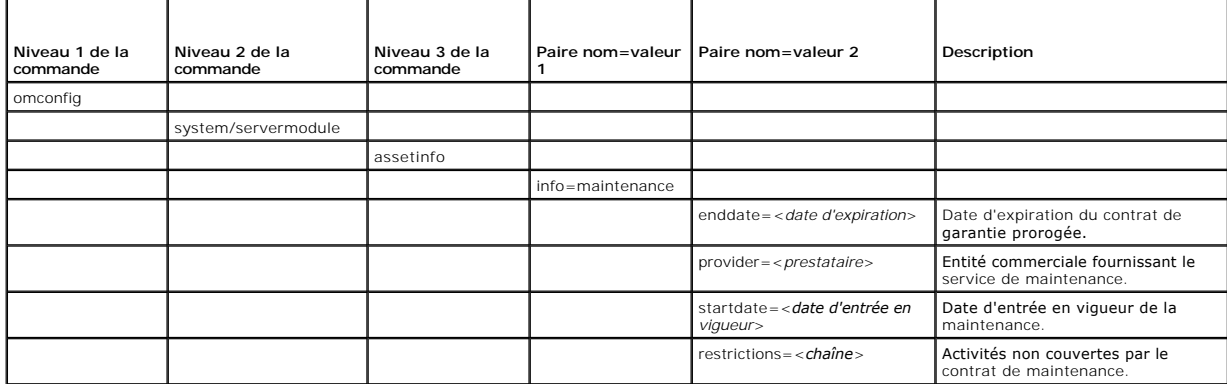

<span id="page-4-2"></span>Tableau 5-6. omconfig system assetinfo info=maintenance/omconfig servermodule assetinfo info=maintenance

### **Exemples de commandes pour l'ajout d'informations sur la maintenance**

Pour fournir une valeur pour un paramètre de maintenance, tapez une commande de la forme : **omconfig system assetinfo info=maintenance** <*paire*<br>nom=valeur 2> ou **omconfig system assetinfo info=maintenance** <*paire nom=val* 

omconfig system assetinfo info=maintenance startdate=012504

omconfig servermodule assetinfo info=maintenance startdate=012504

#### Le message suivant s'affiche :

**ou**

Asset information set successfully. (Les informations sur l'inventaire ont été définies.)

Vous pouvez entrer plusieurs commandes **omconfig system assetinfo** ou **omconfig servermodule assetinfo** à la foi**s, du moment que tous les paramètres**<br>pour la paire nom=valeur 2 appartiennent à la même paire nom=valeur 1. d'informations sur l'acquisition »

# <span id="page-4-0"></span>**Ajout d'informations sur la sous-traitance**

La sous-traitance consiste à passer un accord avec une autre entreprise pour maintenir le système en bon état de fonctionnement. Le [tableau 5](#page-5-1)-7 affiche les paramètres valides pour ajouter des informations sur le sous-traitant.

<span id="page-5-2"></span><span id="page-5-1"></span>Tableau 5-7. omconfig system assetinfo info=outsource/omconfig servermodule assetinfo info=outsource

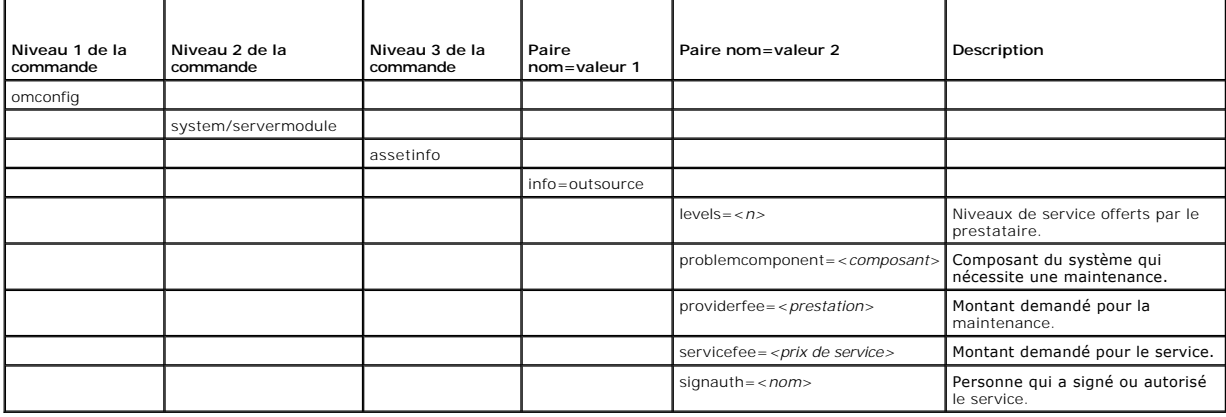

## **Exemples de commandes pour l'ajout d'informations sur la sous-traitance**

Pour fournir une valeur pour un paramètre de sous-traitance, tapez une commande de la forme : **omconfig system assetinfo info=outsource** <*paire*<br>nom=valeur 2> ou **omconfig servermodule assetinfo info=outsource** <*paire n* 

omconfig system assetinfo info=outsource providerfee=75

**ou** omconfig servermodule assetinfo info=outsource providerfee=75

#### Le message suivant s'affiche :

```
Asset information set successfully. 
(Les informations sur l'inventaire ont été définies.)
```
Vous pouvez entrer plusieurs commandes **omconfig system assetinfo** ou **omconfig servermodule assetinfo** à la foi**s, du moment que tous les paramètres**<br>pour la paire nom=valeur 2 appartiennent à la même paire nom=valeur 1. d'informations sur l'acquisition ».

# <span id="page-5-0"></span>**Ajout d'informations sur le propriétaire**

Le propriétaire est celui qui détient le titre de propriété légale du système. Le [tableau 5](#page-5-3)-8 affiche les paramètres valides pour ajouter des informations sur le propriétaire.

<span id="page-5-3"></span>**Tableau 5-8. omconfig system assetinfo info=owner/omconfig servermodule assetinfo info=owner** 

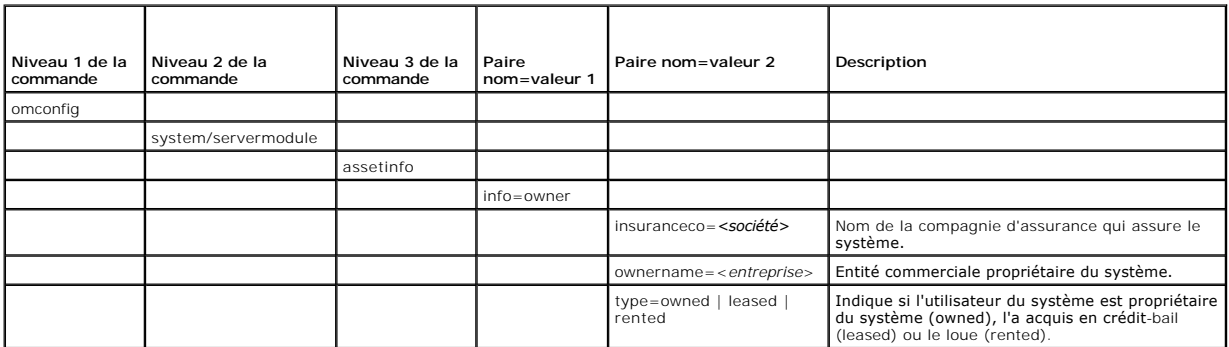

# **Exemples de commandes pour l'ajout d'informations sur le propriétaire**

Pour fournir une valeur pour un paramètre de propriétaire, tapez une commande de la forme : **omconfig system assetinfo info=owner** *<paire nom=valeur 2>* ou **omconfig servermodule assetinfo info=owner** *<paire nom=valeur 2>.* Par exemple, tapez :

omconfig system assetinfo info=owner type=rented

**ou** omconfig servermodule assetinfo info=owner type=rented

#### Le message suivant s'affiche :

Asset information set successfully.

(Les informations sur l'inventaire ont été définies.)

<span id="page-6-4"></span>Vous pouvez entrer plusieurs commandes **omconfig system assetinfo** ou **omconfig servermodule assetinfo** à la foi**s, du moment que tous les paramètres**<br>pour la paire nom=valeur 2 appartiennent à la même paire nom=valeur 1. d'informations sur l'acquisition ».

# <span id="page-6-0"></span>**Ajout d'informations sur le contrat de service**

Un contrat de service est un accord qui spécifie les frais de maintenance et de réparation préventives du système. Le [tableau 5](#page-6-2)-9 affiche les paramètres valides pour ajouter des informations sur le contrat.

<span id="page-6-2"></span>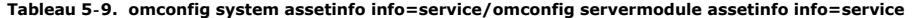

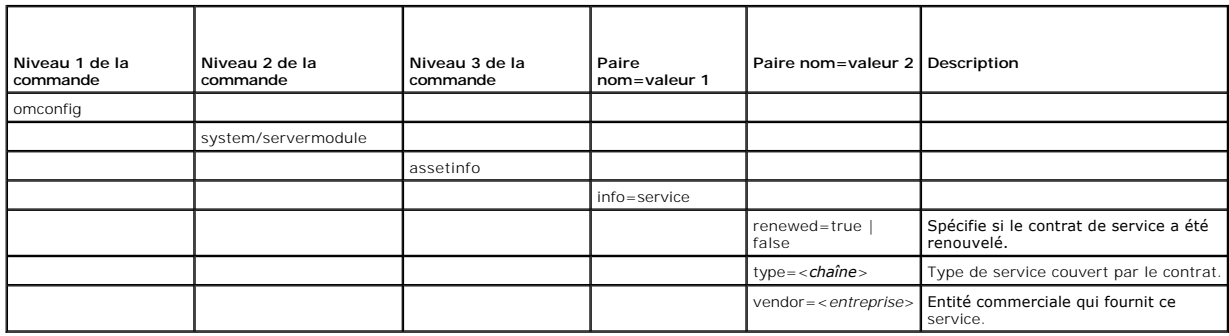

## **Exemples de commandes pour l'ajout d'informations sur le service**

Pour fournir une valeur pour un paramètre de service, tapez une commande de la forme : **omconfig system assetinfo info=service** *<paire nom=valeur 2>* ou **omconfig system assetinfo info=service** *<paire nom=valeur 2>.* Par exemple, tapez :

omconfig system assetinfo info=service vendor=fixsystemco

omconfig servermodule assetinfo info=service vendor=fixsystemco

#### Le message suivant s'affiche :

**ou**

```
Asset information set successfully.
```
(Les informations sur l'inventaire ont été définies.)

Vous pouvez entrer plusieurs commandes **omconfig system assetinfo** ou **omconfig servermodule assetinfo** à la foi**s, du moment que tous les paramètres**<br>pour la paire nom=valeur 2 appartiennent à la même paire nom=valeur 1. d'informations sur l'acquisition ».

## <span id="page-6-1"></span>**Ajout d'informations sur l'assistance**

L'assistance fait référence à l'assistance technique que l'utilisateur d'un système peut solliciter lorsqu'il souhaite être conseillé sur l'utilisation correcte d'un<br>système afin d'effectuer des tâches. Le <u>tableau 5-10</u> a

### <span id="page-6-3"></span>**Tableau 5-10. omconfig system assetinfo info=support/omconfig servermodule assetinfo info=support**

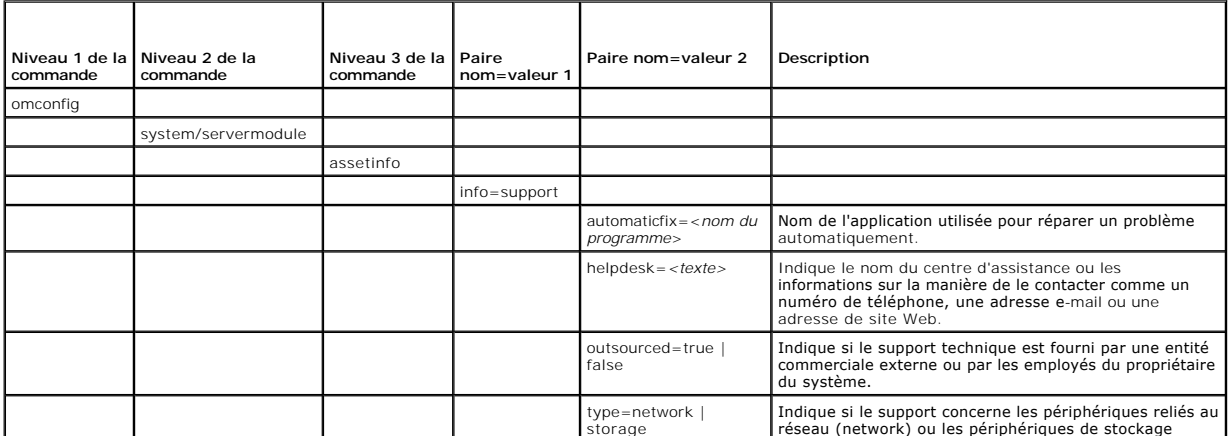

<span id="page-7-2"></span>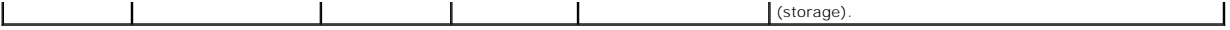

### **Exemples de commandes pour l'ajout d'informations sur l'assistance**

Pour fournir une valeur pour un paramètre d'assistance, tapez une commande de la forme : **omconfig system assetinfo info=support** *<paire nom=valeur 2>*<br>ou **omconfig servermodule assetinfo info=support** *<paire nom=valeur* 

omconfig system assetinfo info=support outsourced=true

omconfig servermodule assetinfo info=support outsourced=true

Le message suivant s'affiche :

**ou**

Asset information set successfully.

(Les informations sur l'inventaire ont été définies.)

Vous pouvez entrer plusieurs commandes **omconfig system assetinfo** ou **omconfig servermodule assetinfo** à la fois, du moment que tous les paramètres [pour la paire nom=valeur 2 appartiennent à la même paire nom=valeur 1. Pour un exemple, consultez la section «](#page-2-3) Exemples de c d'informations sur l'acquisition »

# <span id="page-7-0"></span>**Ajout d'informations sur le système**

Les informations système comprennent l'utilisateur principal du système, le numéro de téléphone de l'utilisateur principal et l'emplacement du système. Le<br><u>[tableau 5](#page-7-3)-11</u> affiche les paramètres valides pour ajouter des info

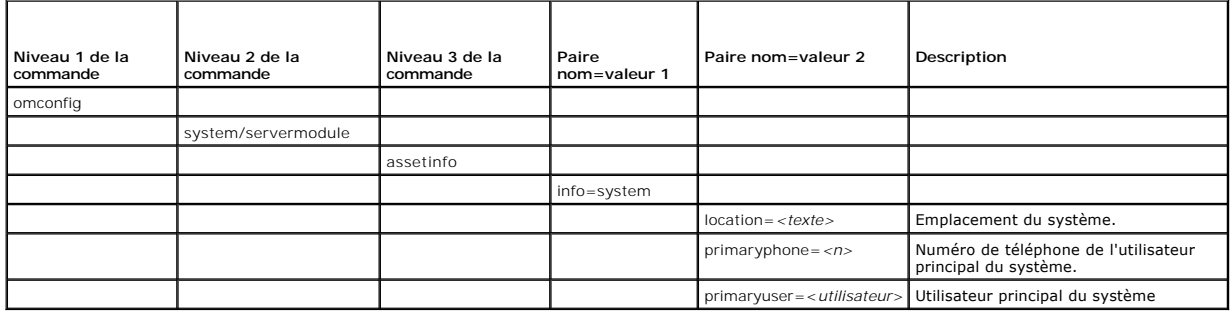

<span id="page-7-3"></span>**Tableau 5-11. omconfig system assetinfo info=system/omconfig servermodule assetinfo info=system** 

## **Exemples de commandes pour l'ajout d'informations sur le système**

Pour fournir une valeur pour un paramètre de système, tapez une commande de la forme : **omconfig system assetinfo info=system** *<paire nom=valeur 2>* ou<br>**omconfig servermodule assetinfo info=system** *<paire nom=valeur 2>.* 

omconfig system assetinfo info=system location=firstfloor

omconfig servermodule assetinfo info=system location=firstfloor

Le message suivant s'affiche :

**ou**

```
Asset information set successfully. 
(Les informations sur l'inventaire ont été définies.)
```
Vous pouvez entrer plusieurs commandes **omconfig system assetinfo** ou **omconfig servermodule assetinfo** à la fois, du moment que tous les paramètres<br>pour la paire nom=valeur 2 appartiennent à la même paire nom=valeur 1. Po d'informations sur l'acquisition ».

# <span id="page-7-1"></span>**Ajout d'informations sur la garantie**

Utilisez la commande **omconfig system warranty** ou **omconfig servermodule warranty** pour attribuer des valeurs aux informations sur la garantie. Une<br>garantie est un contrat entre le fabricant ou le revendeur et l'acheteur remplacement pendant une durée de temps ou d'utilisation spécifiée. Pour obtenir des détails sur la modification des valeurs de la garantie prorogée,<br>consultez la section « <u>[Ajout d'informations sur la garantie prorogée](#page-3-0)</u> » garantie.

<span id="page-7-4"></span>**Tableau 5-12. omconfig system assetinfo info=warranty/omconfig servermodule assetinfo info=warranty** 

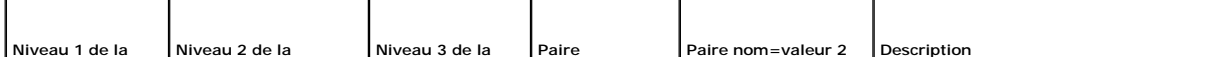

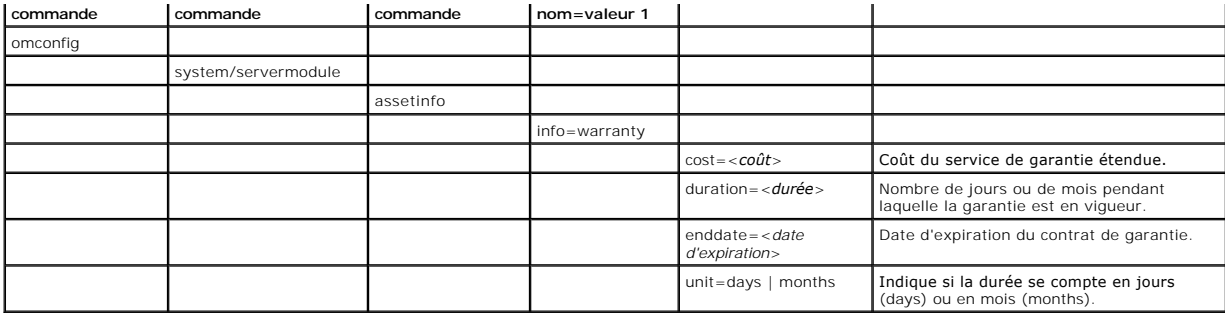

## **Exemples de commandes pour l'ajout d'informations sur la garantie**

Pour fournir une valeur pour un paramètre de garantie, tapez une commande de la forme : **omconfig system assetinfo info=warranty** *<paire nom=valeur 2>*<br>ou **omconfig servermodule assetinfo info=warranty** *<paire nom=valeur* 

omconfig system assetinfo info=warranty unit=days **ou**

omconfig servermodule assetinfo info=warranty unit=days

Le message suivant s'affiche :

Asset information set successfully. (Les informations sur l'inventaire ont été définies.)

Vous pouvez entrer plusieurs commandes **omconfig system assetinfo** ou **omconfig servermodule assetinfo** à la fois, du moment que tous les paramètres<br>pour la paire nom=valeur 2 appartiennent à la même paire nom=valeur 1. Po d'informations sur l'acquisition ».

[Retour à la page du sommaire](file:///E:/Software/svradmin/6.2/fr/CLI/index.htm)

#### <span id="page-9-0"></span>[Retour à la page du sommaire](file:///e:/software/svradmin/6.2/fr/cli/index.htm)

# **omconfig : Gestion des composants à l'aide de Instrumentation Service**

**Guide d'utilisation de Dell™ OpenManage™ Interface de ligne de commande de Server Administrator, version 6.2** 

- [Résumé de la commande omconfig](#page-9-1)
- $\bullet$  Aide pour la comm
- $\bullet$  omconfig about
- **O** omconfig chassis/omconfig mainsystem
- $\bullet$  omconfig preferences
- **O** omconfig system/omconfig servermodule

La commande **omconfig** permet de fournir des valeurs pour définir les événements d'avertissement, configurer les actions d'alerte, effacer les journaux et configurer l'arrêt du système ; elle vous permet également d'effectuer d'autres tâches de gestion de systèmes.

Des exemples des capacités **omconfig** comprennent les privilèges administrateur pour effacer les journaux de commande, d'alertes et de matériel ; les<br>privilèges administrateur pour configurer et exécuter un arrêt du systèm défaut ou spécifier des valeurs pour les événements d'avertissement des ventilateurs, des capteurs de tension et des capteurs de température ; les privilèges<br>d'utilisateur privilégié et administrateur pour définir des acti capteurs de tension et de capteurs de température.

Pour des informations sur la façon d'utiliser la commande système **omconfig** pour afficher et gérer les informations de coût de possession (**assetinfo**), consultez la section « omconfig system ou servermodule assetinfo : Modification des valeurs de coût de poster

Souvent, vous devez utiliser les commandes **omreport pour obte**nir les informations dont vous avez besoin pour exécuter une commande **omconfig.** Par<br>exemple, si vous voulez modifier la température minimale pour un évênemen l'état du système à l'aide de Instrumentation Service ».

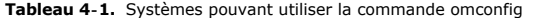

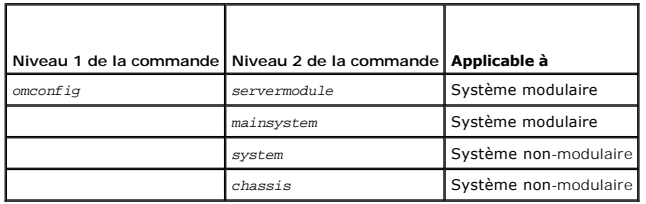

# **Conventions pour les tableaux de paramètres**

Les paramètres d'une commande sont répertoriés par ordre alphabétique et non suivant leur ordre d'apparition dans l'interface de ligne de commande.

Le symbole / ou *barre verticale* est l'opérateur logique *or* (ou) *exclusif.* Par exemple, enable | disable (activer | désactiver) signifie que vous pouvez activer ou désactiver le composant (ou la fonctionnalité), mais qu'il ne peut pas être activé et désactivé en même temps.

# <span id="page-9-1"></span>**Résumé de la commande omconfig**

**REMARQUE :** Bien que cette section répertorie toutes les commandes **omconfig** possibles, les commandes disponibles sur le système dépendent de sa<br>configuration. Si vous essayez d'obtenir de l'aide ou d'exécuter une comman

Le <u>[tableau 4](#page-9-2)-2</u> est un résumé de haut niveau de la commande **omconfig**. Les colonnes intitulées « Niveau 2 de la commande » et « Niveau 3 de la<br>commande » répertorient les arguments principaux qui peuvent être utilisés av commande apparaissent dans la suite de cette section.

<span id="page-9-2"></span>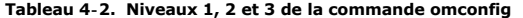

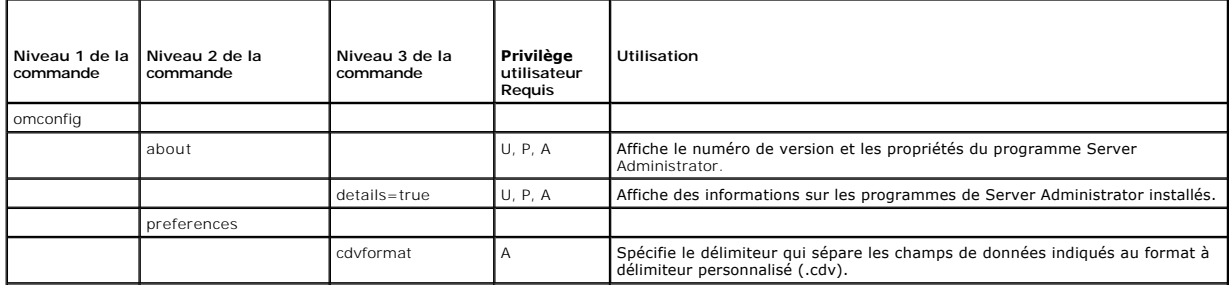

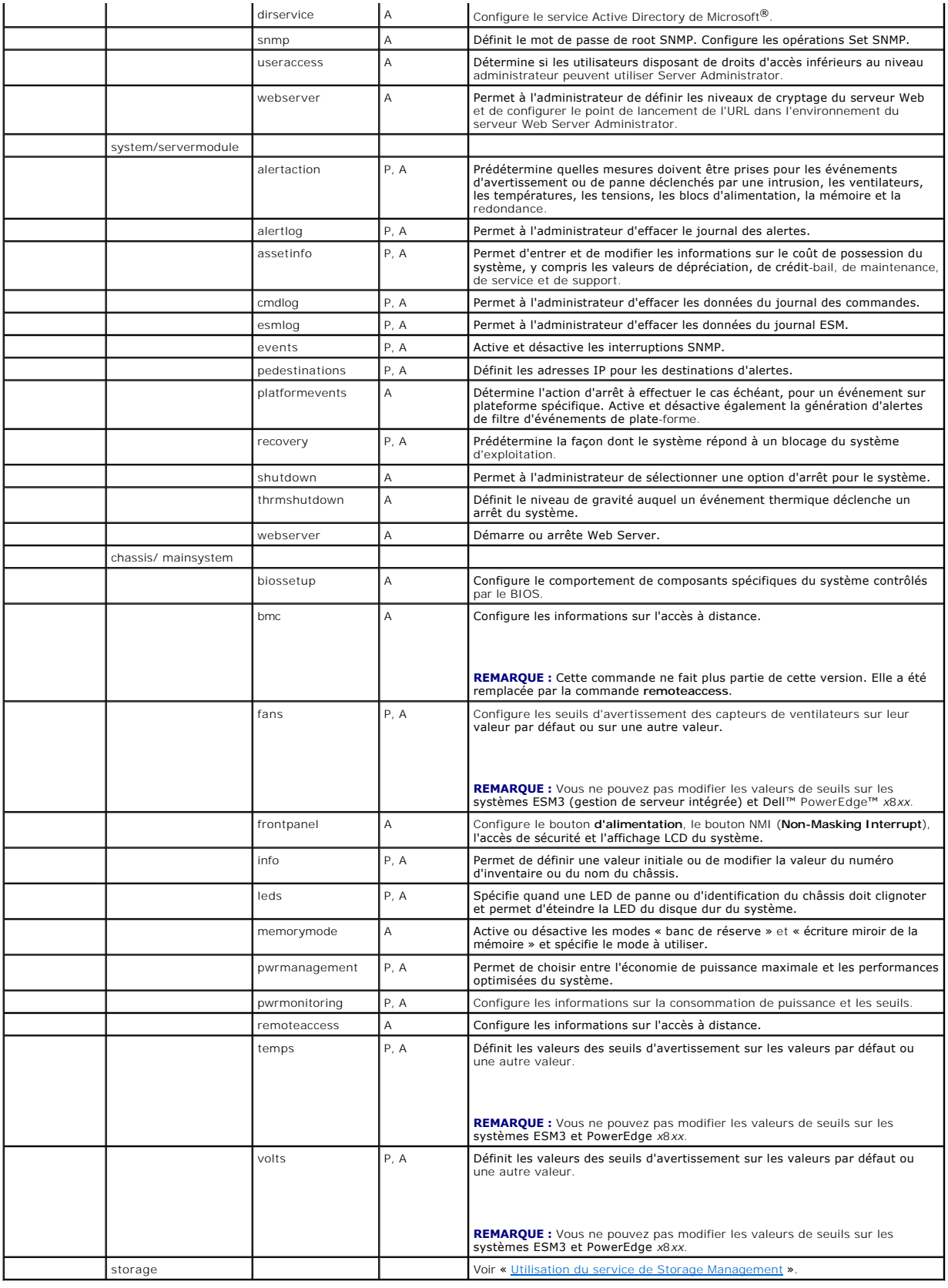

## <span id="page-11-0"></span>**Aide pour la commande omconfig**

Utilisez la commande **omconfig -?** pour obtenir une liste des commandes disponibles pour **omconfig**.

Utilisez **omconfig** *<niveau 2 de la commande> -*? pour obtenir de l'aide à propos des commandes de niveau 2 about, chassis, preferences et system. Les<br>informations suivantes sur **omconfig system -? s**ont également valable

Utilisez la commande **omconfig system -?** pour obtenir une liste des commandes disponibles pour **omconfig system**.

Utilisez la commande **omconfig preferences -?** pour obtenir la liste des commandes disponibles pour **omconfig preferences**, telles que **cdvformat**, qui<br>correspond au format à délimiteur personnalisé (.cdv). Entrez la comma

omconfig preferences cdvformat -?

Utilisez une commande de la forme **omconfig system** *<niveau 3 de la commande> -*? pour obtenir la liste des paramètres à utiliser pour exécuter une<br>commande **omconfig system** spécifique. Par exemple, les commandes suivant

omconfig system alertaction -?

omconfig system shutdown -?

Dans le cas de la commande **omconfig system alertaction,** vous pouvez utiliser diverses options pour empêcher l'aide de l'interface de ligne de commande<br>(CLI) de défiler avant d'avoir pu la lire.

Pour faire défiler le résultat d'une commande écran par écran, entrez :

omconfig system alertaction -? | more

où **| more** vous permet d'appuyer sur la barre d'espacement pour afficher l'écran suivant du résultat d'aide de la CLI.

Pour créer un fichier qui contient toute l'aide pour la commande **omconfig system alertaction -?**, entrez :

omconfig system alertaction -? -outa alert.txt

où **-outa** dirige le résultat de la commande vers un fichier appelé **alert.txt**.

Pour accéder à l'aide de la commande **alertaction** sur un système d'exploitation Microsoft*®* Windows*®*, Red Hat*®* Enterprise Linux® ou SUSE® Linux Enterprise Server, entrez :

more alert.txt

# <span id="page-11-1"></span>**omconfig about**

Utilisez la commande **omconfig about** pour connaître le nom de produit et le numéro de version de l'application de gestion de systèmes installée sur le<br>système. Voici un exemple de résultat de la commande **omconfig about**

Product name : Dell OpenManage Server Administrator Version : 6.*x*.*x*

Copyright : Copyright (C) Dell Inc. 1995-2009. All rights reserved.

Company : Dell Inc.

Pour des détails supplémentaires sur l'environnement de Server Administrator, entrez :

omconfig about details=true

Server Administrator comprend plusieurs services qui ont chacun leur propre numéro de version. Le champ Co**ntains (Contient)** donne les numéros de version<br>des services et fournit d'autres détails utiles. Le résultat suivan

Contains: Broadcom SNMP Agent 10.xx.xx

Common Storage Module 3.x.x Data Engine 5.x.x Hardware Application Programming Interface 5.x.x Instrumentation Service 6.*x.x* Instrumentation Service Integration Layer 1.*x*.*x* Intel SNMP Agent 1.xx.x OpenManage Inventory Collector 6.x.x OpenManage Tools 6.x.x Remote Access Controller 4 Data Populator 4.x.x Remote Access Controller 4 Managed Node 4.6.3 Secure Port Server 1.*x*.*x* Server Administrator Framework 6.*x*.*x* Agent for Remote Access 1.x.x Storage Management 3.x.x Sun Java Runtime Environment 1.x.xx

# <span id="page-12-2"></span><span id="page-12-0"></span>**omconfig chassis/omconfig mainsystem**

Utilisez les commandes **omconfig chassis** ou **omconfig mainsystem** pour utiliser les valeurs par défaut ou définir les valeurs des capteurs de ventilateurs, de<br>tension et de température, configurer le comportement du BIOS

Utilisez la commande **omconfig chassis -?** ou la commande **omconfig mainsystem -?** pour consulter la liste de toutes les commandes **omconfig chassis/omconfig mainsystem.**

## **omconfig chassis biossetup/omconfig mainsystem biossetup**

Utilisez la commande **omconfig chassis biossetup** ou **omconfig mainsystem biossetup** pour configurer les paramètre du BIOS système normalement<br>disponibles dans les paramètres horaires de démarrage de la configuration du BI

**PRÉCAUTION : La modification de certaines options de configuration du BIOS peut invalider le système ou nécessiter la réinstallation du système d'exploitation.**

**REMARQUE :** Redémarrez le système pour que les options de la configuration du BIOS prennent effet.

**REMARQUE :** Les options de configuration du BIOS ne sont pas toutes disponibles sur tous les systèmes.

**REMARQUE :** En raison de restrictions liées à certains systèmes d'exploitation (par exemple, VMware® ESXi), certaines fonctionnalités peuvent ne pas<br>être disponibles dans cette version d'OpenManage Server Administrator.

Le [tableau 4](#page-12-1)-3 montre les paires nom=valeur qui peuvent être utilisées avec cette commande.

#### <span id="page-12-1"></span>**Tableau 4-3. Paramètres de la configuration du BIOS**

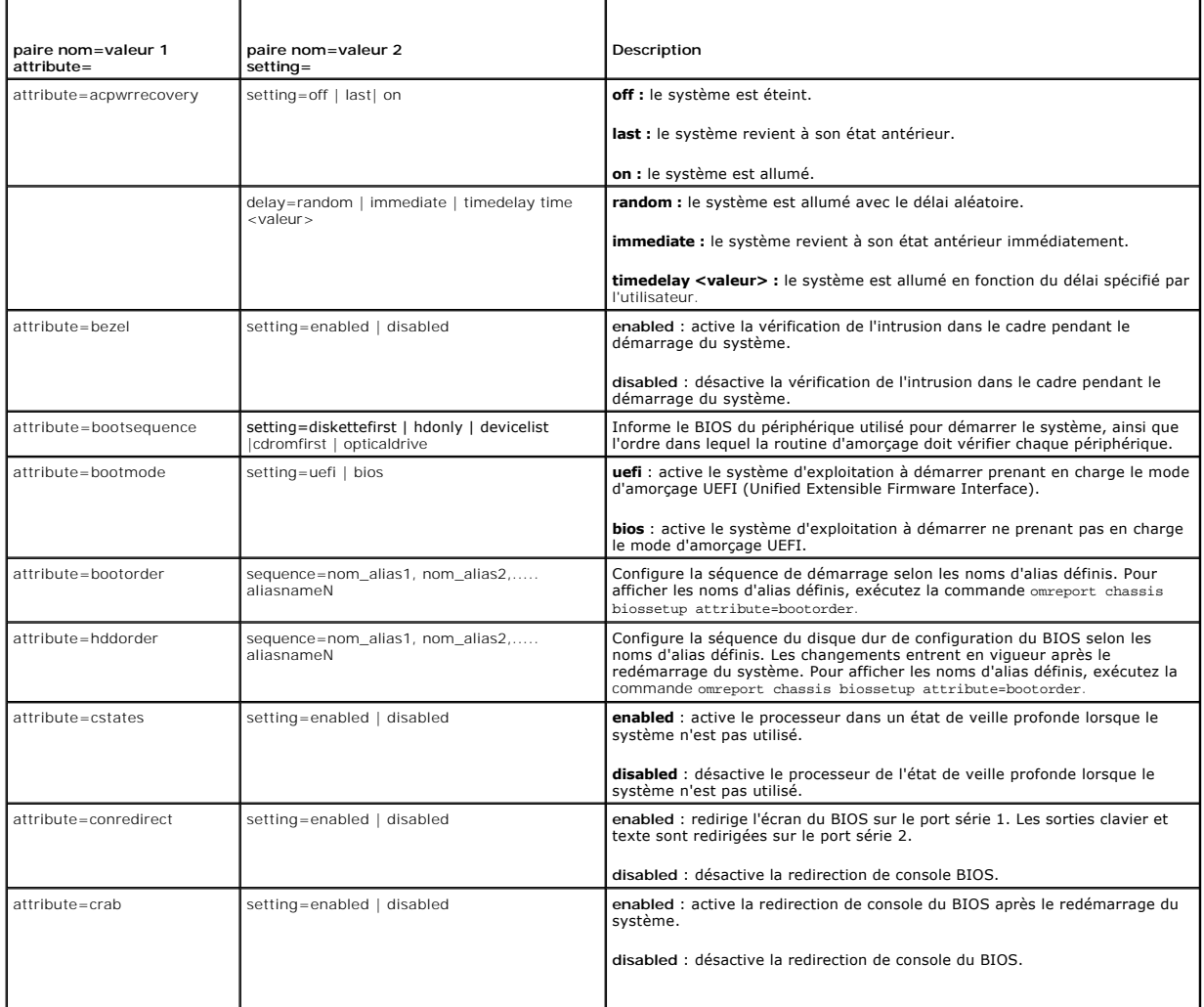

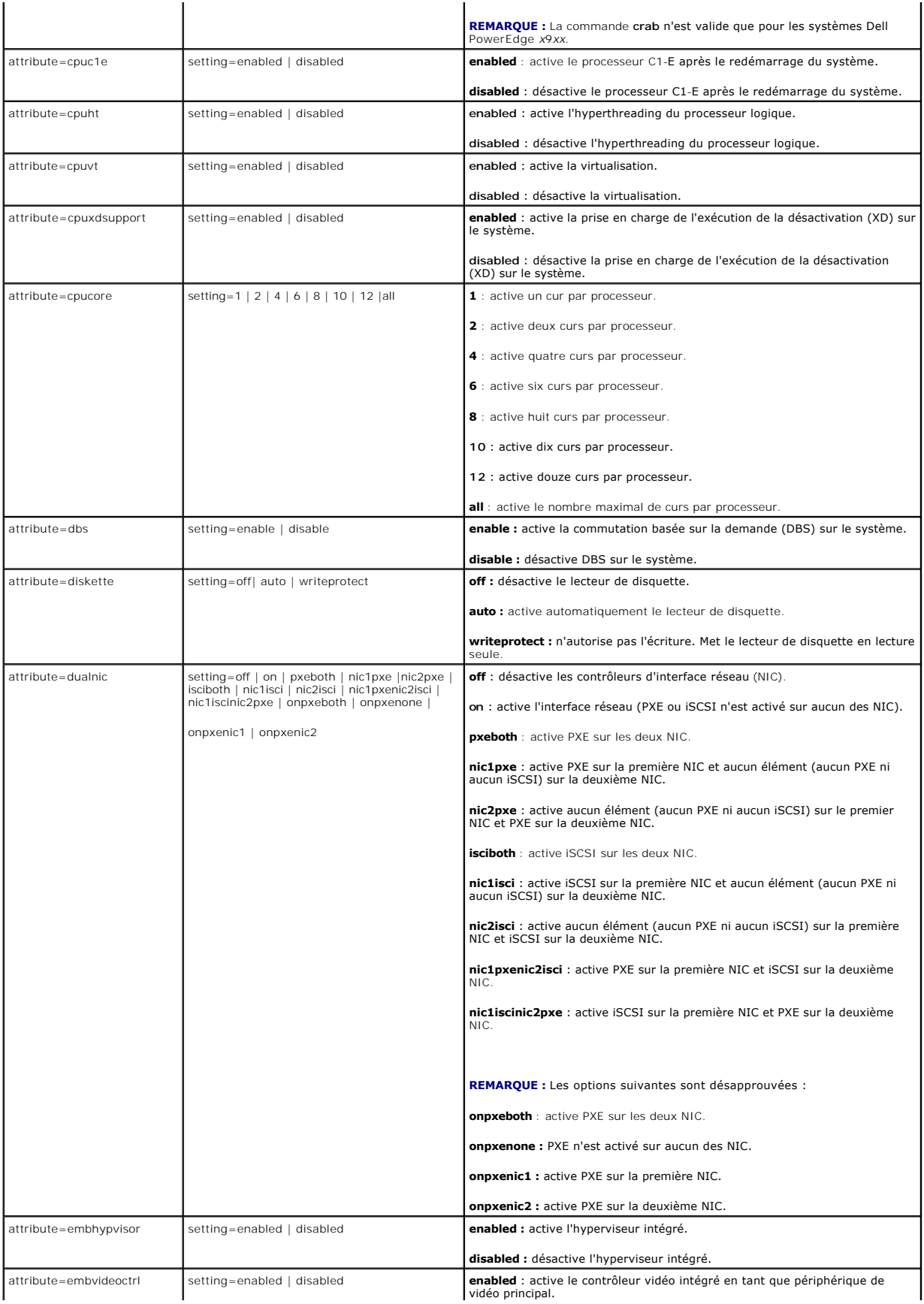

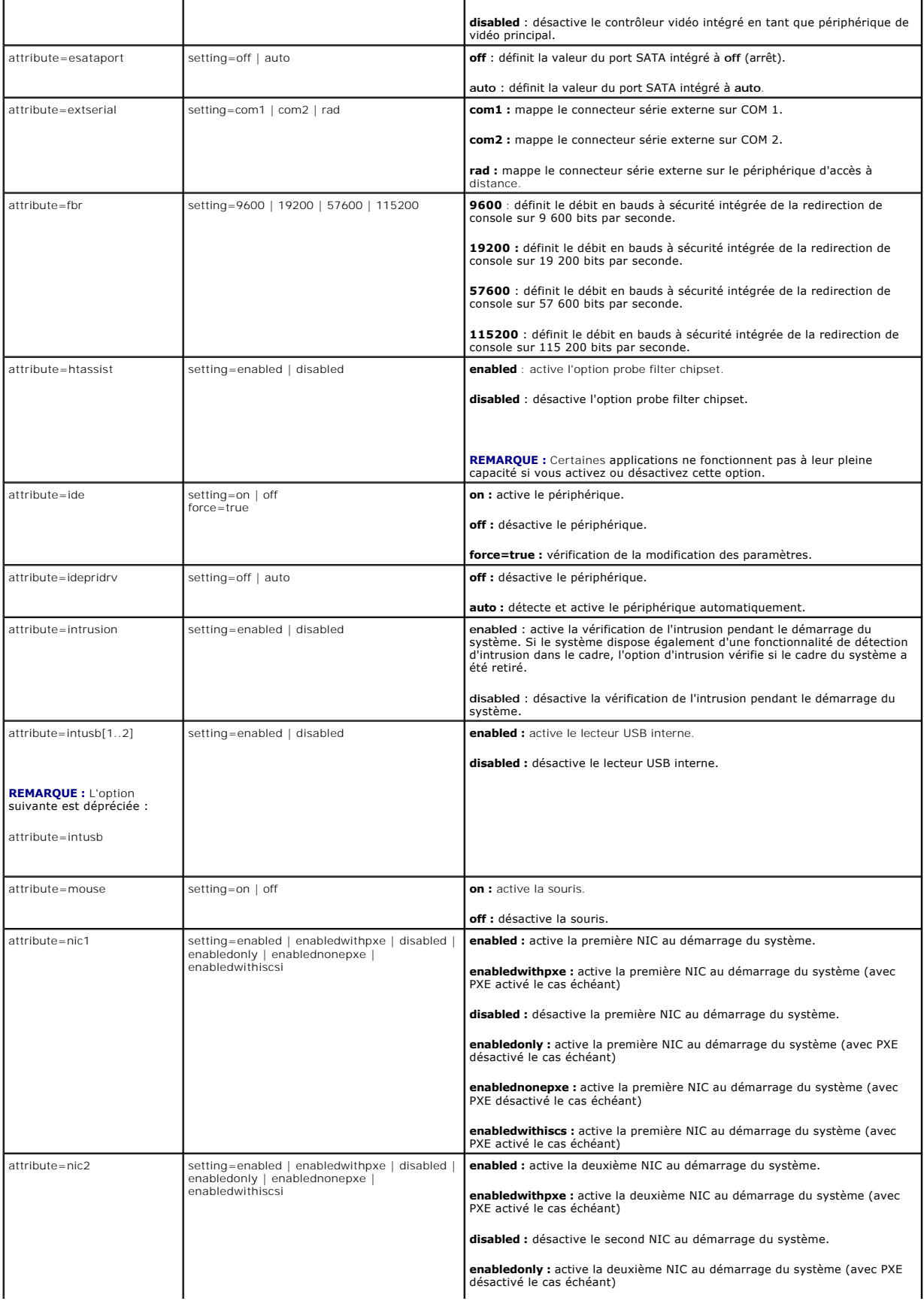

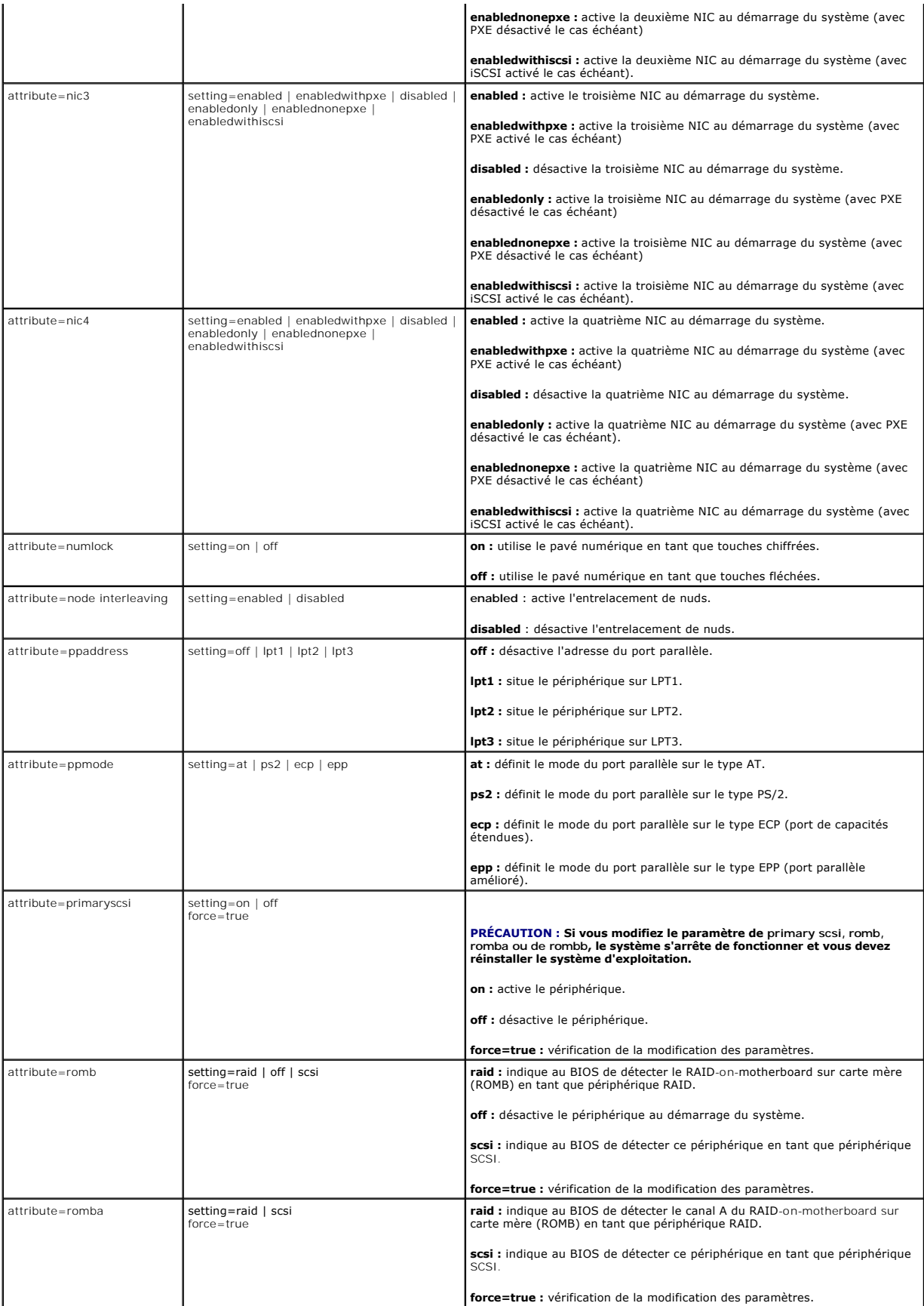

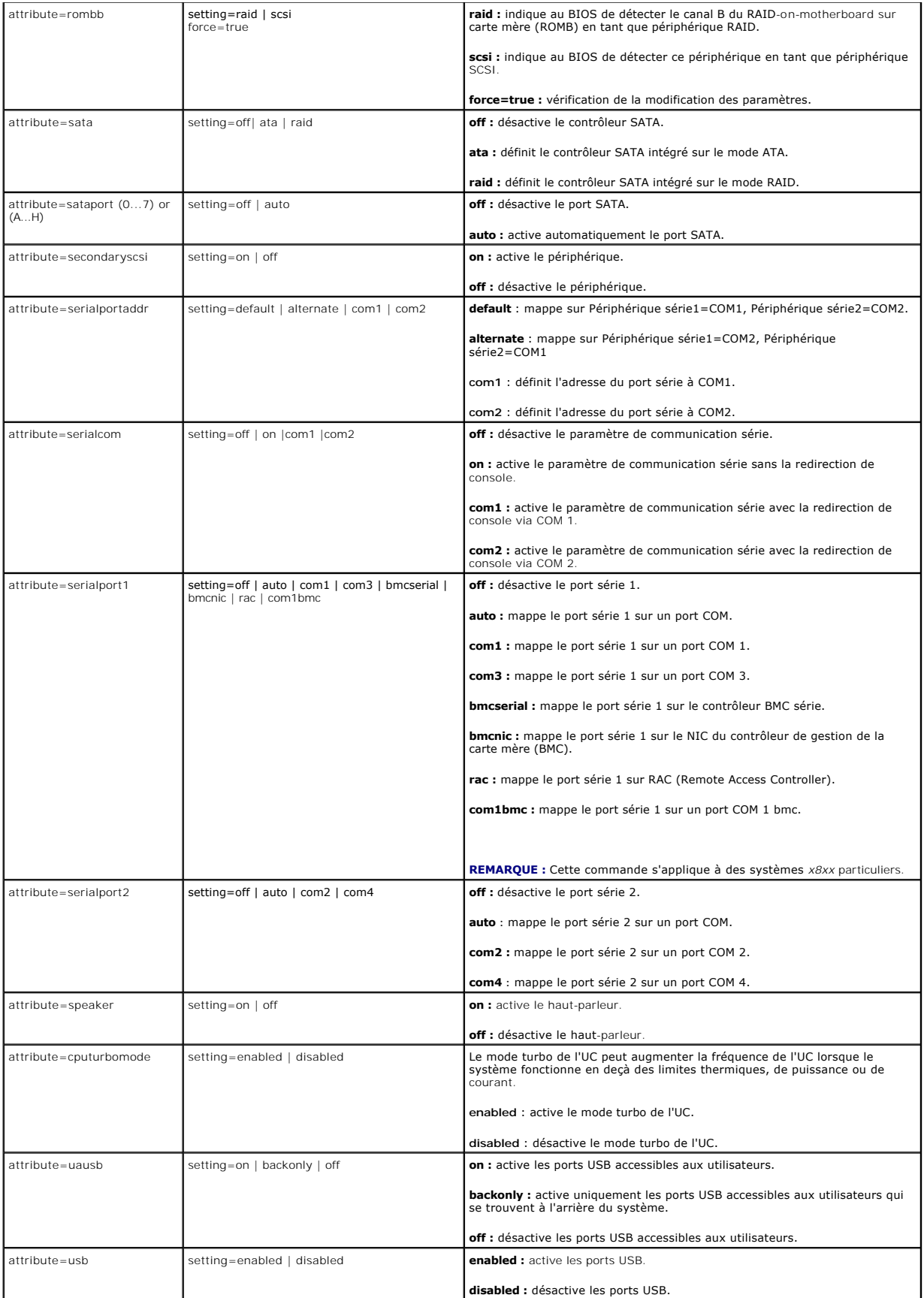

<span id="page-17-1"></span>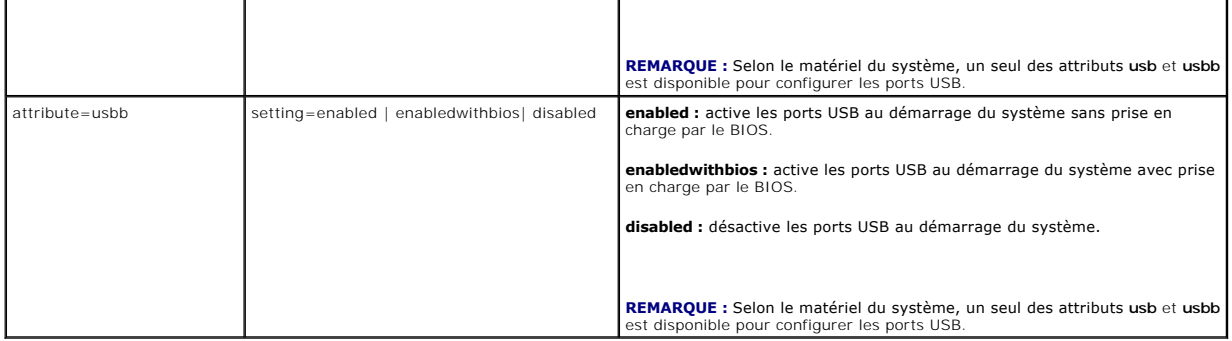

### **omconfig chassis bmc/omconfig mainsystem bmc**

**REMARQUE :** Cette commande ne fait plus partie de cette version. Elle a été remplacée par la commande **omconfig chassis remoteaccess/omconfig mainsystem remoteaccess.**

### **omconfig chassis currents/omconfig mainsystem currents**

**REMARQUE :** Cette commande n'est plus disponible via Server Administrator.

### **omconfig chassis fans/omconfig mainsystem fans**

Utilisez la commande **omconfig chassis fans** ou **omconfig mainsystem fans** pour définir les seuils d'avertissement des capteurs de ventilateur. Comme avec<br>les autres composants, vous pouvez afficher les valeurs des seuils

#### **Paramètres valides pour les seuils d'avertissement des ventilateurs**

Le [tableau 4](#page-17-0)-4 affiche les paramètres valides pour définir les seuils d'avertissement des ventilateurs :

#### <span id="page-17-0"></span>**Tableau 4-4. omconfig chassis fans/omconfig chassis fans**

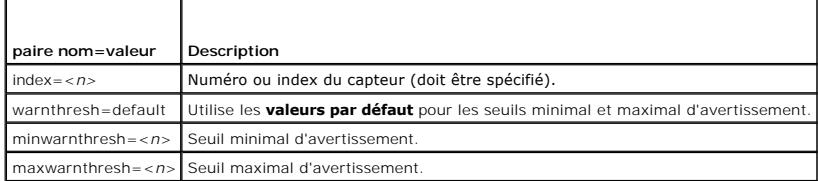

### **Seuils minimal et maximal d'avertissement par défaut**

**REMARQUE :** Les systèmes dotés de capacités de gestion de systèmes intégrés ESM3, ESM4 et d'un contrôleur BMC ne permettent pas d'utiliser de valeurs par défaut pour définir les valeurs des seuils d'avertissement.

Si vous voulez utiliser les valeurs par défaut recommandées pour les seuils maximal et minimal d'avertissement des ventilateurs, entrez :

- omconfig chassis fans index=0 warnthresh=default
- **ou** omconfig mainsystem fans index=0 warnthresh=default

Vous ne pouvez pas utiliser la valeur par défaut de l'un si vous définissez l'autre. Autrement dit, si vous utilisez la valeur par défaut du seuil minimal<br>d'avertissement, vous devez également utiliser la valeur par défaut

#### **Définition d'une valeur pour les seuils minimal et maximal d'avertissement**

Si vous préférez spécifier les valeurs des seuils d'avertissement des capteurs de ventilateurs, vous devez spécifier le numéro du capteur que vous configurez et les valeurs des seuils minimal ou maximal d'avertissement. Dans l'exemple suivant, le capteur en cours de configuration est le capteur 0. La première<br>commande ne définit que le seuil minimal ; la deuxième définit les se

omconfig chassis fans index=0 minwarnthresh=4580 **ou**

<span id="page-18-1"></span>omconfig mainsystem fans index=0 minwarnthresh=4580

omconfig chassis fans index=0 minwarnthresh=4580 maxwarnthresh=9160

omconfig mainsystem fans index=0 minwarnthresh=4580 maxwarnthresh=9160

Quand vous émettez la commande et que le système utilise les valeurs que vous spécifiez, le message suivant s'affiche :

Fan probe warning threshold(s) set successfully. (Les seuils d'avertissement du capteur de ventilateurs ont été définis.)

**REMARQUE :** Les seuils d'avertissement minimum et maximum du capteur de ventilateur ne peuvent pas être configurés sur les systèmes PowerEdge *x*8*xx* et *x*9*xx*.

### **omconfig chassis frontpanel/omconfig mainsystem frontpanel**

Utilisez la commande **omconfig chassis frontpanel** ou **omconfig mainsystem frontpanel** pour :

- l configurer le bouton d'alimentation et le bouton NMI (Nonmasking Interrupt)
- l configurer l'écran LCD pour afficher :
	- l aucune information

**ou**

- l les informations personnalisées
- l les informations sur le système par défaut
- l le numéro de service, le nom du système
- l les adresses MAC d'accès distant
- l la puissance système
- l l'adresse IP d'accès distant
- l la température ambiante du système
- l l'adresse IPv4 d'accès distant
- l l'adresse IPv6 d'accès distant
- l spécifier et configurer le numéro de ligne de l'écran LCD
- l afficher le rapport d'état de sécurité de l'écran LCD
- l configurer l'écran LCD pour indiquer une session à distance active lorsque la machine virtuelle KVM (**K**ernel-based **V**irtual **M**achine) est disponible

**REMARQUE :** Vous pouvez configurer les boutons **Alimentation** et **NMI** uniquement s'ils sont présents sur le système.

Le [tableau 4](#page-18-0)-5 affiche les paramètres valides de la commande.

#### <span id="page-18-0"></span>**Tableau 4-5. omconfig chassis frontpanel/omconfig mainsystem frontpanel**

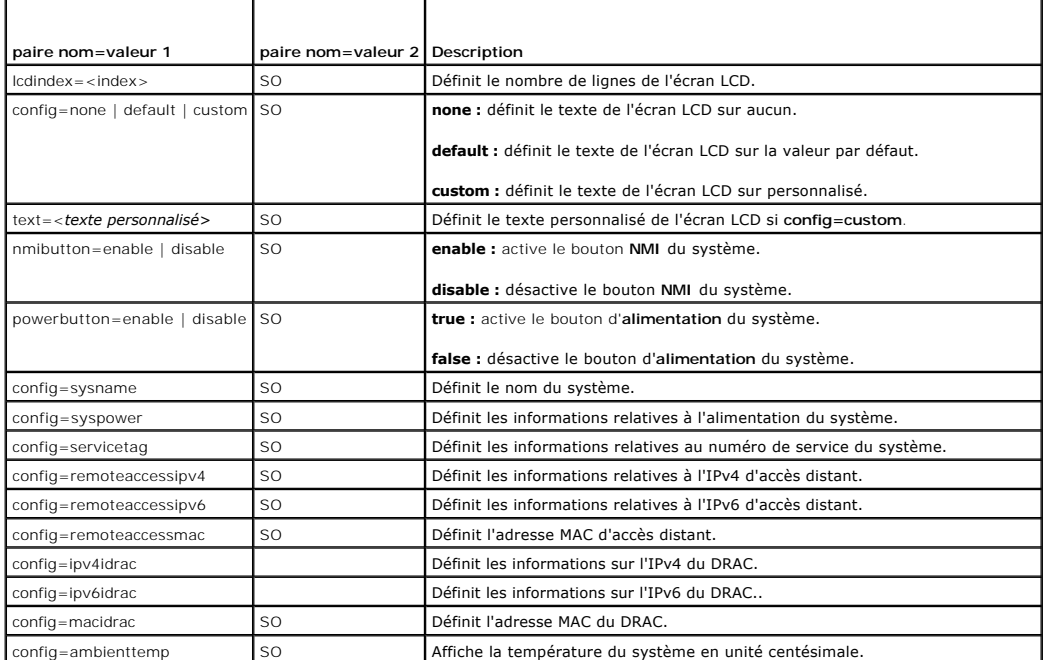

<span id="page-19-2"></span>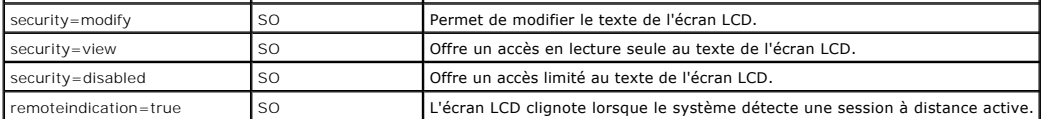

**REMARQUE :** Les options ipv4idrac, ipv6idrac et macidrac sont désapprouvées.

## **omconfig chassis info/omconfig mainsystem info**

Utilisez la commande **omconfig chassis info** ou **omconfig mainsystem info** pour saisir un nom de numéro d'inventaire ainsi qu'un nom de châssis pour le<br>système. Si le système est un système modulaire, vous pouvez également

#### <span id="page-19-0"></span>**Tableau 4-6. omconfig chassis info/omconfig mainsystem info**

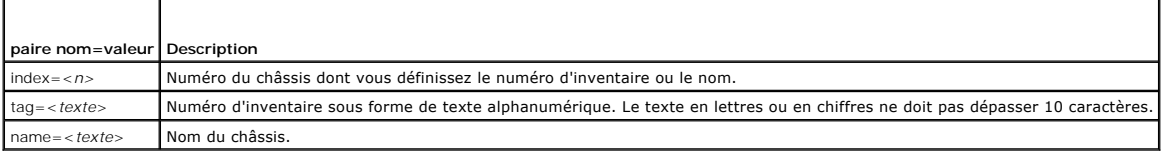

Dans l'exemple suivant, le numéro d'inventaire du châssis principal du système est défini sur **buildsys** :

omconfig chassis info index=0 tag=buildsys

omconfig mainsystem info index=0 tag=buildsys

L'index 0 se règle toujours par défaut sur le châssis principal du système. La commande suivante omet index=*n*, mais accomplit la même tâche :

omconfig chassis info tag=buildsys

**ou**

**ou**

omconfig mainsystem info tag=buildsys

Lorsqu'elle est exécutée, une commande acceptable renvoie le message suivant :

Les infos du châssis ont été définies.

Sur certains châssis, vous pouvez attribuer un nom différent. Vous ne pouvez pas renommer le châssis principal du système. Dans l'exemple ci-dessous, la commande renomme le châssis 2 de **storscsi1** en **storscsia** :

omconfig chassis info index=2 name=storscsia **ou**

omconfig mainsystem info index=2 name=storscsia

Comme pour les autres commandes, la CLI émet un message d'erreur si vous n'avez pas de châssis 2 (le châssis principal est 0). La CLI ne vous permet<br>d'émettre des commandes que pour la configuration système dont vous dispo

## **omconfig chassis leds/omconfig mainsystem leds**

Utilisez la commande **omconfig chassis leds** ou **omconfig mainsystem leds p**our spécifier quand une LED de panne du châssis ou une LED d'indentification du<br>châssis doit s'allumer. Cette commande permet également de supprim commande.

<span id="page-19-1"></span>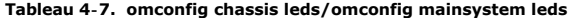

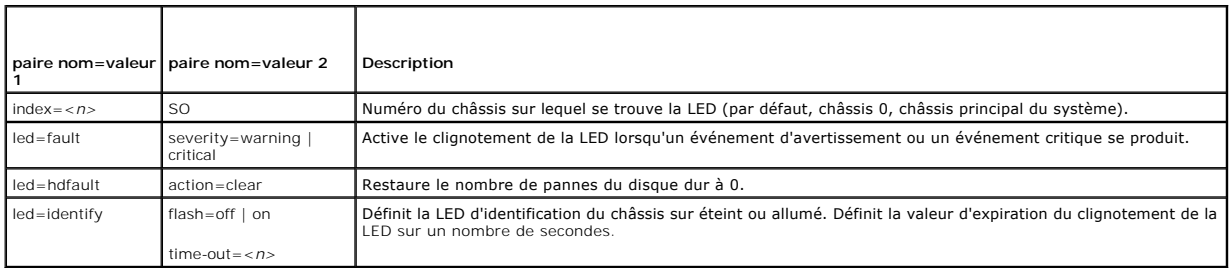

## **omconfig chassis memorymode/omconfig mainsystem memorymode**

Utilisez la commande **omconfig chassis memorymode** ou **omconfig mainsystem memorymode** pour spécifier le mode de redondance que vous souhaitez<br>utiliser pour la mémoire du système en cas d'erreurs de mémoire.

<span id="page-20-1"></span>La mémoire redondante permet à un système de passer à d'autres modules de mémoire disponibles si des erreurs inacceptables sont détectées dans les modules que le système utilise. La commande **omconfig chassis memorymod**e ou **omconfig mainsystem memorymode** permet de désactiver la redondance ;<br>lorsque vous désactivez la redondance, vous demandez au système de ne pas p

Le mode Banc de réserve désactive un banc de la mémoire système sur lequel un événement mémoire corrigible est détecté, active le banc de réserve et copie toutes les données du banc original sur le banc de réserve. Le mode Banc de réserve requiert au moins trois bancs de mémoire identiques ; le système<br>d'exploitation ne reconnaît pas le banc de réserve.

Le mode Écriture miroir passe à une copie de mémoire redondante lorsqu'un événement mémoire incorrigible est détecté. Après être passé à la mémoire<br>miroir, le système ne repasse à la mémoire système originale qu'au redémar

Le mode RAID vous procure un niveau supérieur de vérification de la mémoire et de récupération des erreurs aux dépens de quelques capacités de mémoire. Le [tableau 4](#page-20-0)-8 affiche les paramètres valides de la commande.

#### <span id="page-20-0"></span>**Tableau 4-8. omconfig chassis memorymode/omconfig mainsystem memorymode**

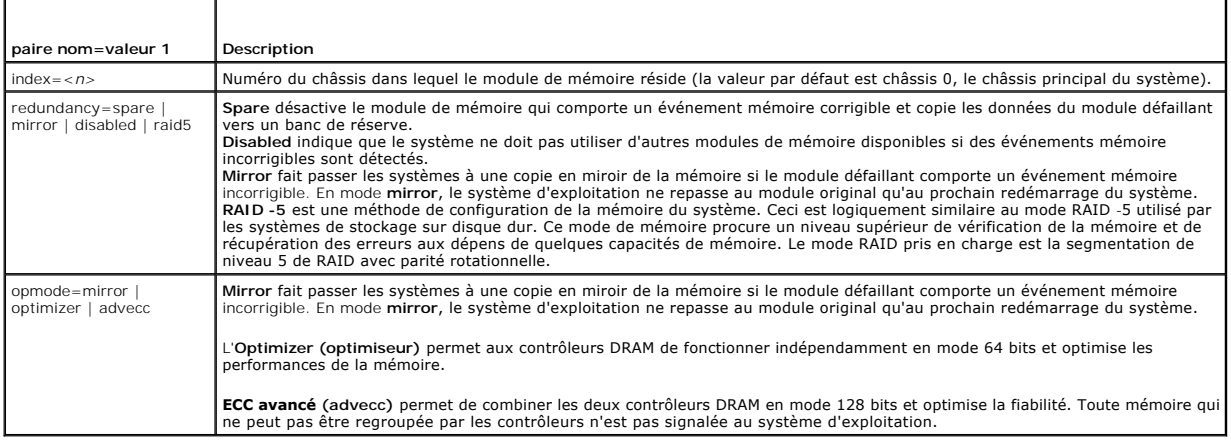

## **omconfig chassis pwrmanagement/omconfig mainsystem pwrmanagement**

Utilisez la commande **omconfig chassis pwrmanagement** ou **omconfig mainsystem pwrmanagement** pour configurer le plafond de puissance et gérer les profils qui contrôlent l'utilisation de l'alimentation.

#### **Tableau 4-9. omconfig chassis pwrmanagement/omconfig mainsystem pwrmanagement**

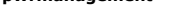

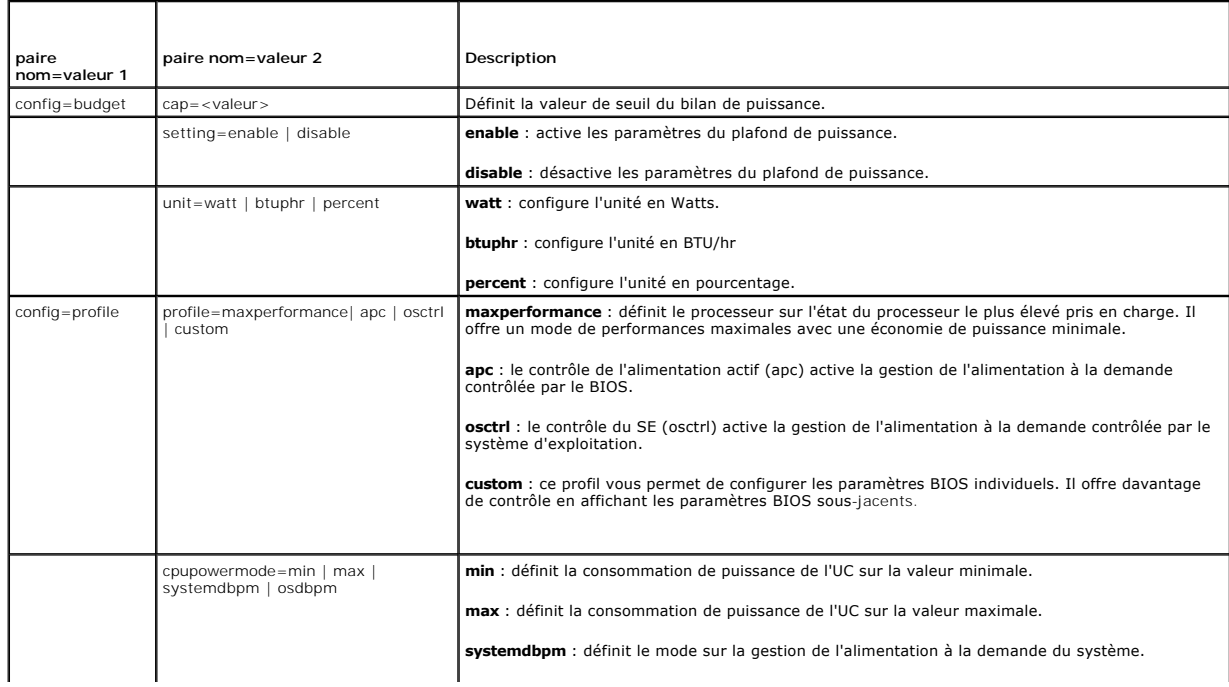

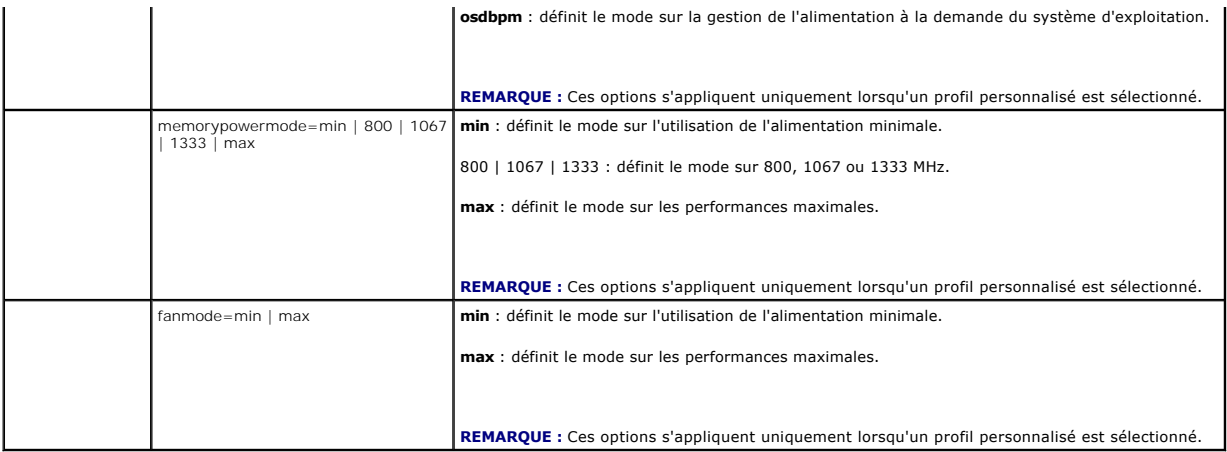

**REMARQUE :** Redémarrez le système pour que les options de configuration des profils de puissance prennent effet.

### **omconfig chassis pwrmonitoring/omconfig mainsystem pwrmonitoring**

Utilisez la commande **omconfig chassis pwrmonitoring** ou **omconfig mainsystem pwrmonitoring** pour configurer les informations sur la consommation de puissance.

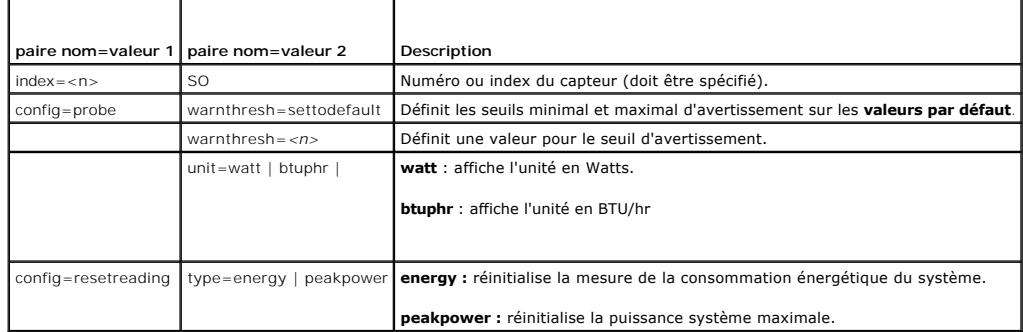

**Tableau 4-10. omconfig chassis pwrmonitoring/omconfig mainsystem pwrmonitoring**

**REMARQUE :** Cette commande s'applique aux systèmes Dell *xx*0*x* particuliers qui prennent en charge PMBus uniquement.

### **Seuils d'avertissement par défaut**

**ou**

**REMARQUE :** Les capacités de gestion des capteurs diffèrent d'un système à l'autre.

Pour utiliser les valeurs par défaut recommandées pour les seuils maximal et minimal d'avertissement du capteur de consommation de puissance, entrez :

omconfig chassis pwrmonitoring config=probe index=0 warnthresh=settodefault

omconfig mainsystem pwrmonitoring config=probe index=0 warnthresh=settodefault

Vous ne pouvez pas utiliser la valeur par défaut de l'un si vous définissez l'autre. Si vous utilisez la valeur par défaut du seuil minimal d'avertissement, vous<br>devez également utiliser la valeur par défaut du seuil maxim

#### **Indiquez une valeur pour les seuils d'avertissement**

Si vous préférez spécifier les valeurs des seuils d'avertissement des capteurs de consommation de puissance, vous devez spécifier le numéro du capteur que<br>vous configurez et la valeur du seuil d'avertissement. Vous pouvez

omconfig chassis pwrmonitoring config=probe index=4 warnthresh=325 unit=watt **ou**

omconfig mainsystem pwrmonitoring config=probe index=4 warnthresh=325 unit=btuphr.

Quand vous émettez la commande et que le système utilise les valeurs que vous spécifiez, le message suivant s'affiche :

Power consumption probe warning threshold(s) set successfully.

<span id="page-22-1"></span>(Les valeurs des seuils d'avertissement du capteur de consommation de puissance ont été définies.)

# **omconfig chassis remoteaccess/omconfig mainsystem remoteaccess**

**REMARQUE :** Cette commande s'applique aux systèmes PowerEdge *x*8*xx*, *x*9*xx*, xx0x et xx1x uniquement.

Utilisez la commande **omconfig chassis remoteaccess** ou **omconfig mainsystem remoteaccess** pour configurer :

- l L'accès à distance sur un réseau local (LAN).
- l Le port série du contrôleur BMC ou RAC qui est installé.
- l Le contrôleur BMC ou RAC par connexion série sur LAN.
- l Les paramètres de terminal pour le port série
- l Les paramètres avancés pour une connexion série sur LAN
- l Les informations sur un utilisateur BMC ou RAC.
- l Informations sur les interfaces IPv6 et IPv4.

**REMARQUE :** Vous devez entrer une référence utilisateur pour configurer les informations sur l'utilisateur.

Entrez :

omconfig chassis remoteaccess **ou** omconfig mainsystem remoteaccess

Le résultat de la commande **omconfig chassis remoteaccess** ou **omconfig mainsystem remoteaccess** détaille chacune des configurations disponibles. Le<br><u>[tableau 4](#page-22-0)-11</u> affiche les paramètres valides.

#### <span id="page-22-0"></span>**Tableau 4-11. omconfig chassis remoteaccess/omconfig mainsystem remoteaccess**

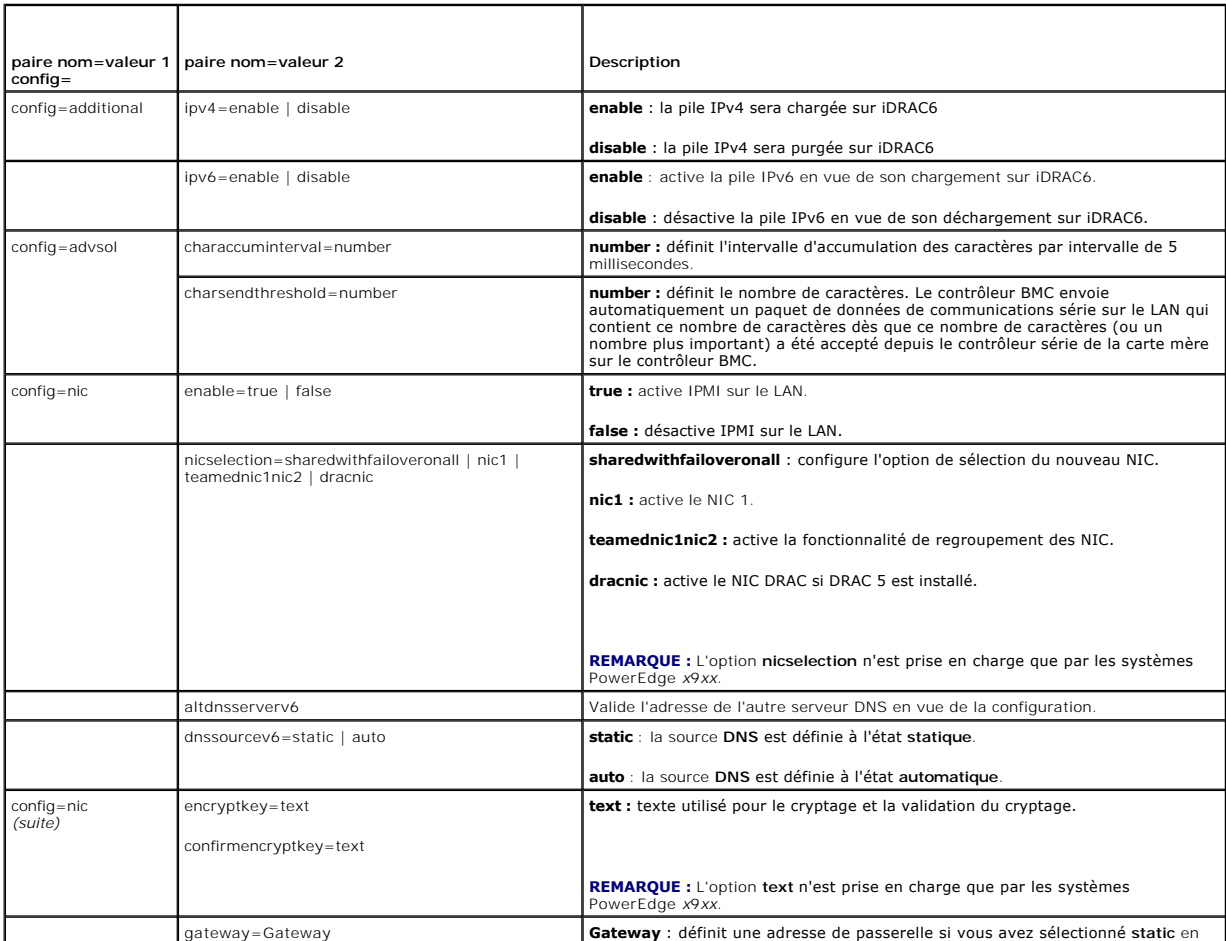

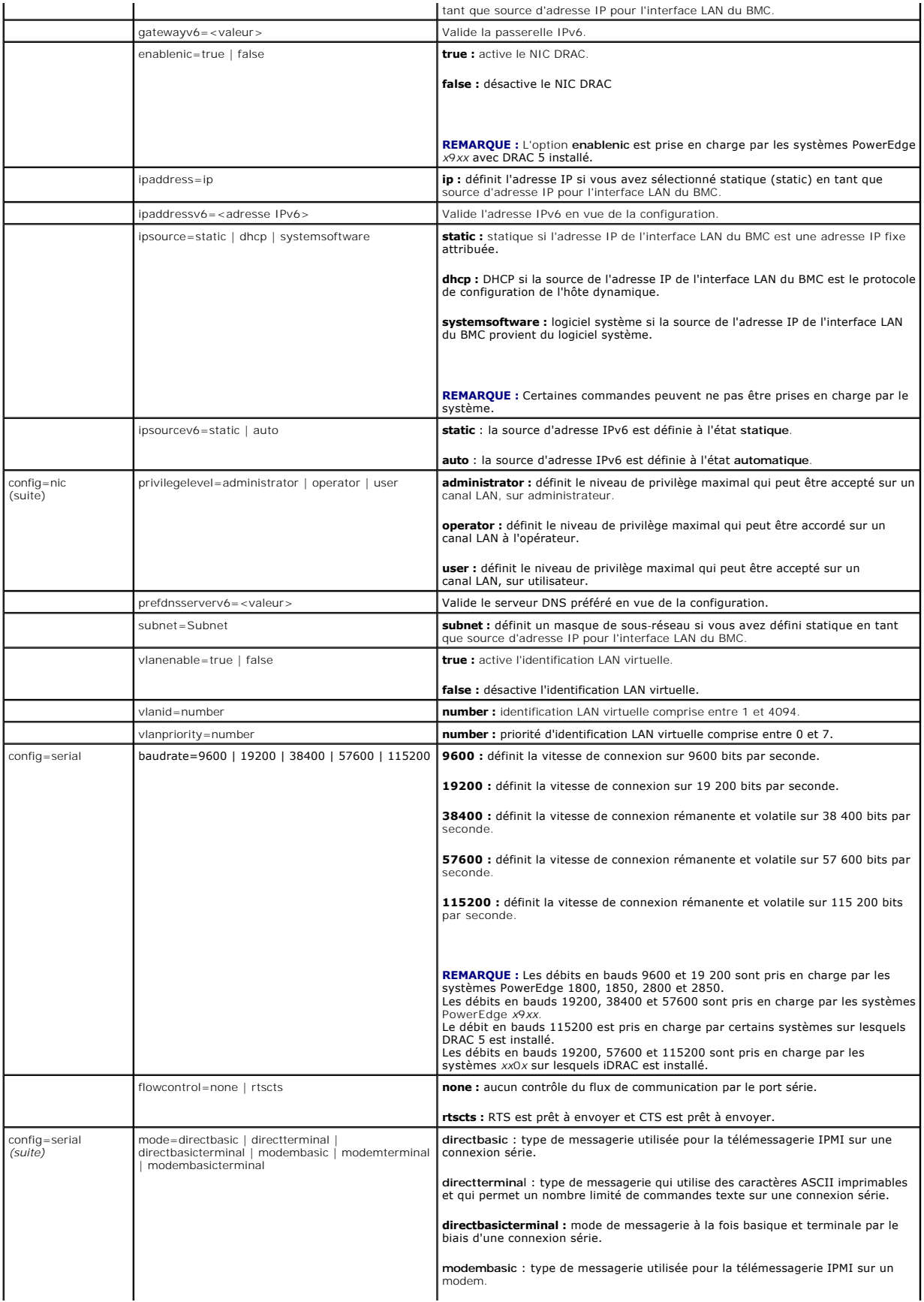

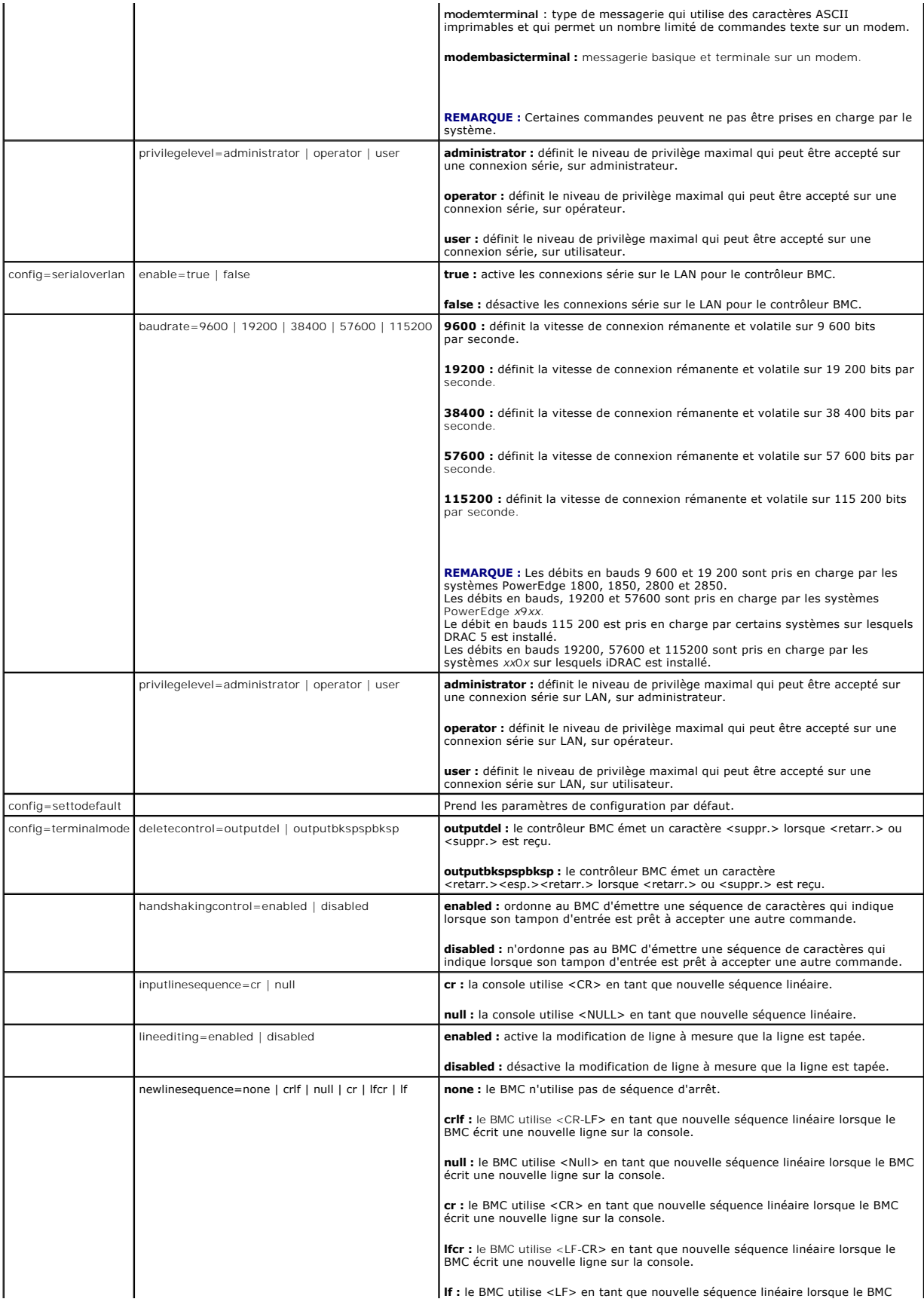

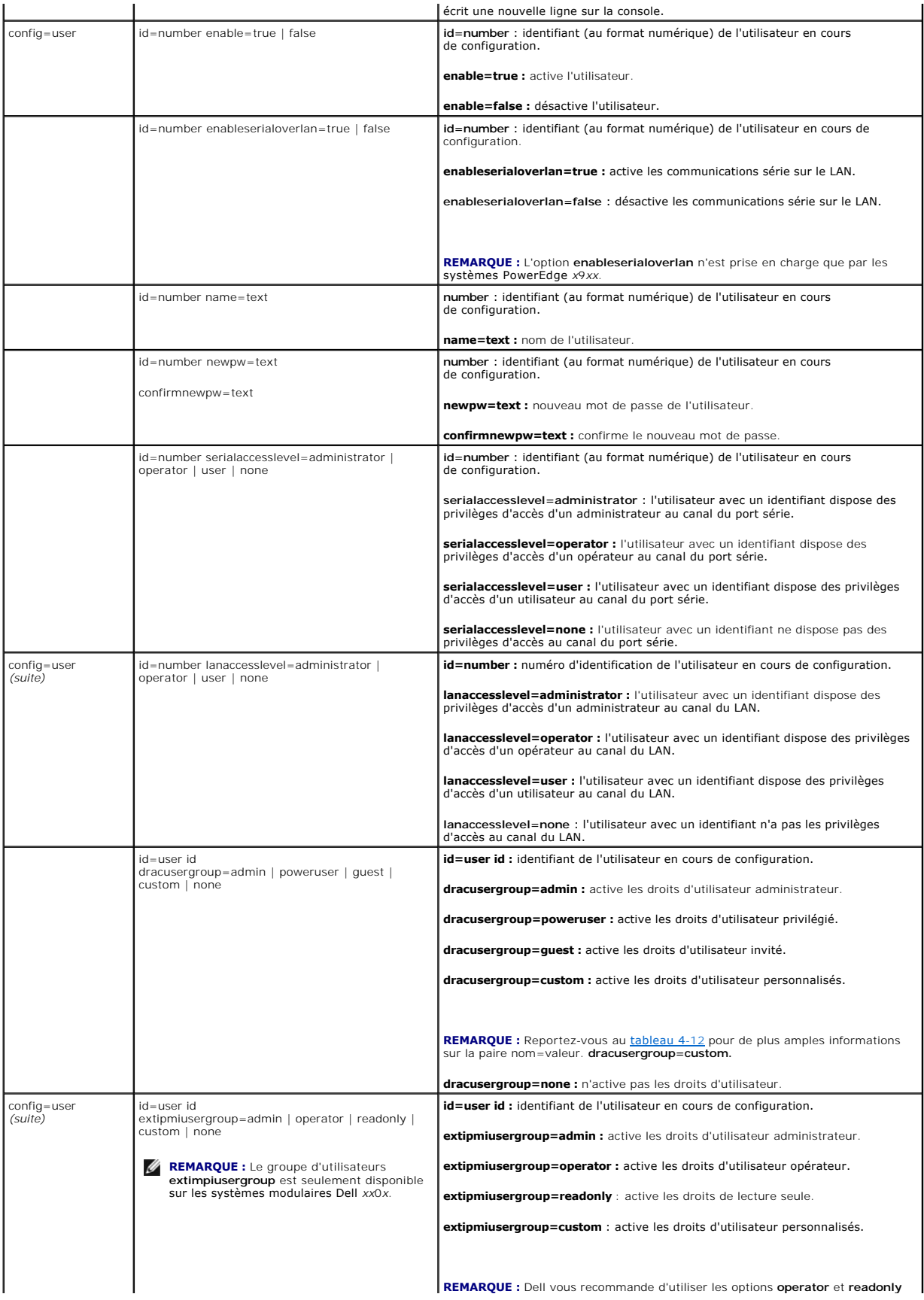

<span id="page-26-1"></span>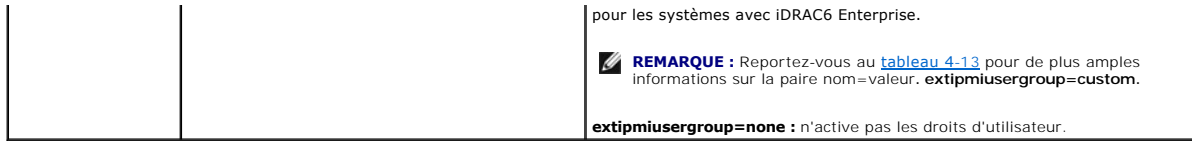

<span id="page-26-0"></span>Tableau 4-12. omconfig chassis remoteaccess config=user id=<user id><br>dracusergroup=custom/omconfig mainsystem remoteaccess<br>config=user id=<user id> dracusergroup=custom

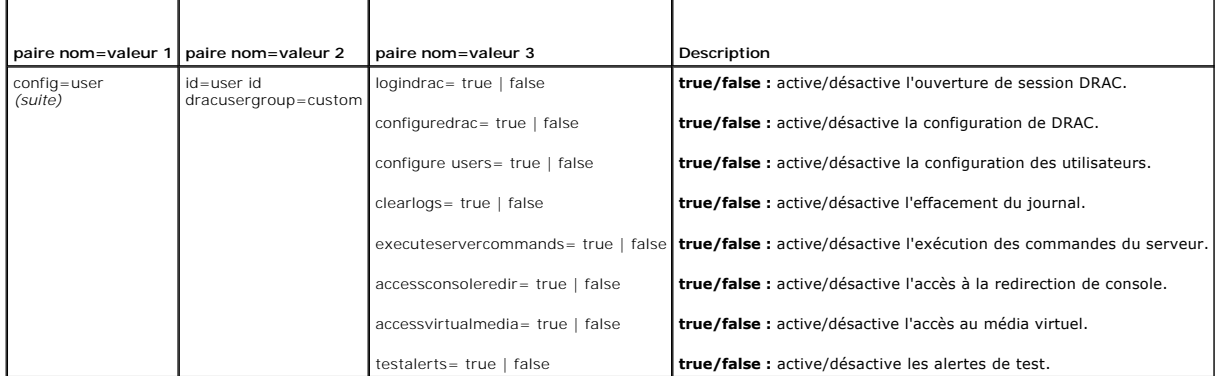

# <span id="page-26-2"></span>**Tableau 4-13. omconfig chassis remoteaccess config=user id=<réf. utilisateur> extimpiusergroup=custom/omconfig mainsystem remoteaccess config=user id=<réf. utilisateur> extimpiusergroup=custom**

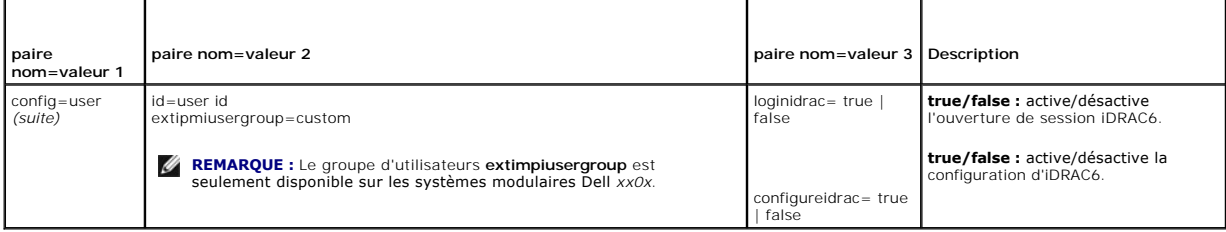

## **omconfig chassis temps/omconfig mainsystem temps**

Utilisez la commande **omconfig chassis temps** ou **omconfig mainsystem temps** pour définir les seuils d'avertissement des capteurs de température. Comme<br>avec les autres composants, vous pouvez afficher les valeurs des seuil

**REMARQUE :** Les valeurs de seuil que vous pouvez définir varient selon les configurations de système.

#### **Paramètres valides pour les seuils d'avertissement de température**

Le [tableau 4](#page-26-3)-14 affiche les paramètres valides pour définir les seuils d'avertissement de température :

### <span id="page-26-3"></span>**Tableau 4-14. omconfig chassis temps/omconfig mainsystem temps**

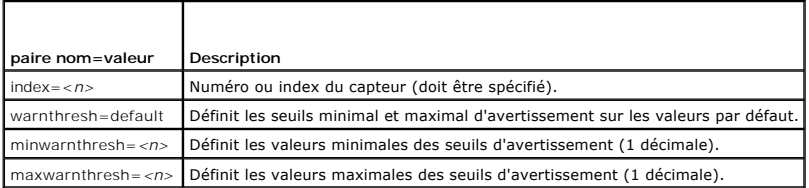

### **Définition des valeurs maximales et minimales des seuils d'avertissement.**

Si vous voulez utiliser les valeurs par défaut recommandées pour les seuils maximal et minimal d'avertissement de température, entrez :

omconfig chassis temps index=0 warnthresh=default **ou**

omconfig mainsystem temps index=0 warnthresh=default

**ou**

**ou**

<span id="page-27-1"></span>Vous ne pouvez pas utiliser la valeur par défaut de l'un si vous définissez l'autre. Autrement dit, si vous définissez la valeur par défaut du seuil minimal d'avertissement, vous devez également utiliser la valeur par défaut du seuil maximal d'avertissement.

**REMARQUE :** Les capacités de gestion des capteurs varient en fonction des systèmes.

#### **Pour spécifier une valeur pour les seuils minimal et maximal d'avertissement**

Si vous voulez spécifier les valeurs des seuils d'avertissement des capteurs de température, vous devez spécifier le numéro du capteur que vous configurez et la valeur des seuils minimal et/ou maximal d'avertissement. Dans l'exemple suivant, le capteur en cours de configuration est le capteur 4 :

omconfig chassis temps index=4 minwarnthresh=11,2 maxwarnthresh=58,7

omconfig mainsystem temps index=4 minwarnthresh=11,2 maxwarnthresh=58,7

Quand vous émettez la commande et que le système utilise les valeurs que vous spécifiez, le message suivant s'affiche :

Temperature probe warning threshold(s) set successfully. (Les seuils d'avertissement du capteur de température ont été définis.)

**REMARQUE :** Dans les systèmes PowerEdge *x8xx et x9xx*, le seuil d'avertissement des capteurs de température peut uniquement être configuré pour la température ambiante.

## **omconfig chassis volts/omconfig mainsystem volts**

Utilisez la commande **omconfig chassis volts** ou **omconfig mainsystem volts** pour définir les seuils d'avertissement des capteurs de tension. Comme avec les<br>autres composants, vous pouvez afficher les valeurs des seuils d' Le fabricant du système définit les valeurs des seuils minimal et maximal de panne.

#### **Paramètres valides pour les seuils d'avertissement de tension**

Le [tableau 4](#page-27-0)-15 affiche les paramètres valides pour définir les valeurs des seuils d'avertissement de tension.

**Z** REMARQUE : Les valeurs de seuil que vous pouvez définir varient selon les configurations de système.

#### <span id="page-27-0"></span>**Tableau 4-15. omconfig chassis volts/omconfig mainsystem volts**

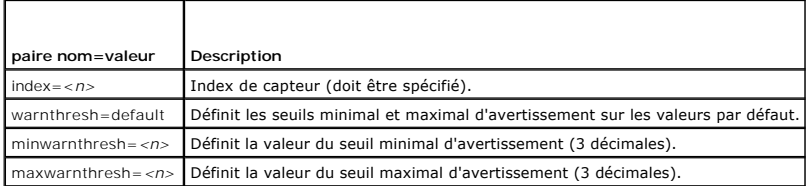

#### **Valeurs des seuils minimal et maximal d'avertissement.**

Si vous voulez utiliser les valeurs par défaut recommandées pour les seuils maximal et minimal d'avertissement de tension, entrez :

omconfig chassis volts index=2 warnthresh=default

omconfig mainsystem volts index=2 warnthresh=default

Vous ne pouvez pas utiliser la valeur par défaut de l'un si vous définissez l'autre. Autrement dit, si vous utilisez la valeur par défaut du seuil minimal d'avertissement, vous devez également utiliser la valeur par défaut du seuil maximal d'avertissement.

**REMARQUE :** Les systèmes dotés de capacités de gestion de systèmes intégrés ESM3 ne vous permettent pas d'utiliser de valeurs par défaut pour définir les valeurs des seuils d'avertissement.

#### **Pour spécifier une valeur pour les seuils minimal et maximal d'avertissement**

Si vous voulez spécifier les valeurs des seuils d'avertissement des capteurs de tension, vous devez spécifier le numéro du capteur que vous configurez et les<br>valeurs des seuils minimal et/ou maximal d'avertissement. Dans l

omconfig chassis volts index=0 minwarnthresh=1,900 maxwarnthresh=2,250

ou omconfig mainsystem volts index=0 minwarnthresh=1,900 maxwarnthresh=2,250

Quand vous émettez la commande et que le système utilise les valeurs que vous spécifiez, le message suivant s'affiche :

Voltage probe warning threshold(s) set successfully. (Les seuils d'avertissement du capteur de tension ont été définis.) <span id="page-28-3"></span>**REMARQUE :** Les seuils d'avertissement minimal et maximal de tension ne peuvent pas être configurés sur les systèmes PowerEdge *x8xx*.

### <span id="page-28-0"></span>**omconfig preferences**

Utilisez la commande **omconfig preferences** pour définir les préférences du système. Utilisez la ligne de commande pour définir le mot de passe de root SNMP<br>et spécifier quels niveaux d'utilisateurs peuvent accéder à Serve Set SNMP.

### **omconfig preferences cdvformat**

Utilisez la commande **omconfig preferences cdvformat** pour spécifier les délimiteurs qui séparent les champs de données déclarés au format à délimiteur<br>personnalisé. Les valeurs valides des délimiteurs sont les suivantes :

L'exemple suivant montre la façon de configurer le délimiteur pour que les champs de données soient séparés par des astérisques :

omconfig preferences cdvformat delimiter=asterisk

# **omconfig preferences dirservice**

Vous pouvez utiliser la commande **omconfig preferences dirservice** pour configurer le service Active Directory. Le fichier **<nom\_de\_produit>**oem.ini est modifié pour refléter ces changements. Si « adproductname » ne s'affiche pas dans le fichier **<nom\_de\_produit>oem.ini, la valeur par défaut**<br>**<nom\_d'ordinateur>-<nom\_de\_produit> est u**tilisée. **<nom\_d'ordinateur> se réfère** et**<nom\_de\_produit>** se réfère au nom de produit défini dans **omprv32.ini**. Pour Server Administrator, le nom de produit est « omsa ».

Ainsi, pour un ordinateur nommé « mon\_ordi » exécutant Server Administrator, le nom par défaut serait « mon\_ordi-omsa ». Ceci est le nom de Server<br>Administrator défini dans Active Directory en utilisant un outil « snap-in pour trouver les privilèges utilisateur.

**REMARQUE :** Cette commande est uniquement applicable sur les systèmes fonctionnant avec le système d'exploitation Windows.

Le [tableau 4](#page-28-1)-16 affiche les paramètres valides de la commande.

#### <span id="page-28-1"></span>**Tableau 4-16. Paramètres de configuration du service Active Directory**

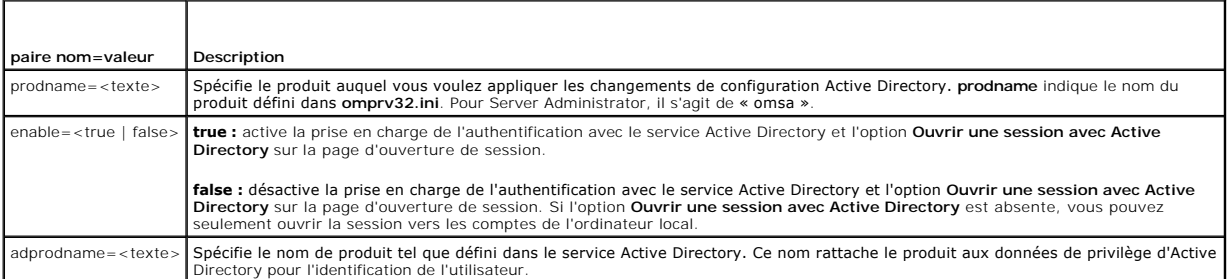

## **omconfig preferences snmp**

La définition du mot de passe de root SNMP permet aux administrateurs de limiter l'accès aux opérations set SNMP qui permettent d'importantes interventions<br>en matière de gestion de systèmes. Vous pouvez configurer le mot d commande) ou de façon interactive.

À l'aide de la commande **omconfig preferences snmp**, vous pouvez également configurer les opérations Set SNMP.

**REMARQUE :** En raison de restrictions liées à certains systèmes d'exploitation (par exemple, VMware® ESXi), certaines fonctionnalités peuvent ne pas<br>être disponibles dans cette version d'OpenManage Server Administrator.

**PRÉCAUTION : Le mode interactif est la méthode la plus sûre de définir le mot de passe de root SNMP. En mode non interactif, les valeurs que vous entrez pour les options newpw et confirmnewpw s'affichent sur le moniteur du système lorsque vous les entrez. En mode interactif, les valeurs que vous entrez pour les mots de passe sont masquées.**

Les paramètres de configuration du mot de passe de root SNMP sont les mêmes que vous le configuriez de manière interactive ou itérative.

**REMARQUE :** Si vous spécifiez **setting=rootpw** mais pas les autres paramètres de paire nom=valeur, vous entrez dans le mode interactif et la ligne de commande vous invite à entrer les valeurs restantes.

Le [tableau 4](#page-28-2)-17 affiche les paramètres valides de la commande.

<span id="page-28-2"></span>**Tableau 4-17. Paramètres du mot de passe de root SNMP** 

<span id="page-29-2"></span>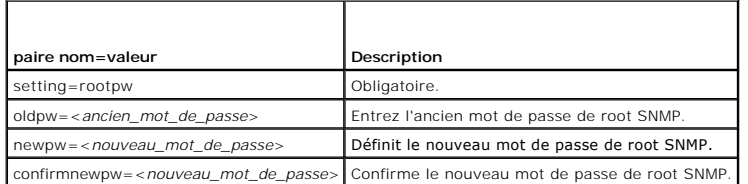

Si vous entrez omconfig preferences snmp setting=rootpw, le système vous invite à fournir les valeurs pour les paramètres requis.

Si vous entrez omconfig preferences snmp, vous devez fournir tous les paramètres de la première ligne de commande. Par exemple :

omconfig preferences snmp setting=rootpw oldpw=openmanage newpw=serveradmin confirmnewpw=serveradmin

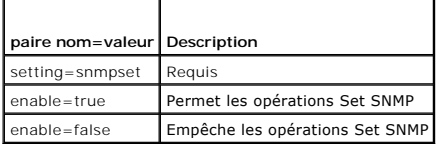

Par exemple, pour empêcher les opérations Set SNMP, utilisez la commande suivante :

omconfig preferences snmp setting=snmpset enable=false

**REMARQUE :** Après avoir exécuté la commande pour activer ou désactiver les opérations Set SNMP, redémarrez les services pour que les changements<br>deviennent effectifs. Sur les systèmes fonctionnant sous un système d'exploi

### **omconfig preferences useraccess**

En fonction des règles de l'entreprise, vous voudrez peut-être limiter l'accès à Server Administrator de certains niveaux d'utilisateurs. La commande **omconfig**<br>**preferences useraccess** permet de donner ou non aux utilisat

Le [tableau 4](#page-29-0)-19 affiche les paramètres valides de la commande.

#### <span id="page-29-0"></span>**Tableau 4-19. Activation de l'accès utilisateur pour les administrateurs, les utilisateurs privilégiés et les utilisateurs**

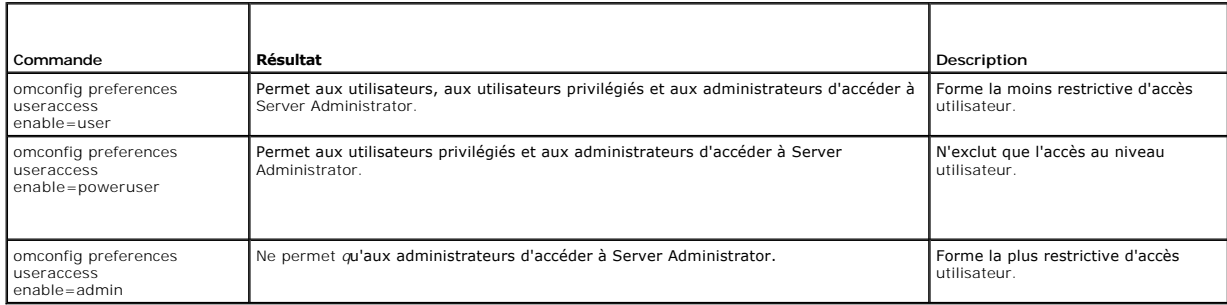

### **omconfig preferences webserver**

Utilisez la commande **omconfig preferences webserver p**our définir les niveaux de cryptage du serveur Web Server Administrator et configurer le point de<br>Iancement de l'URL dans l'environnement du serveur Web Server Adminis

Le [tableau 4](#page-29-1)-20 montre les paires nom=valeur qui peuvent être utilisées avec cette commande.

<span id="page-29-1"></span>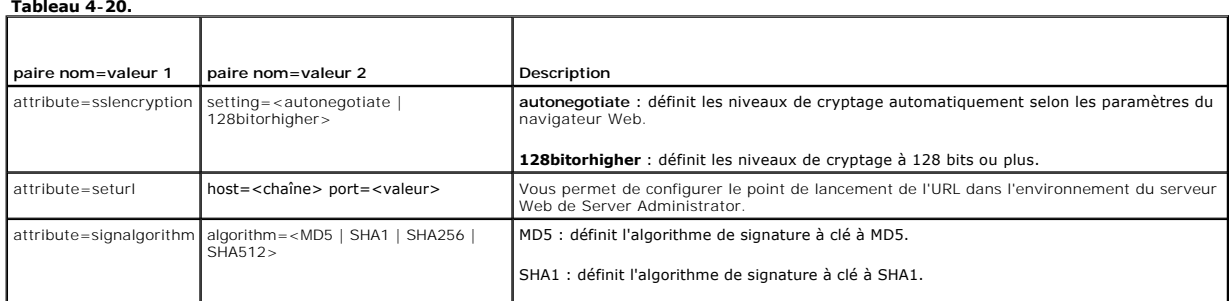

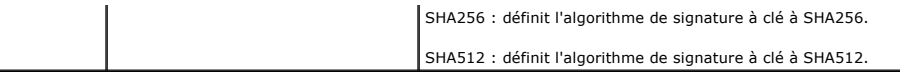

#### <span id="page-30-2"></span>**Configuration des préférences Webserver**

Par exemple, pour définir, le point de lancement de l'URL, utilisez la commande suivante :

omconfig preferences webserver attribute=seturl host=<nom, ip, fqdn> port=<numéro>

L'entrée de l'hôte doit contenir une adresse IPv4 ou IPv6 valide, ou un nom d'hôte valide.

Pour définir la valeur de l'algorithme de signature, utilisez la commande suivante :

omconfig preferences webserver attribute=signalgorithm algorithm<MD5|SHA1|SHA256|SHA512>

Pour plus d'informations sur la configuration des préférences de serveur Web, reportez-vous au *Guide d'utilisation Dell OpenManage IT Assistant*.

# <span id="page-30-0"></span>**omconfig system/omconfig servermodule**

Utilisez les commandes **omconfig system** ou **omconfig servermodule** pour effacer les données des journaux, déterminer la façon dont les différentes actions<br>d'arrêt se produisent, définir les valeurs initiales ou modifier l blocage du système d'exploitation.

### **omconfig system alertaction/omconfig servermodule alertaction**

Vous pouvez utiliser la commande **omconfig system alertaction** ou **omconfig servermodule alertaction** pour définir les réponses de Server Administrator<br>lorsqu'un événement de panne ou d'avertissement affecte un composant.

**REMARQUE :** En raison de restrictions liées à certains systèmes d'exploitation (par exemple, VMware® ESXi), certaines fonctionnalités peuvent ne pas être disponibles dans cette version d'OpenManage Server Administrator.

### **Définition des actions d'alerte**

Une action d'alerte est une action que vous obligez le système à prendre lorsque des conditions spécifiques sont réunies. Les actions d'alerte prédéterminent<br>quelles mesures doivent être prises en cas d'alerte ou de panne de redondance.

Par exemple, si un capteur de ventilateur du système détecte une vitesse de ventilateur de 300 tr/min alors que la valeur du seuil minimal d'avertissement de ce capteur est de 600 tr/min, le système génère un avertissement de capteur de ventilateur. Les paramètres des actions d'alerte déterminent la façon dont<br>les utilisateurs sont informés de cet événement. Vous pouvez égaleme tension et de courant qui se situent dans la plage d'avertissement ou de panne.

#### **Syntaxe pour la définition d'actions d'alerte**

La définition d'une action d'alerte requiert deux paires nom=valeur. La première paire nom=valeur est le type d'événement. La seconde paire nom=valeur est<br>l'action à prendre pour cet événement. Par exemple, dans la command

omconfig system alertaction event=powersupply broadcast=true **ou**

omconfig servermodule alertaction event=powersupply broadcast=true

L'événement est une panne de bloc d'alimentation et l'action est l'envoi d'un message à tous les utilisateurs de Server Administrator.

#### **Actions d'alerte disponibles**

Le [tableau 4](#page-30-1)-21 montre les actions d'alerte pour chaque composant qui permet d'en configurer une.

#### <span id="page-30-1"></span>**Tableau 4-21. Actions d'alerte que vous pouvez définir pour les événements d'avertissement et de panne**

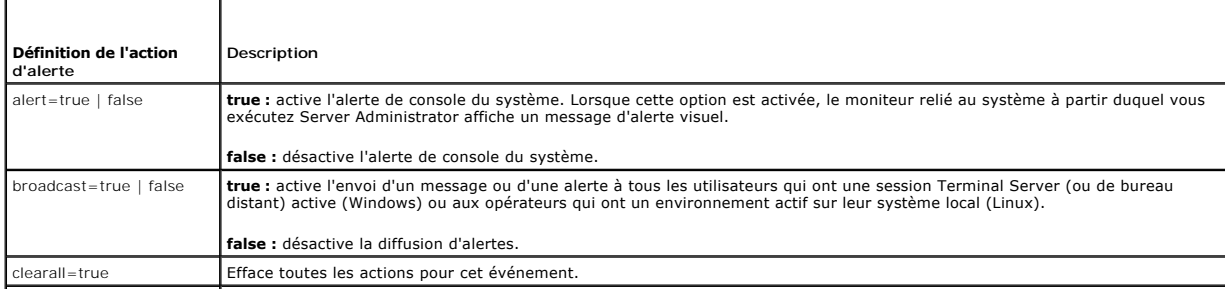

<span id="page-31-1"></span>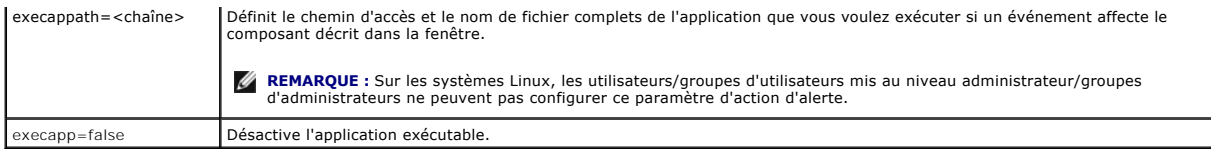

# **Composants et événements pour lesquels vous pouvez définir des actions d'alerte**

Le <u>[tableau 4](#page-31-0)-22</u> répertorie les composants et les événements pour lesquels vous pouvez définir des actions d'alerte. Les composants sont répertoriés par<br>ordre alphabétique, mais les événements d'avertissement précèdent to

<span id="page-31-0"></span>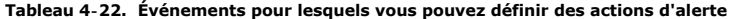

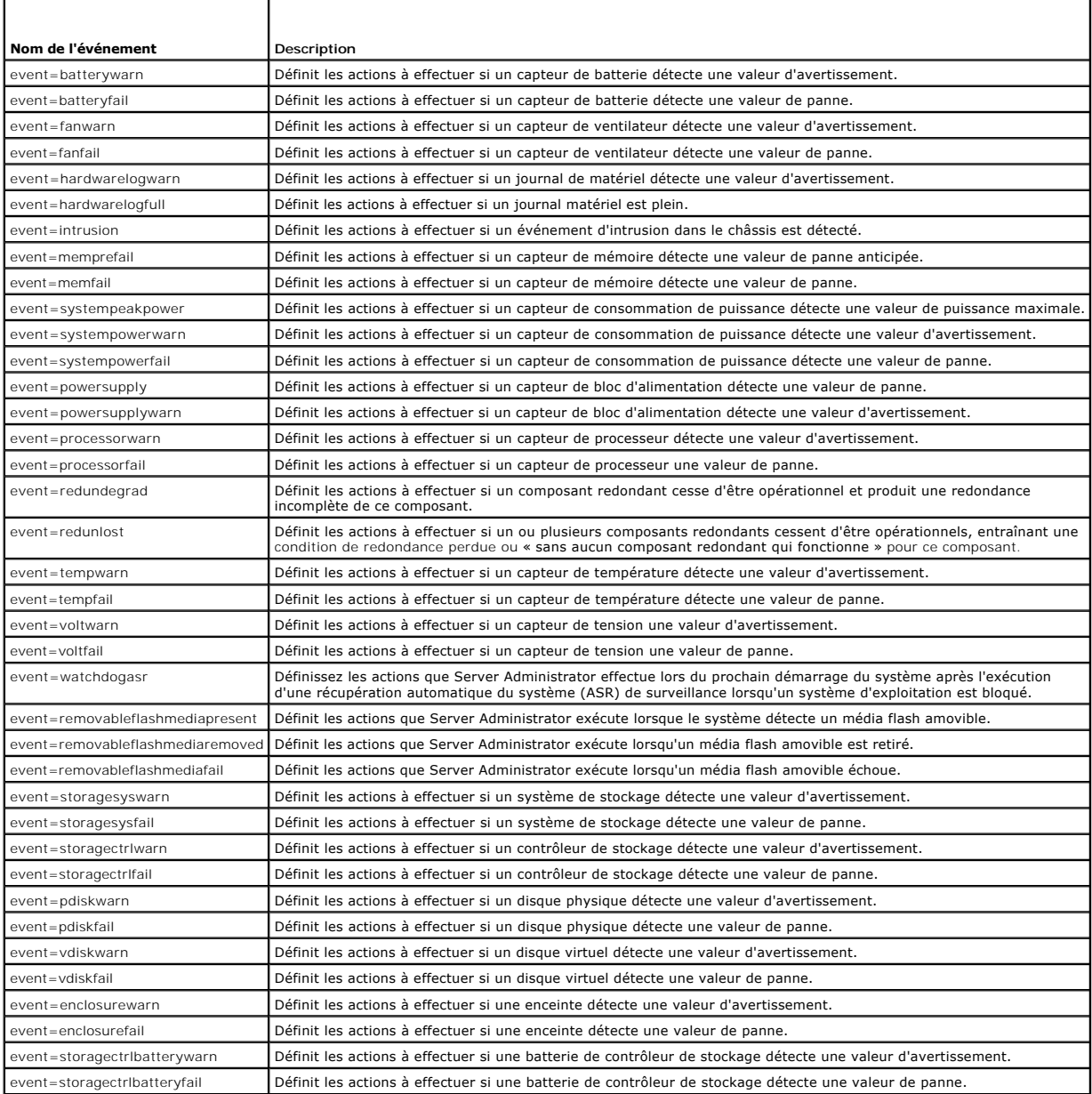

**REMARQUE :** Les événements **storagectrlbatterywarn** et **storagectrlbatteryfail** ne sont pas disponibles sur les systèmes modulaires.

Les exemples suivants sont des exemples de commandes valides. Pour chaque commande réussie, le message suivant s'affiche :

Alert action(s) configured successfully. (Les actions d'alerte ont été configurées.)

#### **Exemple d'action de capteur de courant**

Pour désactiver l'alerte sur console système si un capteur de courant détecte un événement d'avertissement, entrez :

omconfig system alertaction event=currentwarn alert=false

**ou** omconfig servermodule alertaction event=currentwarn alert=false

Pour activer la diffusion de message si un capteur de courant détecte un événement de panne, entrez :

omconfig system alertaction event=currentfail broadcast=true

**ou** omconfig servermodule alertaction event=currentfail broadcast=true

#### **Exemple d'action de capteur de ventilateur**

Pour générer des alertes lorsqu'un capteur de ventilateur détecte une valeur de panne, entrez :

omconfig system alertaction event=fanfail alert=true

**ou** omconfig servermodule alertaction event=fanfail alert=true

### **Exemple d'action d'intrusion dans le châssis**

Pour effacer toutes les actions d'alerte pour l'intrusion dans le châssis, entrez :

omconfig system alertaction event=intrusion clearall=true **ou** omconfig servermodule alertaction event=intrusion clearall=true

### **Commandes pour effacer le contenu des journaux**

**REMARQUE :** Pour des informations supplémentaires sur les messages d'alerte, consultez le *Guide de référence des messages de Dell OpenManageServer Administrator*.

Vous pouvez utiliser la commande **omconfig system** ou **omconfig servermodule** pour effacer le contenu de trois journaux : le journal des alertes, le journal de commandes et le journal du matériel ou ESM.

Pour effacer le contenu du journal des alertes, entrez :

omconfig system alertlog action=clear

**ou**

**ou**

omconfig servermodule alertlog action=clear

**REMARQUE :** L'entrée d'un nom d'utilisateur de RAC non valide risque d'empêcher le journal de commandes de s'afficher. L'effacement du contenu du journal de commandes résout ce problème.

Pour effacer le contenu du journal de commandes, entrez :

omconfig system cmdlog action=clear

omconfig servermodule cmdlog action=clear

Pour effacer le contenu du journal ESM, entrez :

omconfig system esmlog action=clear

**ou** omconfig servermodule esmlog action=clear

### **omconfig system pedestinations/omconfig servermodule pedestinations**

Utilisez la commande **omconfig system pedestinations** ou **omconfig servermodule pedestinations** pour définir les adresses IP des destinations d'alertes.

Le [tableau 4](#page-33-0)-23 affiche les paramètres valides de la commande.

**REMARQUE :** Vous pouvez spécifier l'index et l'adresse IP en tant que paramètres associés ou vous pouvez définir une seule chaîne de communauté en tant que paramètre.

<span id="page-33-1"></span>*REMARQUE : L'index 1 à 4 accepte une adresse IPv4 et l'index 5 à 8 accepte une adresse IPv6.* 

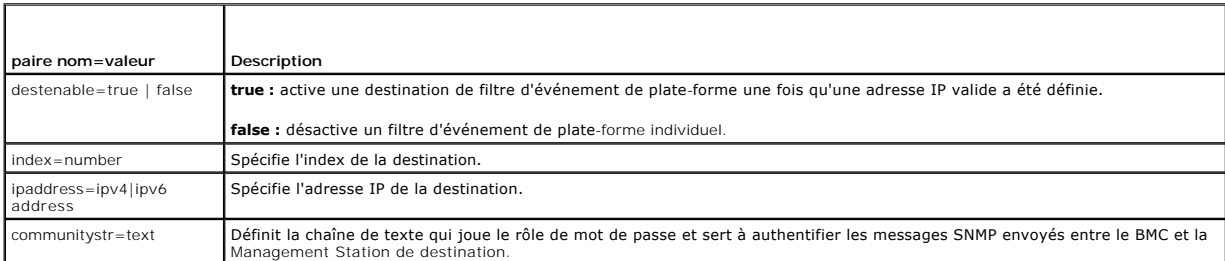

#### <span id="page-33-0"></span>**Tableau 4-23. omconfig system pedestinations/omconfig servermodule pedestinations**

# **omconfig system platformevents/omconfig servermodule platformevents**

Utilisez la commande **omconfig system platformevents** ou **omconfig servermodule platformevents** pour configurer une action d'arrêt à prendre, le cas échéant, pour un événement sur plateforme particulier. Vous pouvez également activer ou désactiver la génération d'alertes de filtre d'événements sur<br>plateforme.

### PRECAUTION : Si vous définissez une action d'arrêt pour un événement sur plateforme autrement que sur « aucun » ou « réduction de<br>puissance », le système s'éteint forcément lorsque cet événement se produit. Cet arrêt est l **arrêter le système d'exploitation ou les applications en cours d'exécution sur le système.**

Le [tableau 4](#page-33-2)-24 affiche les paramètres valides de la commande.

**REMARQUE :** Les paramètres d'alertes sont mutuellement exclusifs et ne peuvent être définis qu'un à un. Les paramètres d'action sont également mutuellement exclusifs et ne peuvent être définis qu'un à un. Cependant, les paramètres d'alerte et d'action ne sont pas mutuellement exclusifs l'un envers l'autre.

### <span id="page-33-2"></span>**Tableau 4-24. Paramètres de la commande d'action d'alerte**

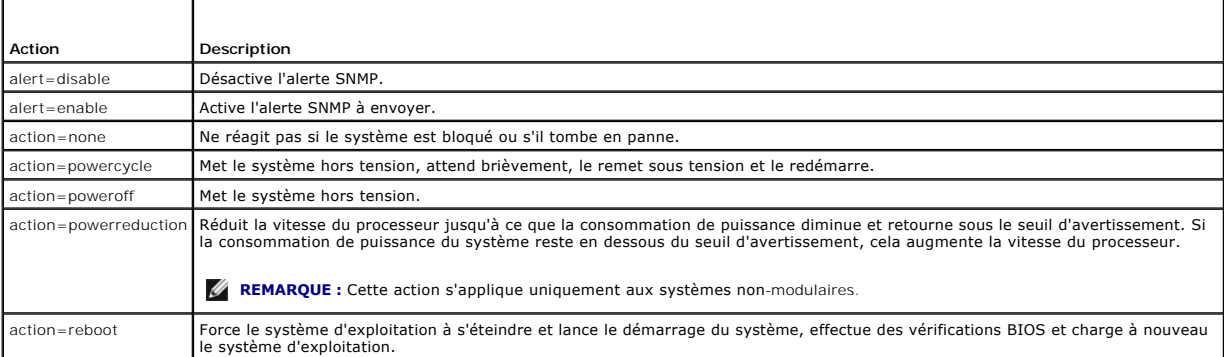

Le <u>[tableau 4](#page-33-3)-25</u> répertorie les composants et les événements pour lesquels vous pouvez définir des événements de plate-forme. Les composants sont<br>répertoriés par ordre alphabétique, mais les événements d'avertissement pré

### <span id="page-33-3"></span>**Tableau 4-25. omconfig system platformevents**

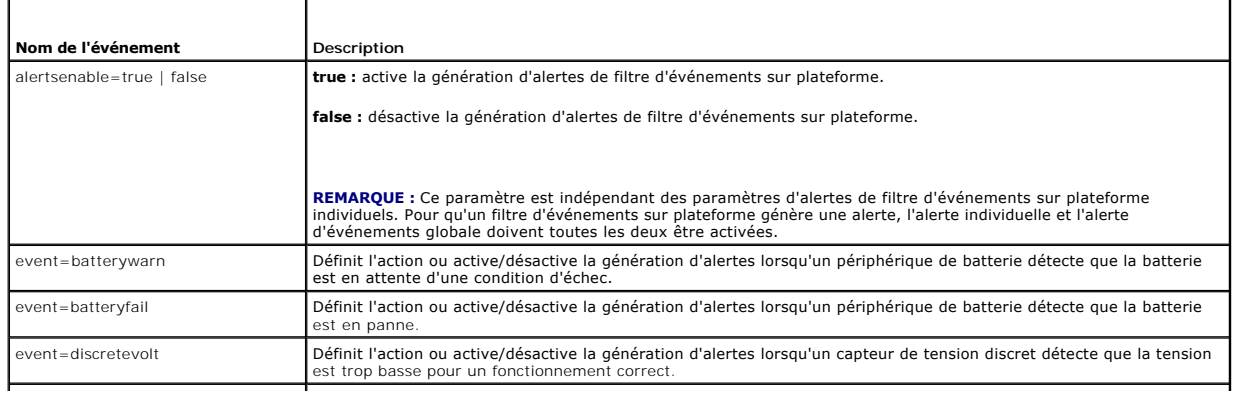

<span id="page-34-3"></span>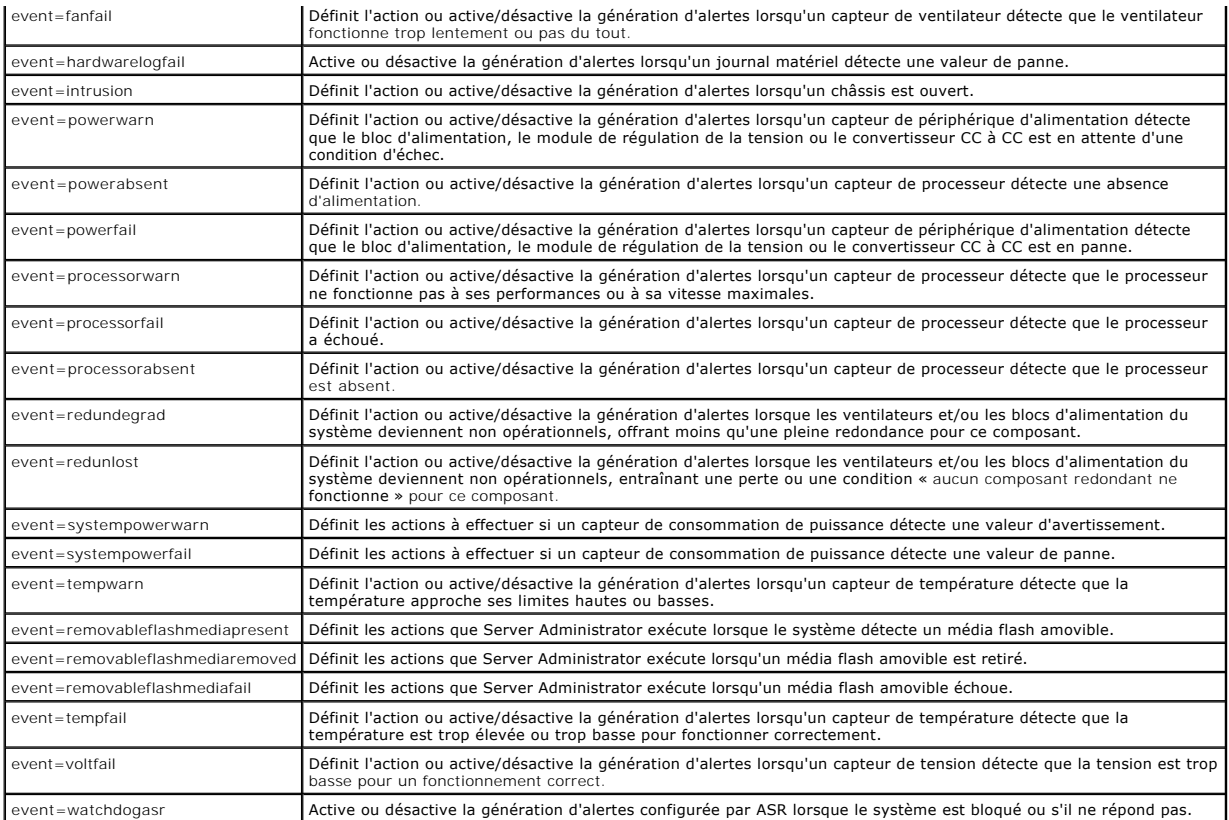

# **omconfig system events/omconfig servermodule events**

Utilisez la commande **omconfig system events** ou **omconfig servermodule events** pour activer et désactiver les interruptions SNMP des composants du système.

**REMARQUE :** Il se peut que certains types d'événements ne soient pas présents sur le système.

Il y a quatre paramètres dans le composant de la paire nom=valeur de la commande **omconfig system events** :

- l [Source](#page-34-0)
- l [Type](#page-34-1)
- l [Severity](#page-35-0)
- l [Index](#page-35-1)

### <span id="page-34-0"></span>**Source**

À l'heure actuelle, source=snmptraps est une paire nom=valeur obligatoire car SNMP est la seule source de notification d'événement prise en charge pour les composants du système.

omconfig system events source=snmptraps **ou**

omconfig servermodule events source=snmptraps

## <span id="page-34-1"></span>**Type**

« Type » se rapporte au nom du ou des composants impliqués dans l'événement. Le <u>[tableau 4](#page-34-2)-26</u> affiche les paramètres valides pour les types d'événements<br>système.

### <span id="page-34-2"></span>**Tableau 4-26. Paramètres des types d'événements système**

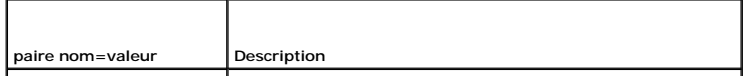

<span id="page-35-2"></span>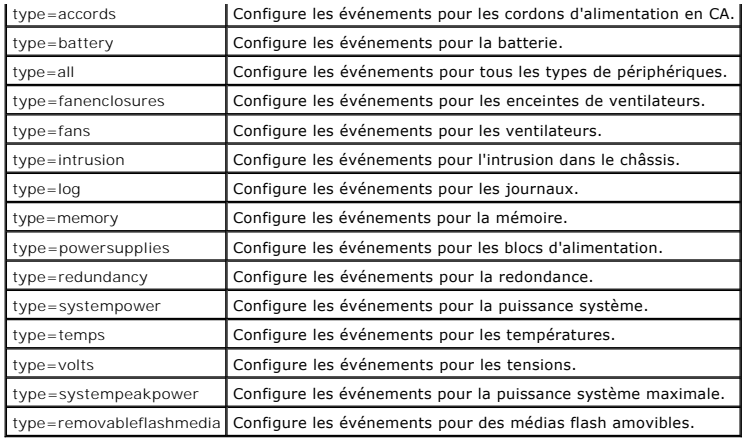

### <span id="page-35-0"></span>**Severity**

Dans le contexte de configuration des événements, la gravité détermine quel degré de gravité un événement doit avoir pour que Server Administrator vous<br>prévienne de l'événement pour un type de composant. Lorsqu'il y a plus

### <span id="page-35-3"></span>**Tableau 4-27. Paramètres de gravité des événements système**

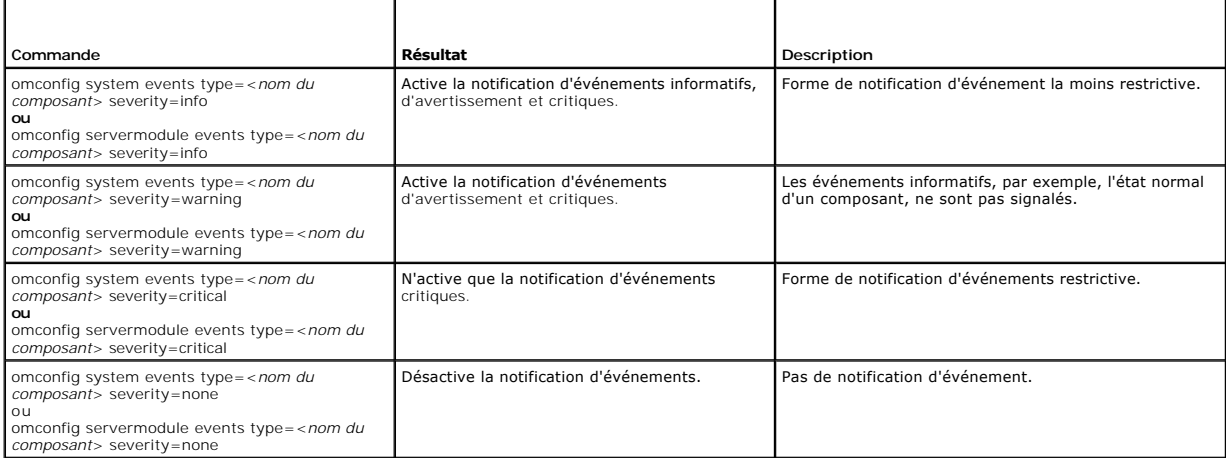

### <span id="page-35-1"></span>**Index**

**ou**

Index se rapporte au numéro d'un événement pour un composant spécifique. Index est un paramètre facultatif. Lorsque vous omettez le paramètre index, les événements sont configurés pour tous les composants du type spécifié, comme tous les ventilateurs. Par exemple, si un système contient plusieurs<br>ventilateurs, vous pouvez activer ou désactiver la notification d'événements

omconfig system events type=fan index=0 severity=critical

omconfig servermodule events type=fan index=0 severity=critical

Suite à cette commande, Server Administrator n'envoie une interruption SNMP que si le premier ventilateur du châssis du système (index 0) a atteint le nombre de tr/min critique.

# **omconfig system webserver/omconfig servermodule webserver**

Utilisez la commande **omconfig system webserver** ou **omconfig servermodule webserver** pour démarrer ou arrêter Web Server. Le <u>tableau 4-28</u> affiche les<br>paramètres valides de la commande.

### <span id="page-35-4"></span>**Tableau 4-28. Paramètres de configuration de Web Server**

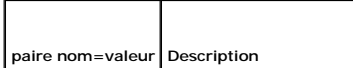
<span id="page-36-2"></span>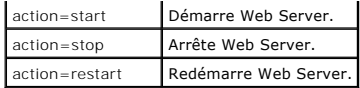

### **omconfig system recovery/omconfig servermodule recovery**

Utilisez la commande **omconfig system recovery** ou **omconfig servermodule recovery** pour définir l'action à prendre si le système d'exploitation est bloqué<br>ou s'est fermé subitement. Vous pouvez également définir le nombre

**REMARQUE :** Les limites supérieure et inférieure du délai dépendent du modèle d'ordinateur et de sa configuration.

#### <span id="page-36-0"></span>**Tableau 4-29. Paramètres de récupération**

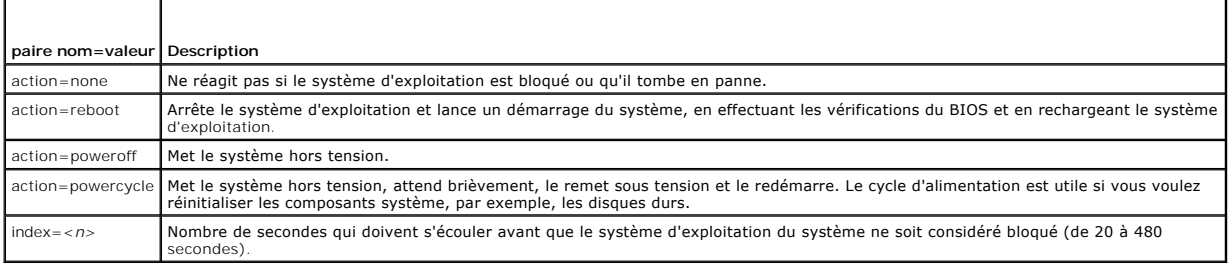

#### **Exemple de commandes de récupération**

Pour que la détection d'un système d'exploitation bloqué déclenche un cycle d'alimentation, entrez :

omconfig system recovery action=powercycle **ou**

omconfig servermodule recovery action=powercycle

Pour qu'une action de récupération soit entreprise après 120 secondes de blocage du système, entrez :

omconfig system recovery timer=120

**ou**

omconfig servermodule recovery timer=120

### **omconfig system shutdown/omconfig servermodule shutdown**

Utilisez la commande **omconfig system shutdown** ou **omconfig servermodule shutdown p**our déterminer la façon dont le système s'arrête. Pendant l'arrêt du<br>système, l'option par défaut est de fermer le système d'exploitation

**REMARQUE :** En raison de restrictions liées à certains systèmes d'exploitation (par exemple, VMware® ESXi), certaines fonctionnalités peuvent ne pas être disponibles dans cette version d'OpenManage Server Administrator.

#### <span id="page-36-1"></span>**Tableau 4-30. Paramètres d'arrêt**

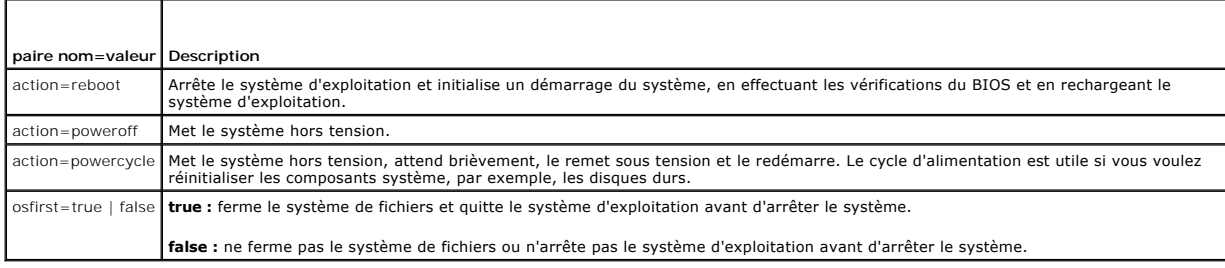

### **Exemple de commandes d'arrêt**

Pour définir l'action d'arrêt sur le redémarrage, entrez :

omconfig system shutdown action=reboot **ou**

omconfig servermodule shutdown action=reboot

<span id="page-37-1"></span>Pour mettre le système hors tension sans arrêter d'abord le système d'exploitation, entrez :

omconfig system shutdown action=reboot osfirst=false

omconfig servermodule shutdown action=reboot osfirst=false

### **omconfig system thrmshutdown/omconfig servermodule thrmshutdown**

Utilisez la commande **omconfig system thrmshutdown** ou **omconfig servermodule thrmshutdown** pour configurer une action d'arrêt thermique. Un arrêt<br>thermique peut être configuré de façon à se produire lorsqu'un capteur de t

Le [tableau 4](#page-37-0)-31 affiche les paramètres valides de la commande.

#### <span id="page-37-0"></span>**Tableau 4-31. Paramètres d'arrêt thermique**

**ou**

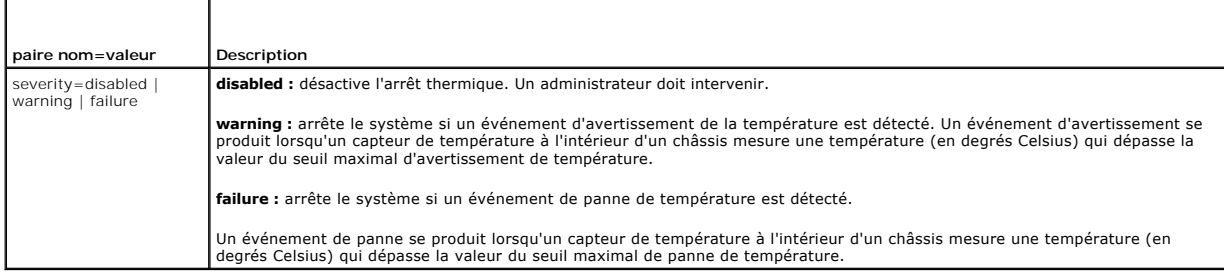

### **Exemple de commandes d'arrêt thermique**

Pour déclencher un arrêt thermique lorsqu'un capteur de température détecte un événement de panne, entrez :

omconfig system thrmshutdown severity=failure **ou**

omconfig servermodule thrmshutdown severity=failure

Pour désactiver l'arrêt thermique afin qu'un administrateur doive initier une commande **omconfig system shutdown**, entrez :

omconfig system thrmshutdown severity=disabled **ou**

omconfig servermodule thrmshutdown severity=disabled

[Retour à la page du sommaire](file:///e:/software/svradmin/6.2/fr/cli/index.htm)

# <span id="page-38-2"></span> **Utilisation de la commande omhelp**

**Guide d'utilisation de Dell™ OpenManage™ Interface de ligne de commande de Server Administrator, version 6.2** 

#### [Exemples de commandes d'aide](#page-38-0)

La commande **omhelp** et son équivalent, la *<commande>* **-?**, donnent accès à l'interface textuelle d'aide détaillée de la CLI. Vous pouvez obtenir de l'aide à plusieurs niveaux de détail.

Chaque commande CLI complète peut disposer d'un nombre variable de parties distinctes : la commande (niveau 1 de la commande), une ou plusieurs sous-<br>commandes (niveau 2 de la commande et niveau 3 de la commande, le cas éc

En ajoutant **-?** (espace-tiret-point d'interrogation) à une commande, vous pouvez obtenir de l'aide relative à cette commande.

### <span id="page-38-0"></span>**Exemples de commandes d'aide**

Si vous tapez omconfig -?, vous obtenez l'aide générale sur la commande **omconfig**. L'aide à ce niveau répertorie les sous-commandes disponibles pour **omconfig** :

- l about
- l preferences
- l chassis
- l system

Si vous tapez omconfig system -?, l'aide de la CLI répertorie toutes les sous-commandes disponibles pour **omconfig system** :

- l alertaction
- l alertlog
- l assetinfo
- l cmdlog
- l esmlog
- l events
- l platformevents
- l pedestinations
- l recovery
- l shutdown
- l thrmshutdown
- l webserver

La [figure 2](#page-38-1)-1 illustre les niveaux d'aide d'une commande.

#### <span id="page-38-1"></span>**Figure 2-1. Différents niveaux d'aide d'une commande**

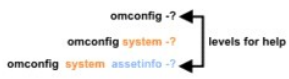

Vous pouvez également analyser la commande **omconfig system assetinfo** de la façon suivante :

*<niveau 1 de la commande niveau 2 de la commande niveau 3 de la commande> <paire nom=valeur 1> [paire nom=valeur 2]*

où les niveaux 1, 2 et 3 de la commande sont représentés par **omconfig system assetinfo,** la paire nom=valeur 1 est représentée par **info=depreciation** et la<br>paire nom=valeur 2 est représentée par **method=straightline**.

#### Pour définir votre méthode de dépréciation sur une droite, tapez :

omconfig system assetinfo info=depreciation method=straightline

La CLI répond par le message suivant :

Asset information set successfully. (Les informations sur l'inventaire ont été définies.)

Si vous tapez omconfig system assetinfo -?, l'aide qui s'affiche fournit des informations sur l'attribution de valeurs aux champs des noms et des options. Les<br>résultats partiels pour la requête **omconfig system assetinfo -**

assetinfo Set asset information. ()

<span id="page-39-1"></span>Pour une valeur d'info, spécifiez un ou plusieurs paramètres en option. Le [tableau 2](#page-39-0)-1 affiche les paramètres en option d'**info=acquisition**:

# <span id="page-39-0"></span>**Tableau 2-1. Paramètres en option**

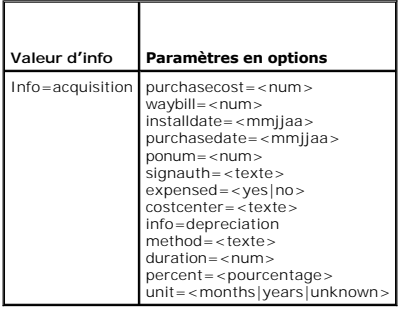

### [Retour à la page du sommaire](file:///E:/Software/svradmin/6.2/fr/CLI/index.htm)

#### [Retour à la page du sommaire](file:///E:/Software/svradmin/6.2/fr/CLI/index.htm)

# **Présentation**

**Guide d'utilisation de Dell™ OpenManage™ Interface de ligne de commande de Server Administrator, version 6.2** 

- [Nouveautés de la version 6.2](#page-40-0)
- O Utilisation des commandes CLI à partir des invites de com
- Commandes CLI principales
- [Vérification d'erreur et messages d'erreur de la CLI](#page-41-0)
- [Écriture de scripts et comparaison avec la CLI](#page-42-0)
- [Présentation générale de la syntaxe des commandes](#page-42-1)

Vous pouvez effectuer les tâches essentielles de gestion de systèmes à l'aide de l'interface utilisateur graphique (GUI) de Dell™ OpenManage™ Server Administrator ou de l'interface de ligne de commande (CLI).

Les fonctions de compte rendu et d'affichage permettent de récupérer l'état d'ensemble de l'intégrité des systèmes du réseau. Au niveau des composants,<br>vous pouvez afficher des informations sur les tensions, les températur mémoire et plusieurs autres détails cruciaux sur les composants. Vous pouvez afficher un rapport détaillé concernant le coût de possession (CTP) du système<br>dans l'affichage résumé. Les informations sur la version du BIOS, obtenir.

Les fonctions de configuration permettent à Server Administrator d'effectuer les tâches essentielles décrites de façon détaillée dans les sections suivantes.

**REMARQUE :** Vous pouvez utiliser la CLI au lieu de la page d'accueil de Server Administrator et arrêter Server Administrator Web Server pour des<br>raisons de sécurité. La CLI n'utilise pas Web Server. Utilisez la commande Server démarre automatiquement à l'amorçage, cette commande doit donc être émise chaque fois que le système démarre. Pour plus d'informations, consultez la section « omconfig system webserver/omconfig server

**REMARQUE :** Après avoir installé le logiciel Dell OpenManage Server Administrator, n'oubliez pas de vous déconnecter, puis de vous reconnecter pour<br>réinitialiser le chemin permettant d'accéder aux utilitaires de la CLI de

# <span id="page-40-0"></span>**Nouveautés de la version 6.2**

Voici les principales caractéristiques de cette version d'OpenManage Server Administrator :

- l Prise en charge de l'affichage et de la configuration des paramètres du BIOS pour toutes les plateformes compatibles.
- l Prise en charge de la dernière version des bibliothèques du fournisseur.
- 1 Prise en charge des composants de nuds gérés sur toutes les plateformes mises en circulation après OpenManage Server Administrator version 6.2.
- l Prise en charge de la configuration de la commande de démarrage et de l'ajout/du retrait des périphériques de la liste de démarrage en utilisant la CLI.
- l Prise en charge de l'authentification du certificat SHA 256.
- 1 Prise en charge de l'installation de OMSA sur Linux avec un progiciel spécifique, selon sa distribution, sa version ou son architecture.

**REMARQUE :** Pour consulter la liste des systèmes d'exploitation, consultez la *Matrice de prise en charge des logiciels des systèmes Dell*. Pour accéder à ce document allez à **support.dell.com/manuals** et sélectionnez votre produit ou utilisez le lien direct sur le DVD *Dell Systems Management Tools and Documentation*.

**REMARQUE :** Les commandes CLI ne sont pas prises en charge sur les systèmes dotés du système d'exploitation VMware® ESXi.

# <span id="page-40-1"></span>**Utilisation des commandes CLI à partir des invites de commande Windows**

Si vous exécutez le système d'exploitation Microsoft Windows®, utilisez l'invite de commande 32 bits pour envoyer une commande CLI de Server Administrator. Vous pouvez accéder à l'invite de commande 32 bits en cliquant sur le bouton **Démarrer** et en pointant sur le raccourci **Programmes→**<br>Accessoires→ Invite de commandes ou en cliquant sur le bouton **Démarrer Exécuter**.

Ne tapez pas command dans la boîte de dialogue **Exécuter** pour lancer une fenêtre de ligne de commande ; ceci active l'émulateur **command.com** de MS-DOS® qui dispose de contraintes de variables d'environnement susceptibles de causer des problèmes délicats avec la CLI.

### <span id="page-40-2"></span>**Commandes CLI principales**

Les commandes qui exécutent les fonctions de Server Administrator sont :

- l **omconfig**
- l **omhelp**
- l **omreport**

La commande **omconfig** écrit les valeurs attribuées aux propriétés d'un objet. Vous pouvez spécifier des valeurs pour les seuils d'avertissement des composants ou prescrire la mesure que le système doit prendre lorsqu'un événement d'alerte ou de panne survient. Vous pouvez également utiliser la commande **omconfig** pour attribuer des valeurs spécifiques aux paramètres d'information sur l'inventaire du système, par exemple, le prix d'achat du système,<br>son numéro d'inventaire ou son emplacement.

La commande **omhelp** affiche un texte d'aide bref pour les commandes CLI. L'équivalent raccourci de la commande **omhelp** est la commande pour laquelle vous

<span id="page-41-2"></span>souhaitez de l'aide suivie de **-?**. Par exemple, pour afficher l'aide de la commande **omreport**, tapez l'une des commandes suivantes :

```
omhelp omreport
```
omreport -?

La commande **omreport** produit des comptes rendus sur les informations de gestion du système.

**REMARQUE :** Pour un résumé général des commandes CLI, tapez omhelp.

Le [tableau 1](#page-41-1)-1 répertorie les commandes CLI principales utilisées par Server Administrator. Ce guide contient une section pour chaque commande principale.

<span id="page-41-1"></span>**Tableau 1-1.** Commandes CLI et sections de ce guide

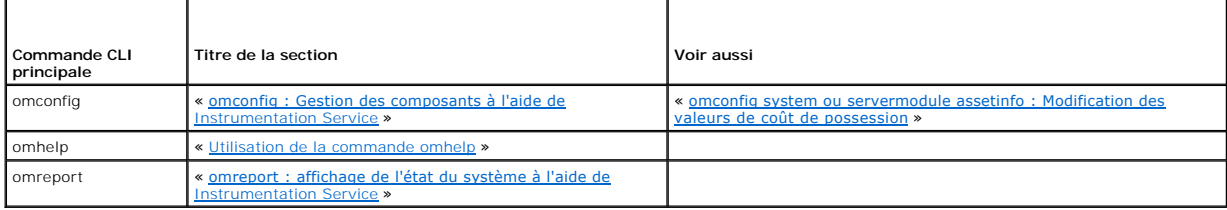

**REMARQUE : Les commandes omupdate** ne sont plus prises en charge par Server Administrator et ont été remplacées par les commandes des progiciels Dell Update Package ou de l'utilitaire Server Update Utility. Pour mettre à jour les différents composants, téléchargez les progiciels Dell Update<br>Package et exécutez *<nom du progiciel> /*s [/f]. Reportez-vous

D'autres rubriques concernant la CLI existent :

```
l « Utilisation des résultats des commandes CLI »
```
# <span id="page-41-0"></span>**Vérification d'erreur et messages d'erreur de la CLI**

Quand vous tapez des commandes CLI, la CLI vérifie si leur syntaxe est correcte. Si vous entrez une commande et qu'elle s'exécute correctement, un message s'affiche, l'indiquant.

### **Messages de réussite**

Lorsque vous tapez une commande **omconfig** correcte, les données de ce composant s'affichent.

Les exemples de commande **omconfig** suivants montrent des commandes CLI valides et les messages de réussite.

#### Commande :

omconfig chassis temps index=0 warnthresh=default

### Message :

Temperature probe warning threshold value(s) set successfully. (Les valeurs des seuils d'avertissement du capteur de température ont été définies.)

#### Commande :

omconfig chassis biossetup attribute=numlock setting=on

### Message :

```
BIOS setup configured successfully. 
(Le BIOS a été configuré.)
```
#### Commande :

omconfig system assetinfo info=depreciation duration=6

#### Message :

```
Asset information set successfully.
(Les informations sur l'inventaire ont été définies.)
```
### **Messages d'échec**

Les messages d'échec de la CLI expliquent pourquoi certaines commandes n'aboutissent pas. L'échec d'une commande peut souvent s'expliquer par des<br>erreurs de syntaxe ou l'absence de certains composants. De nombreux messages

Si vous essayez d'exécuter une commande pour une fonction ou pour un composant absent de la configuration de votre système, le message d'erreur indique que le composant est absent

#### Commande :

omconfig chassis volts index=3 minwarnthresh=3.3000

#### Exemple de message :

Error! Number with up to 3 digits after decimal point expected, read 3.3000. (Erreur ! Nombre à trois décimales attendu, lu : 3,3000.)

The value given by the command specifies more than 3 digits after the decimal point. A valid minimum warning threshold value for volts contains up to 3 digits after the decimal point. (La valeur donnée par la commande spécifie plus de 3 décimales. Une valeur valide de seuil minimal d'avertissement de tension contient au maximum 3 décimales.)

#### Entrez :

omconfig chassis volts index=3 minwarnthresh=3.300

#### Lorsque vous entrez la nouvelle commande avec trois décimales, vous recevez un autre message d'erreur.

Error! This voltage probe min warning threshold must be between 11.400 and 12.480. (Erreur ! Le seuil minimal d'avertissement de ce capteur de tension doit être compris entre 11,400 et 12,480.)

#### Commande révisée :

omconfig chassis volts index=3 minwarnthresh=11.500

#### Message :

Voltage probe warning threshold(s) set successfully. (Les seuils d'avertissement du capteur de tension ont été définis.)

# <span id="page-42-0"></span>**Écriture de scripts et comparaison avec la CLI**

La CLI de Server Administrator permet aux administrateurs d'écrire des programmes de commandes ou des scripts que le système d'exploitation doit exécuter.<br>Dans une entreprise équipée de plusieurs systèmes, un administrateu chacun des principaux composants d'un système et définir une série d'actions qu'il veut que le système entreprenne en cas d'événement d'avertissement ou de panne. L'administrateur pourrait aussi écrire un script afin que le système s'arrête dans les cas les plus graves pour éviter d'être endommagé.<br>L'administrateur peut ensuite distribuer le script et l'exécuter sur de nom facilement les nouveaux systèmes acquis par une compagnie, quel que soit leur nombre, et facilite l'implémentation de nouvelles règles d'administration de<br>systèmes sur de nombreux systèmes existants ayant besoin d'être rec

Un scénario semblable peut être utilisé pour entrer les informations d'inventaire détaillées d'un bon nombre de systèmes nouvellement acquis. La plupart des informations sont identiques, comme le fabricant ou le bailleur du système, les indications sur la sous-traitance du support du système, le nom de la<br>compagnie d'assurances du système, la méthode de dépréciation, etc. Tout géré pour être exécutées. Par exemple, un script pourrait spécifier les valeurs de toutes les variables uniques telles que le propriétaire, le numéro de<br>téléphone de l'utilisateur principal, le numéro d'inventaire, etc. Le

Dans de nombreux cas, la CLI permet à un utilisateur qui a une tâche bien précise en tête de récupérer rapidement des informations sur le système. Si un<br>utilisateur souhaite consulter un résumé complet de tous les composan

Avec les commandes CLI, les administrateurs peuvent écrire des programmes de commandes ou des scripts à exécuter à des moments bien spécifiques.<br>Lorsque que ces programmes sont exécutés, ils peuvent capturer des rapports s les périodes où le système est fort sollicité comparée aux mêmes mesures lorsque le système est moins sollicité. Les résultats des commandes peuvent être<br>acheminés vers un fichier pour être analysés plus tard. Les rapports habitudes d'utilisation, justifier l'achat de nouvelles ressources système ou permettre la concentration sur l'intégrité d'un composant problématique.

# <span id="page-42-1"></span>**Présentation générale de la syntaxe des commandes**

La complexité des commandes varie. La commande la plus simple n'a qu'un niveau de commande 1. La commande **omhelp** est une commande simple. Lorsque vous tapez omhelp, une liste des principales commandes CLI s'affiche.

Le niveau de complexité suivant comprend des commandes qui contiennent des commandes de niveau 1 et 2. Toutes les commandes **about** sont des exemples de complexité de niveau 2. Les commandes **omconfig about** et **omreport about** permettent d'afficher un bref résumé. Le résumé affiche des<br>informations sur la version du logiciel de gestion de systèmes installé sur

Certaines commandes ont un niveau de commande 1, un niveau de commande 2 et une paire nom=valeur. Par exemple, la commande suivante demande à<br>Server Administrator plus de détails sur l'environnement de Server Administrator

omreport about details=true

Le niveau de commande 1 est **omreport**, le niveau de commande 2 est **about** et la paire nom=valeur est **details=true.**

De nombreuses commandes utilisent les niveaux de commande 1, 2 et 3, mais ne requièrent pas de paramètres (paires nom=valeur). La plupart des commandes **omreport** sont de ce type. Par exemple :

omreport system alertaction

provoque l'affichage d'une liste des actions d'alerte configurées pour les composants de votre système.

Les commandes les plus complexes possèdent les trois niveaux de commande et peuvent disposer de plusieurs paires nom=valeur. Exemple de deux paires nom=valeur :

omconfig system assetinfo info=depreciation duration=3

Exemple de neuf paires nom=valeur :

omconfig system assetinfo info=acquisition purchasecost=*<n>* waybill=*<n>* installdate=<*mmjjaa*> purchasedate=<*mmjjaa*> ponum=*<n>* signauth=<*texte*> expensed=<yes *| no*> costcenter=<*texte*>

#### Dans chaque section, la syntaxe de commande et les autres informations sont formatées avec les champs suivants appropriés :

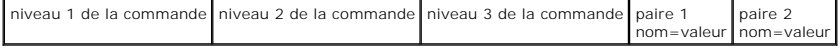

[Retour à la page du sommaire](file:///E:/Software/svradmin/6.2/fr/CLI/index.htm)

# <span id="page-44-3"></span><span id="page-44-0"></span> **omreport : affichage de l'état du système à l'aide de Instrumentation**

# **Service**

**Guide d'utilisation de Dell™ OpenManage™ Interface de ligne de commande de Server Administrator, version 6.2** 

- 
- ● [Résumé des commandes omreport](#page-44-1) **bestehenden entranent en la commandes** omreport chassis/omreport mainsystem
- [Aide de la commande omreport](#page-46-0) **[omreport system Commands/omreport servermodule Commands](#page-58-0)**<br>● <u>Commandes omreport preferences</u>
- 
- **O** [omreport about](#page-46-2)

 $\bullet$  [Commandes omreport preferences](#page-65-0)

La commande **omreport** permet d'afficher des informations détaillées sur les composants du système. Vous pouvez récupérer des résumés plusieurs composants du système simultanément, ou obtenir des détails sur un composant spécifique. Ce chapitre indique la façon d'obtenir des rapports avec le niveau de détails désiré.

Les commandes détaillées dans ce chapitre varient selon qu'elles définissent ou non les champs qui s'affichent dans les résultats d'une commande **omreport** spécifique. Les champs ne sont définis que s'ils ont une utilisation spéciale ou moins courante.

Comme pour les autres composants, vous pouvez utiliser la commande **omreport** pour *afficher* la condition des composants et **omconfig** pour *gérer* un [composant. Pour des informations sur la configuration des composants en vue de leur gestion, consultez la section](file:///E:/Software/svradmin/6.2/fr/CLI/config.htm#wp1184858) « omconfig : Gestion des composants à Service »

Vous pouvez utiliser les commandes **omreport** pour obtenir les informations dont vous avez besoin pour exécuter une commande **omconfig**. Par exemple, si vous voulez modifier la température minimale pour un événement d'avertissement d'un capteur de température, vous devez connaître l'index du capteur que vous voulez configurer. Vous pouvez utiliser la commande **omreport chassis temps** pour afficher une liste des capteurs et de leurs index.

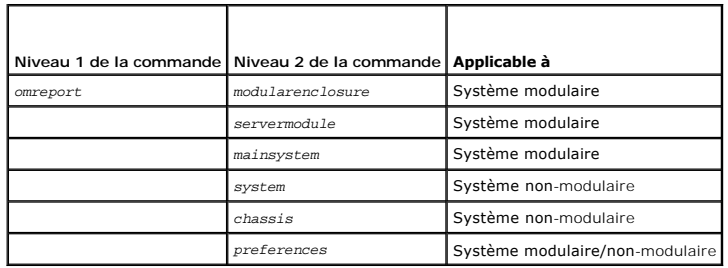

#### **Tableau 3-1.** Systèmes pouvant utiliser la commande omreport

### **Conventions pour les tableaux de paramètres**

Les paramètres d'une commande sont répertoriés par ordre alphabétique et non pas dans l'ordre d'apparition dans l'interface de ligne de commande.

Le symbole *|* ou *barre verticale* est l'opérateur logique *or* (ou) *exclusif.* Par exemple, enable | disable (activer | désactiver) signifie que vous pouvez activer ou désactiver le composant (ou la fonctionnalité), mais qu'il ne peut pas être activé et désactivé en même temps.

# <span id="page-44-1"></span>**Résumé des commandes omreport**

- **REMARQUE :** Bien que ce chapitre répertorie toutes les commandes **omreport** possibles, les commandes disponibles sur votre système dépendent de<br>sa configuration. Les résultats qui s'affichent pour la commande **omreport** v composants installés.
- **REMARQUE :** Si un système est doté d'un châssis externe, les résultats affichés varient en fonction du système d'exploitation. Sur les systèmes SUSE®<br>Linux Enterprise Server et Red Hat® Enterprise Linux®, les commandes **o** s'affichent pas sous **omreport**.

Le [tableau 3](#page-44-2)-2 est un résumé de haut niveau de la commande **omreport**. La colonne intitulée « Niveau 1 de la commande » affiche la commande **omreport** dans son état le plus général. La colonne « Niveau 2 de la commande » affiche les principaux objets ou composants que vous pouvez afficher avec la<br>commande **omreport** (about, chassis, storage et system). La colonne « Nivea lesquels vous pouvez afficher des rapports. « Privilèges utilisateur requis » se rapporte au type de privilège dont vous avez besoin pour exécuter la<br>commande, sachant que U=Utilisateur, P=Utilisateur privilégié et A=Admin effectuées avec la commande **omreport**. Des détails supplémentaires sur la syntaxe et l'utilisation de la commande apparaissent dans la suite de cette section.

Le <u>[tableau 3](#page-44-2)-2</u> affiche les commandes **omreport disponibles pour about, system et chassis. Pour des informations sur l'affichage des composants de stockage,<br>consultez la section « <u>omreport : affichage de l'état du systèm**</u>

#### <span id="page-44-2"></span>**Tableau 3-2. Niveaux 1, 2 et 3 de la commande omreport**

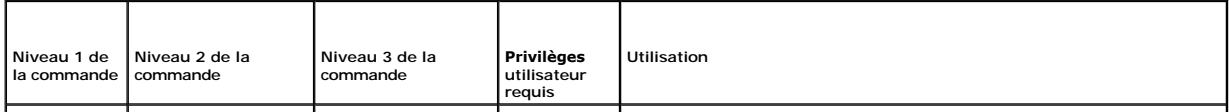

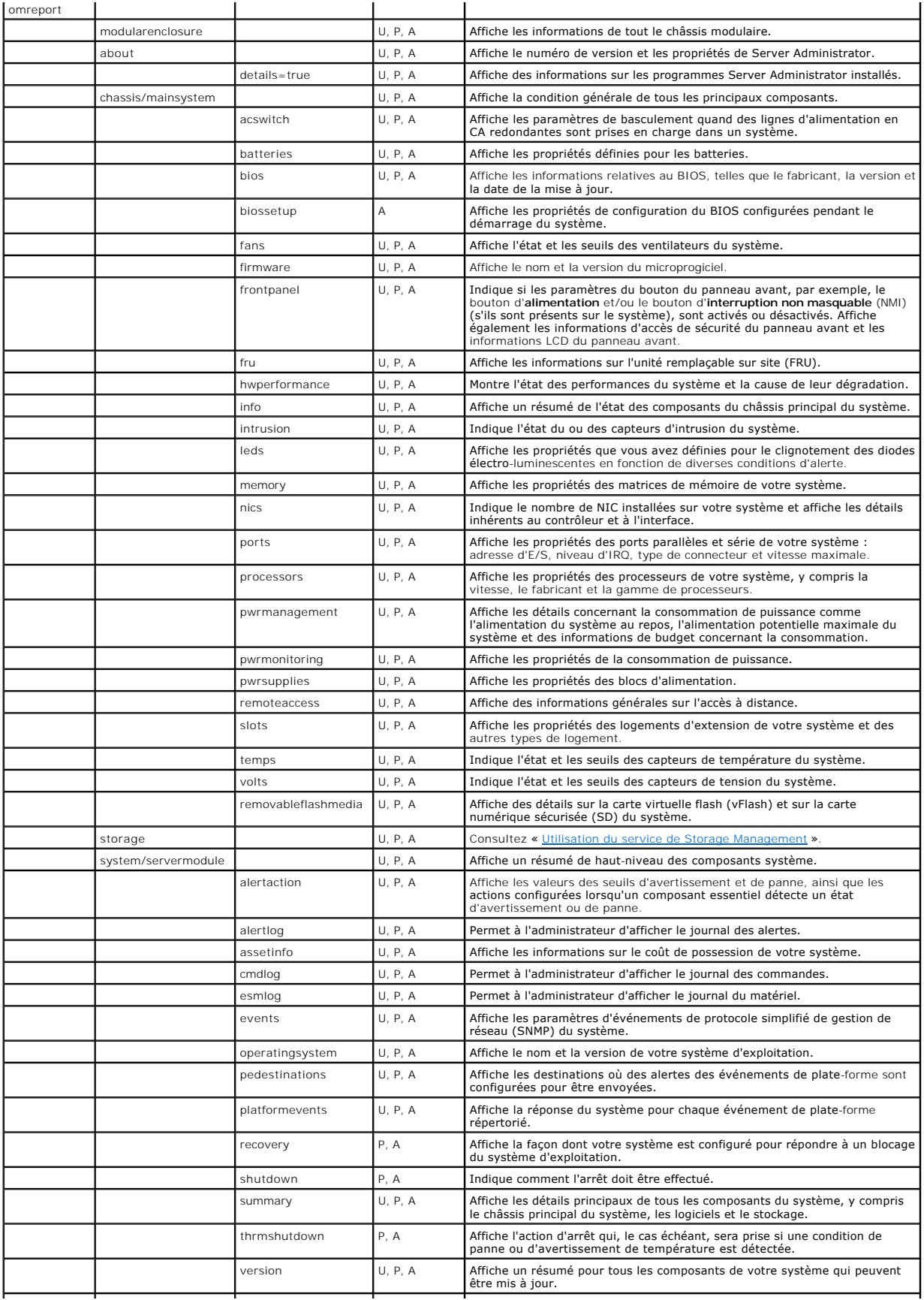

# <span id="page-46-0"></span>**Aide de la commande omreport**

Utilisez la commande **omreport -?** pour obtenir la liste des commandes disponibles pour **omreport**.

Utilisez **omreport** *<niveau 2 de la commande> -***?** pour obtenir de l'aide sur les commandes de niveau 2 about, chassis et system. Les informations<br>suivantes sur **omreport system -? s**ont également valables pour obtenir de

Pour afficher la liste des commandes valides pour **omreport system**, entrez :

```
omreport system -? | more
```
### <span id="page-46-1"></span>**omreport modularenclosure**

Utilisez la commande **omreport modularenclosure** pour consulter les détails du système modulaire. Entrez :

omreport modularenclosure

**A REMARQUE :** Cette commande CLI est disponible si Dell OpenManage Server Administrator est installé sur les systèmes modulaires Dell.

Server Administrator affiche des informations relatives à l'enceinte modulaire et au contrôleur de gestion du châssis CMC (si disponible) :

**REMARQUE :** À l'instar de tous les résultats illustrés dans ce guide, le résultat suivant est donné à titre d'exemple et peut varier en fonction de la configuration de votre système.

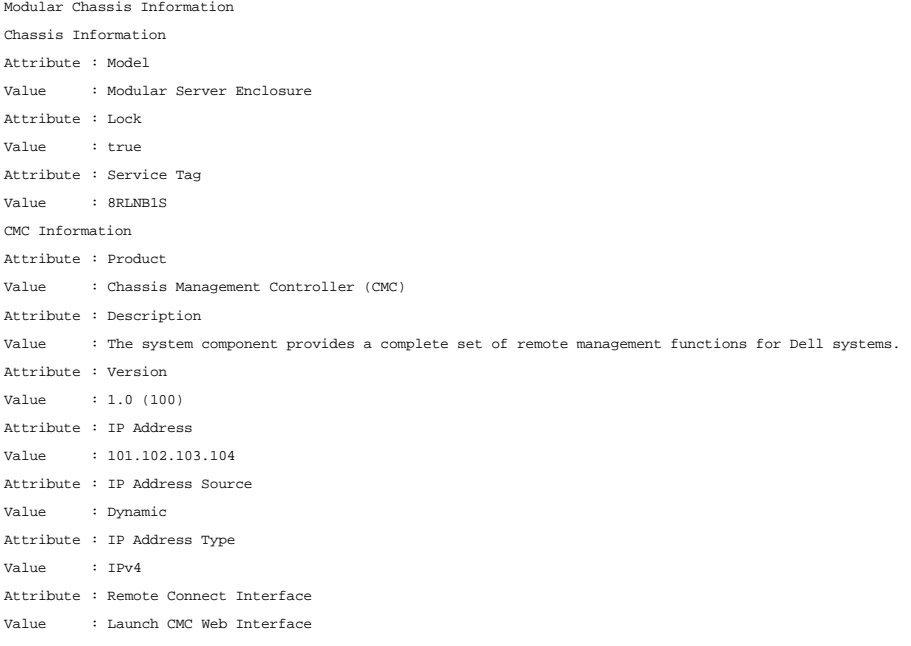

### <span id="page-46-2"></span>**omreport about**

Utilisez la commande **omreport about** pour connaître le nom de produit et le numéro de version de l'application de gestion de systèmes installée sur votre<br>système. Voici un exemple de résultat de la commande **omreport abou** 

Product name : Dell OpenManage Server Administrator Version : 6.x.x Copyright : Copyright (C) Dell Inc. 1995-2009. All rights reserved. Company : Dell Inc.

Pour des détails sur l'environnement de Server Administrator, entrez :

omreport about details=true

Server Administrator comprend plusieurs services qui ont chacun leur propre numéro de version. Le champ Contains donne les numéros de version des<br>services ainsi que d'autres détails utiles. Le résultat ci-dessous est donné Contains: Instrumentation Service 6.*x.x*

Storage Management Service 2.*x*.*x* Sun JRE - OEM Installed Version 1.*x*.*x* Secure Port Server 3.*x*.*x* Core Service 1.*x*.*x* Instrumentation Service Integration Layer 1.*x*.*x* Storage Management Service Integration Layer 1.*x*.*x* Server Administrator 6.*x*.*x*

# <span id="page-47-0"></span>**Commandes omreport chassis/omreport mainsystem**

Utilisez les commandes **omreport chassis** ou **omreport mainsystem** pour afficher des détails sur le châssis entier ou un composant particulier.

# **omreport chassis/ omreport mainsystem**

Entrez :

omreport chassis **ou** omreport mainsystem

Server Administrator affiche la condition générale du châssis de votre système principal ou des composants de votre système principal.

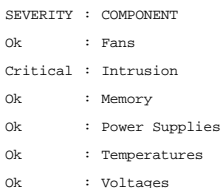

#### **omreport chassis acswitch/omreport mainsystem acswitch**

Utilisez la commande **omreport chassis acswitch ou omreport mainsystem acswitch s**i votre système dispose de lignes de courant alternatif redondantes<br>configurées dans un mode de basculement. Entrez :

omreport chassis acswitch **ou** omreport mainsystem acswitch Server Administrator affiche le résultat suivant : AC Failover Switch AC Switch Redundancy Redundancy Status : Full Number of devices required for full redundancy : 2 Redundancy Mode : Redundancy Configuration : Input Source Line 1, upon redundancy restoration, return to Line 1 AC Power Lines Status : Ok Location : AC Power Line 1 AC Present : Power Present Active Source : Active : Active Status : Ok Location : AC Power Line 2 AC Present : Power Present Active Source : Not Active

Server Administrator rapporte des valeurs pour les champs **Redundancy Status (État de la redondance)** et **Redundancy Mode (Mode de redondance)**.

### <span id="page-48-1"></span>**omreport chassis batteries/omreport mainsystem batteries**

Utilisez la commande **omreport chassis batteries** ou **omreport mainsystem batteries** pour afficher les propriétés de la batterie. Entrez :

omreport chassis batteries **ou**

omreport mainsystem batteries

Server Administrator affiche le résumé des informations sur la batterie de votre système.

### **omreport chassis bios/omreport mainsystem bios**

Utilisez la commande **omreport chassis bios/omreport mainsystem bios** pour afficher les informations actuelles du BIOS. Entrez :

omreport chassis bios **ou**

omreport mainsystem bios

Server Administrator affiche le résumé des informations sur le BIOS de votre système.

# **omreport chassis biossetup/omreport mainsystem biossetup**

Utilisez la commande **omreport chassis biossetup** ou **omreport mainsystem biossetup** pour afficher les paramètres de configuration du BIOS qui,<br>normalement, sont disponibles uniquement pendant le démarrage du système.

Entrez :

**ou**

omreport chassis biossetup

omreport mainsystem biossetup

Le [tableau 3](#page-48-0)-3 affiche les paramètres de configuration du BIOS qui sont disponibles :

**REMARQUE :** Certains paramètres de configuration du BIOS ne sont pas affichés. Seules les propriétés de configuration du BIOS configurées pendant le démarrage du système sont affichées.

#### <span id="page-48-0"></span>**Tableau 3-3. Paramètres de configuration du BIOS**

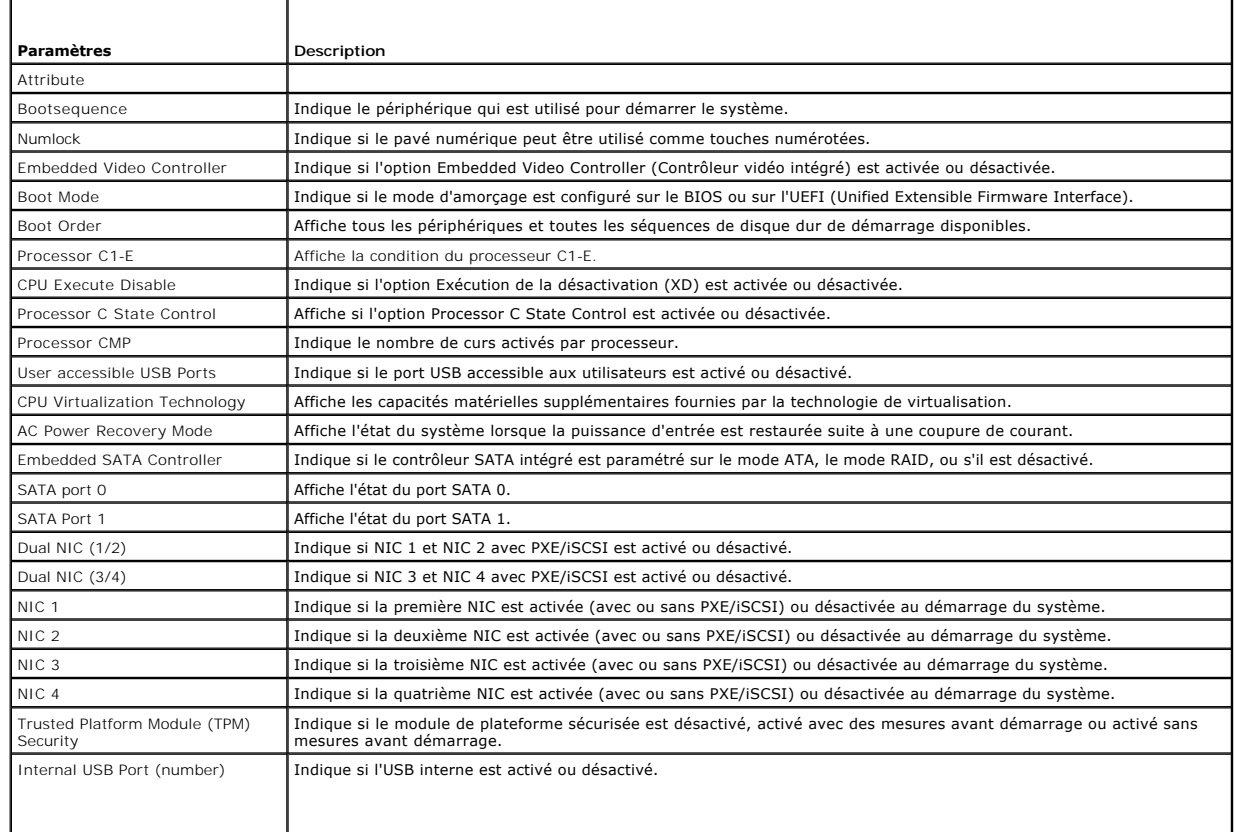

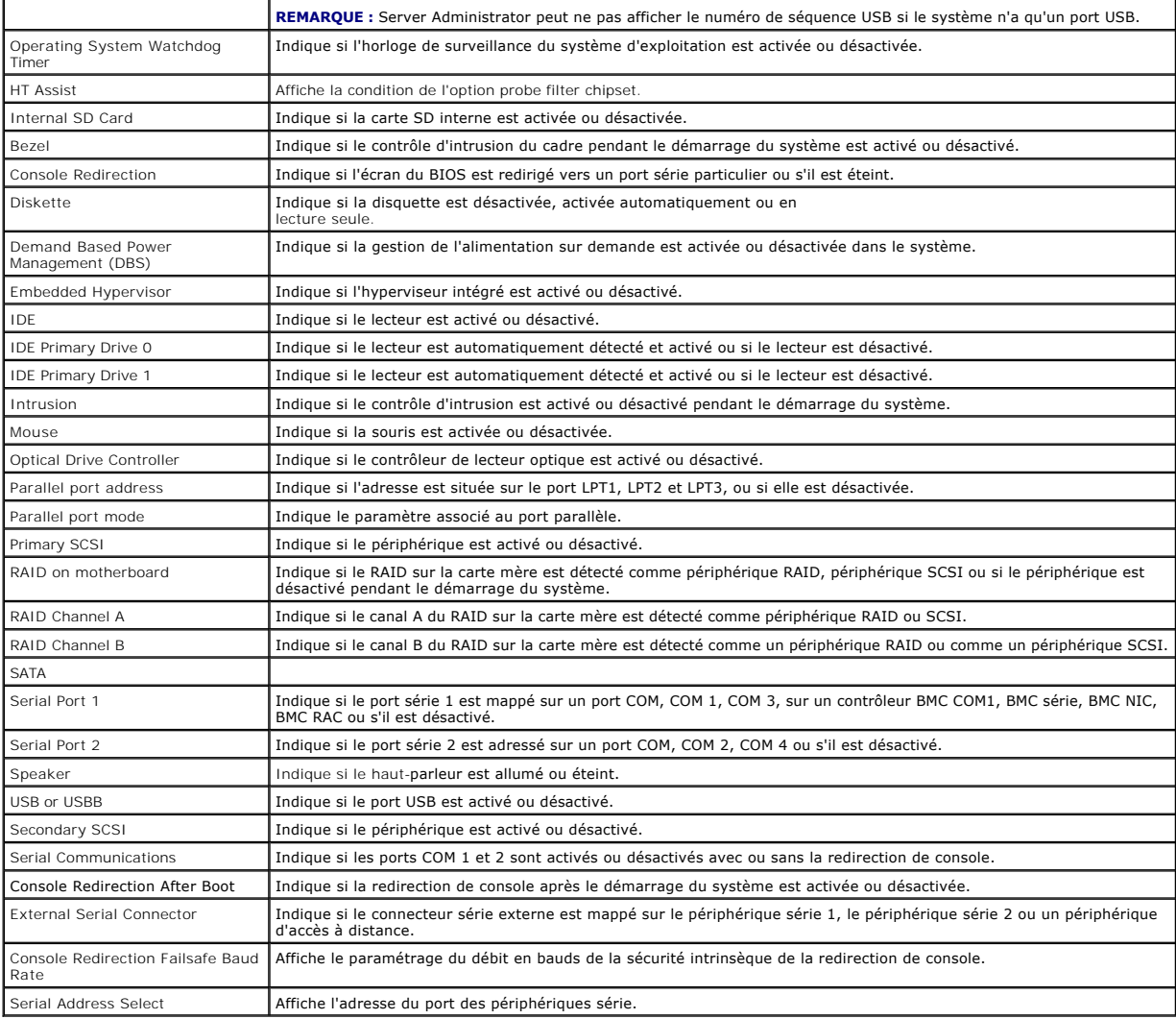

# **omreport chassis bmc/omreport mainsystem bmc**

[Cette commande ne fait plus partie de cette version. Elle a été remplacée par la commande](#page-57-0) **omreport chassis remoteaccess/omreport** mainsystem remoteaccess.

# **omreport chassis currents/omreport mainsystem currents**

Cette commande n'est plus disponible via Server Administrator.

### **omreport chassis removableflashmedia/omreport mainsystem removableflashmedia**

Utilisez la commande **omreport chassis removableflashmedia** ou **omreport mainsystem removableflashmedia** pour afficher des détails concernant le média<br>flash sur le système avec la condition de son intégrité. Entrez :

omreport chassis removableflashmedia **ou**

omreport mainsystem removableflashmedia

Server Administrator affiche un résumé des informations sur le média flash amovible de votre système.

Selon la configuration de votre système, vous pouvez obtenir le résultat suivant :

Removable Flash Media Information

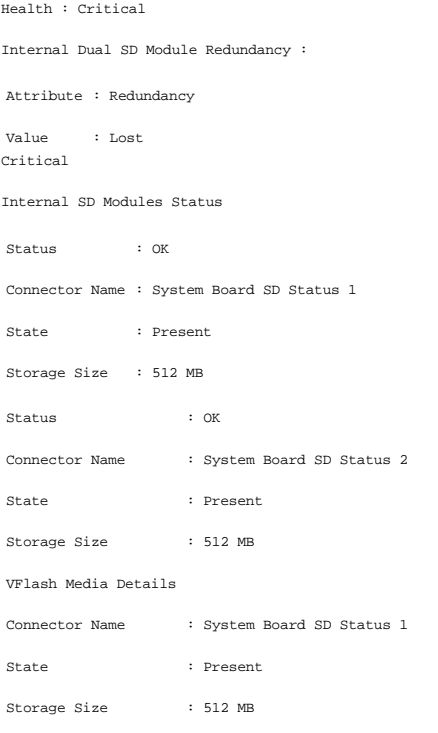

### **omreport chassis fans/omreport mainsystem fans**

Utilisez la commande **omreport chassis fans** ou **omreport mainsystem fans** pour afficher les paramètres et l'état du capteur du ventilateur. Entrez :

- omreport chassis fans index=*n* **ou**
- omreport mainsystem fans index=*n*

Le paramètre index est facultatif. Si vous ne spécifiez pas d'index, Server Administrator affiche le résumé des états, des mesures et des seuils définis pour tous les capteurs de ventilateur présents sur votre système. Si vous spécifiez l'index, Server Administrator affiche le résumé d'un capteur de ventilateur spécifique.

### **omreport chassis firmware/omreport mainsystem firmware**

Utilisez la commande **omreport chassis firmware** ou **omreport mainsystem firmware** pour afficher les propriétés actuelles du micrologiciel. Entrez :

omreport chassis firmware **ou**

omreport mainsystem firmware

Server Administrator affiche un résumé des propriétés du micrologiciel de votre système.

### **omreport chassis frontpanel/omreport mainsystem frontpanel**

Utilisez la commande **omreport chassis frontpanel** ou **omreport mainsystem frontpanel** pour déterminer si les paramètres de contrôle du bouton du panneau avant (bouton d'alimentation et/ou bouton d'**interruption non masquable** (NMI), si le système est doté de ce type de bouton) sont activés ou désactivés.

Si la fonction de contournement du bouton d'**alimentation est présente sur votre système, vous pouvez voir si cette fonction du bouton d'<b>alimentation** est<br>activée ou non. Si elle est activée, le bouton d'a**limentation** pe

Si le bouton **NMI** est présent sur votre système, vous pouvez voir s'**il** est activé ou non. Vous pouvez utiliser le bouton **NMI** pour dépanner des erreurs logicielles ou de périphériques lorsque vous utilisez certains systèmes d'exploitation.

L**'accès de sécurité du panneau avant LCD** s'affiche si les informations d'accès de sécurité du panneau avant sont définies sur **View (Afficher)**, **Modify (Modifier)** ou **Disable (Désactiver)**.

Les **informations du panneau avant LCD** affichent des informations telles que le numéro de service, l'état d'indication à distance, etc.

### **omreport chassis fru/omreport mainsystem fru**

Utilisez la commande **omreport chassis fru** ou **omreport mainsystem fru** pour afficher des informations sur les unités remplaçables sur site. Lorsque vous entrez :

omreport chassis fru **ou** omreport mainsystem fru

Server Administrator affiche un résumé des informations sur les unités remplaçables sur site de votre système. Ces informations sont disponibles sur<br>l'interface utilisateur graphique de Server Administrator, SNMP et le mod activités de dépannage.

### **omreport chassis hwperformance/omreport mainsystem hwperformance**

Utilisez la commande **omreport chassis hwperformance** ou **omreport mainsystem hwperformance** pour afficher la cause et la condition de la dégradation des performances du système. Lorsque vous entrez :

omreport chassis hwperformance **ou**

omreport mainsystem hwperformance

Server Administrator affiche un résumé des informations sur la dégradation des performances matérielles de votre système.

**REMARQUE :** Cette commande est seulement prise en charge par des systèmes Dell™ *xx*0*x* particuliers qui prennent en charge PMBus.

Selon la configuration de votre système, vous pouvez obtenir le résultat suivant : Hardware Performance

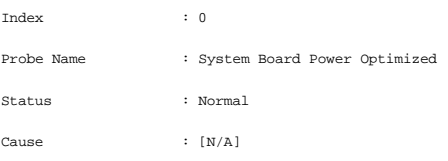

### **omreport chassis info/omreport mainsystem info**

Utilisez la commande **omreport chassis info** ou **omreport mainsystem info** pour afficher un résumé des versions des composants installés :

omreport chassis info index=*n* **ou** omreport mainsystem info *index=n*

Le paramètre index est un paramètre facultatif qui spécifie un numéro de châssis. Si vous ne spécifiez pas d'index, Server Administrator affiche le résumé des informations sur tous les châssis. Si vous spécifiez l'index, Server Administrator affiche des informations résumées pour un châssis spécifique.

Selon la configuration de votre système, vous pouvez obtenir le résultat suivant :

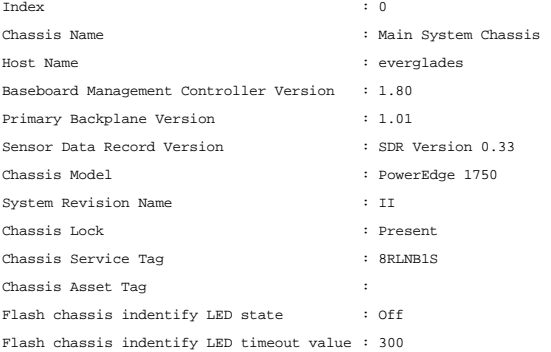

### **omreport chassis intrusion**

Utilisez la commande **omreport chassis intrusion** pour déterminer si le couvercle de votre système est ouvert. Server Administrator effectue un suivi des événements d'intrusion dans le châssis car les intrusions peuvent indiquer une tentative de vol d'un composant du châssis ou une procédure de maintenance ou réparation non autorisée sur le système. Entrez :

omreport chassis intrusion

Un message similaire au message suivant s'affiche : Status : Ok

Probe Name : Main chassis intrusion

State : Chassis is closed

**ou**

### **omreport chassis leds/omreport mainsystem leds**

Utilisez la commande **omreport chassis leds** ou **omreport mainsystem leds** pour déterminer si l'annulation de l'erreur de disque dur est prise en charge et connaître le niveau de gravité qui allume la LED. Entrez :

- omreport chassis leds index=*n*
- omreport mainsystem leds index=*n*

Le paramètre index est facultatif. Si vous ne spécifiez pas d'index, Server Administrator affiche le résumé des informations sur les LED du châssis 0. Si vous spécifiez l'index, Server Administrator affiche le résumé d'un châssis spécifique.

Voici un exemple de résultat : Flash chassis indentify LED state  $\cdot$  Off

Flash chassis indentify LED timeout value : 300

### **omreport chassis memory/omreport mainsystem memory**

Utilisez la commande **omreport chassis memory** ou **omreport mainsystem memory** pour afficher les détails de chaque logement de module de mémoire dans<br>votre système. Si votre système prend en charge la mémoire redondante, c mémoire mise en uvre sur votre système. Entrez :

omreport chassis memory index=*n* **ou**

omreport mainsystem index=*n*

Le paramètre index est facultatif. Si vous ne spécifiez pas d'index, Server Administrator affiche des informations sur tous les modules de mémoire de votre<br>système. Si vous spécifiez l'index, Server Administrator affiche l

Le résultat pour un logement de mémoire occupé peut ressembler à l'exemple suivant :

Index Status Connector Name : DIMM\_B Type Size  $\cdot$  1 : OK : SDRAM-SYNCHRONOUS : 256 MB

Un logement de mémoire vide a quand même un nom de connecteur. Le résultat pour un logement de mémoire vide peut ressembler à l'exemple suivant :

Index Status Connector Name : DIMM\_D Type Size : 2 : Unknown : Not Occupied : Unknown

Si votre système prend en charge la mémoire redondante, le résultat de redondance peut ressembler à l'exemple suivant :

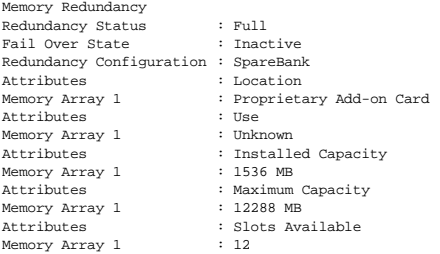

### **omreport chassis nics/omreport mainsystem nics**

Utilisez la commande **omreport chassis nics** ou **omreport mainsystem nics** pour afficher les propriétés des NIC. Entrez :

omreport chassis nics index=*n*

**ou**

omreport mainsystem nics index=*n*

Le paramètre index est facultatif. Si vous ne spécifiez pas d'index, Server Administrator affiche les propriétés de tous les NIC de votre système. Si vous spécifiez l'index, Server Administrator affiche les propriétés d'un NIC spécifique.

Si vous ne spécifiez pas l'index, les valeurs pour les champs suivants seront affichées : **Index** (numéro de carte NIC)**, Interface Name (Nom de l'interface)**, **Vendor (fournisseur)**, **Description**, **Connection Status (condition de la connexion)** et **Slot (logement)**.

Si vous spécifiez l'index, les valeurs pour les champs suivants seront affichées : Physical Interface (interface physique), Interface, IPv4 Addresses<br>(adresses IPv4), IPv6 Addresses (adresse IPv6), **Physical Interface Rece l'interface)** et **Interface Transmit Statistics (statistiques de transmission de l'interface)**.

#### **omreport chassis ports/omreport mainsystem ports**

Utilisez la commande **omreport chassis ports** ou **omreport mainsystem ports** pour afficher les propriétés des ports parallèles et série de votre système.

Les valeurs s'affichent pour les champs suivants : Port Type (type de port), External Name (Nom externe), **Base I/O Address (adresses de base des**<br>E/Ss, IRQ Level (niveau d'IRQ), Connector Type (type de connecteur) et Maxi

**Port Type (type de port)** correspond au type détaillé de chaque port du système, des ports plus généraux, tels que série, parallèle et USB, aux noms des<br>ports selon le type des périphériques qui y sont connectés, par exem

**External Name (nom externe)** est le nom du port, par exemple port parallèle ou série, USB, souris, clavier et ainsi de suite.

**ase I/O Address (adresse de base de E/S)** est l'adresse d'E/S de départ exprimée de façon hexadécimale.

**IRQ Level (niveau d'IRQ)** est l'interruption matérielle d'un système. L'interruption matérielle signale à l'UC du système qu'un événement a débuté ou s'est terminé dans un composant périphérique tel qu'un modem ou une imprimante. Lorsqu'il est communiqué par le biais d'une carte d'interconnexion de<br>composants périphériques, le niveau d'IRQ est une façon standard d'identifier

Connector Type (type de connecteur) se rapporte au type de prise ou de connecteur et de prise qui relie deux périphériques ; dans ce cas, il s'agit du type<br>de connecteur qui relie un périphérique externe à un système. Il e périphérique différent à un système. Par exemple DB-9 mâle, AT, Bus d'accès, PS/2, etc.

**Maximum Speed (vitesse maximale)** est la vitesse du port. La vitesse de port représente le taux de transmission des données d'un canal d'entrée/sortie,<br>mesuré en nombre de bits par seconde. Les ports série ont généralemen

### **omreport chassis processors/omreport mainsystem processors**

Utilisez la commande **omreport chassis processors** ou **omreport mainsystem processors** pour afficher les propriétés des processeurs de votre système.

Les valeurs s'affichent pour les champs suivants : Index, Status (condition) , Connector Name (nom du connecteur), Processor Brand (marque du<br>processeur), Processor Version (version du processeur), **Current Speed (vitesse** 

**Index** est le numéro de processeur.

**Status (condition) est la condition actuelle du processeur.**

**ConnectorName (nom du connecteur)** se rapporte au nom ou au numéro du périphérique qui occupe le logement du processeur sur le système.

**Processor Brand (marque du processeur) est le type de processeur fabriqué par un fabricant, par exemple Intel® Itanium®, Intel Pentium® III, Intel Xeon<sup>®</sup><br>ou AMD™ Opteron™.** 

**Processor Version (version du processeur)** représente le numéro de modèle et la version du processeur.

**Current Speed (vitesse actuelle)** est la vitesse actuelle du processeur en megaHertz au démarrage du système.

**State (état)** indique si le logement processeur est activé ou désactivé.

**Core Count (nombre de noyaux)** correspond au nombre de processeurs intégrés sur une puce.

#### **Capacités et propriétés de cache d'un processeur particulier**

Pour afficher les propriétés de cache d'un processeur installé sur un connecteur donné, entrez :

omreport chassis processors index=*n*

omreport mainsystem processors index=*n*

Le paramètre index est facultatif. Si vous ne spécifiez pas d'index, Server Administrator affiche les propriétés de tous les processeurs. Si vous spécifiez l'index,<br>Server Administrator affiche les propriétés d'un processe

Les champs suivants sont définis pour les capacités d'un microprocesseur particulier.

**Pour un processeur Intel**

**ou**

- l Support 64-bit
- l Technologie Hyperthread (HT)
- l Technologie de virtualisation (VT)
- l Commutation sur demande (DBS)
- l Non exécutable (XD)
- l Mode Turbo

#### **Pour un processeur AMD**

- l Support 64-bit
- l AMD-V™
- l AMD PowerNow!™
- l Non Exécutable (NX)

Les champs suivants sont définis pour un cache présent sur un microprocesseur particulier. Si le cache est intégré au processeur, les champs ne s'affichent pas dans le compte rendu du cache :

- l Vitesse
- l Type de dispositif de cache pris en charge
- l ype de dispositif de cache présent
- l Nom du logement externe

**REMARQUE :** En raison de restrictions liées à certains systèmes d'exploitation (par exemple, VMware® ESXi), certaines fonctionnalités peuvent ne pas<br>être disponibles dans cette version d'OpenManage Server Administrator.

#### **Champs rapportés pour chacun des caches d'un processeur particulier**

Les champs suivants s'affichent pour chaque cache d'un processeur particulier :

**Status (condition)** indique si un cache particulier du processeur est activé ou désactivé.

**Level (niveau)** se rapporte au cache principal ou secondaire. Le cache de niveau principal est un banc de mémoire intégré au processeur. Le cache de niveau secondaire est une zone intermédiaire qui alimente le cache principal. Un cache de niveau secondaire peut être intégré au processeur ou se trouver sur une<br>puce de mémoire en dehors du processeur. Le cache interne du proces

**Speed (vitesse)** se rapporte au débit auquel le cache peut transférer des données de la mémoire principale au processeur.

**Max Size (taille maximale)** correspond à la quantité maximale de mémoire, en kilo-octets, que le cache peut contenir.

**Installed Size (taille installée)** correspond à la taille réelle du cache.

**Type** indique si le cache est principal ou secondaire.

**Location (emplacement)** correspond à l'emplacement du cache sur le processeur ou sur une puce en dehors du processeur.

**Write Policy (règles d'écriture)** décrit comment le cache traite un cycle d'écriture. Avec une règle d'écriture différée, le cache agit comme un tampon. Lorsque<br>le processeur lance un cycle d'écriture, le cache reçoit les

Avec une règle d'écriture immédiate, le processeur écrit sur la mémoire principale en passant par le cache. Le cycle d'écriture ne se termine que lorsque les données sont stockées dans la mémoire principale.

**Associativity (associativité)** se rapporte à la façon dont le contenu de la mémoire principale est stocké sur le cache.

- l Un cache à pleine associativité permet de stocker n'importe quelle ligne de la mémoire principale dans n'importe quel emplacement du cache.
- 1 Un cache associatif à 4 directions fait correspondre directement quatre lignes de mémoire spécifiques aux quatre mêmes lignes du cache.
- l Un cache associatif à 3 directions fait correspondre directement trois lignes de mémoire spécifiques aux trois mêmes lignes du cache.
- l Un cache associatif à 2 directions fait correspondre directement deux lignes de mémoire spécifiques aux deux mêmes lignes du cache.
- l Un cache associatif à 1 direction fait correspondre directement une ligne de mémoire spécifique à la même ligne du cache.

Par exemple, la ligne 0 de n'importe quelle page en mémoire doit être stockée sur la ligne 0 de la mémoire cache.

**Cache Device Supported Type (type de dispositif de cache pris en charge)** correspond au type de mémoire vive statique (SRAM) que le périphérique peut prendre en charge.

**Cache Device Current Type (type de dispositif de cache actuel)** correspond au type de la SRAM présente prise en charge par le cache.

**External Socket Name Silk Screen Name (nom sérigraphié pour le nom du logement externe)** est le nom imprimé sur la carte système à côté du logement.

**Error Correction Type (type de correction d'erreur)** identifie le type de vérification et correction d'erreurs (ECC) que cette mémoire peut effectuer. Les exemples correspondent à des ECC pouvant être corrigées ou à des ECC ne pouvant pas être corrigées.

Ce compte rendu affiche les informations sur chacun des caches présents sur le microprocesseur.

#### **omreport chassis pwrmanagement/omreport mainsystem pwrmanagement**

Utilisez la commande **omreport chassis pwrmanagement** ou **omreport mainsystem pwrmanagement** pour afficher le plafond du bilan de puissance et les profils de gestion de l'alimentation de votre système. La valeur s'affiche en watts ou en BTU/H selon la configuration. Entrez :

omreport chassis pwrmanagement

omreport mainsystem pwrmanagement

Pour chaque profil de gestion de l'alimentation du système, des valeurs s'affichent dans les champs suivants :

**Maximum Performance (Performances maximales)**, **Active Power Controller (Contrôleur Active Power)**, **OS Control (Contrôle du système d'exploitation)** et **Custom (Personnalisé)**.

Les attributs personnalisés sont les suivants :

CPU Power and Performance Management (Gestion de l'alimentation et des performances de l'UC), Memory Power and Performance Management<br>(Gestion de l'alimentation et des performances de la mémoire) et Fan Power and Performan **performances du ventilateur)**.

**REMARQUE :** La commande **omreport chassis pwrmanagement** ou **omreport mainsystem pwrmanagement** s'applique uniquement à des systèmes Dell *xx1x* particuliers qui prennent en charge le bus de gestion de l'alimentation (PMBus.)

Power Inventory

Power Budget

**ou**

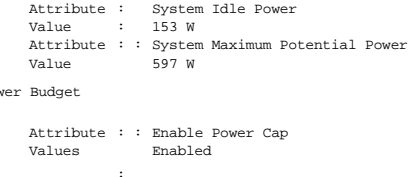

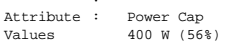

### **omreport chassis pwrmonitoring/omreport mainsystem pwrmonitoring**

Utilisez la commande **omreport chassis pwrmonitoring** ou **omreport mainsystem pwrmonitoring** pour afficher les propriétés de la consommation de<br>puissance de votre système. La valeur s'affiche en watts ou en BTU/H selon la

```
omreport chassis pwrmonitoring
ou
omreport mainsystem pwrmonitoring
```
Pour chaque profil de contrôle de l'alimentation du système, des valeurs s'affichent dans les champs suivants :

- l **Condition de la consommation de puissance**
- l **Nom de capteur**
- l **Lecture**
- l **Seuil d'avertissement**
- l **Seuil de panne**
- l **Intensité : emplacement** et **lecture**
- l **Statistiques de consommation de puissance**
- l **Consommation énergétique**
- l **Heure de début des mesures**
- l **Heure de fin des mesures**
- l **Lecture**
- l **Puissance maximale du système**
- l **Intensité système maximale**

**REMARQUE :** La commande **omreport chassis pwrmonitoring** ou *omreport mainsystem* pwrmonitoring s'applique uniquement à des systèmes Dell xx*0x et xx1x* particuliers qui prennent en charge PMBus.

#### **Tableau 3-4. omreport chassis pwrmonitoring/omreport mainsystem pwrmonitoring**

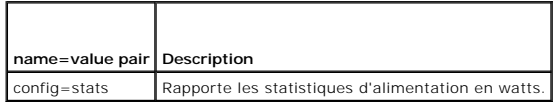

Informations sur la consommation électrique

Power Consumption Information

Power Consumption

 $\begin{tabular}{lllllllllll} \texttt{Index} & & \texttt{:} & 2 \end{tabular}$ 

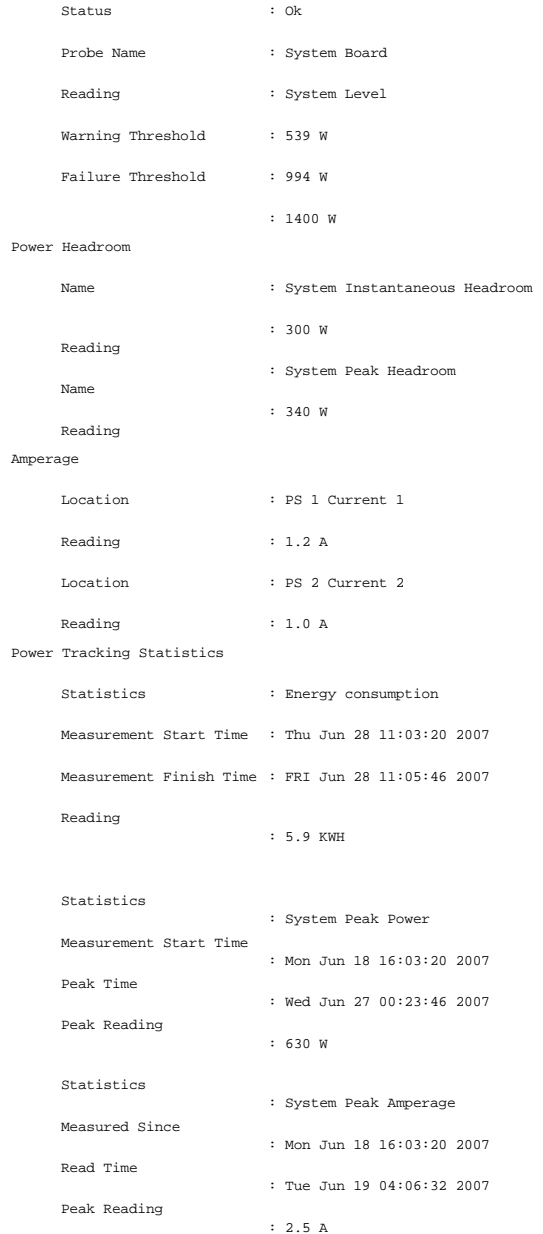

# **omreport chassis pwrsupplies/omreport mainsystem pwrsupplies**

Utilisez la commande **omreport chassis pwrsupplies** ou **omreport mainsystem pwrsupplies** pour afficher les propriétés des blocs d'alimentation de votre système. Entrez :

- omreport chassis pwrsupplies **ou**
- omreport mainsystem pwrsupplies

Pour chaque profil de gestion de l'alimentation du système, des valeurs s'affichent dans les champs suivants :

- l **Condition**
- l **Emplacement**
- l **Type**
- l **Puissance d'entrée nominale (en watts)**
- l **Puissance de sortie maximale**
- <span id="page-57-1"></span>l **Condition de la connexion**
- l **Capacité de contrôle de l'alimentation**

### <span id="page-57-0"></span>**omreport chassis remoteaccess/omreport mainsystem remoteaccess**

Utilisez la commande **omreport chassis remoteaccess** ou **omreport mainsystem remoteaccess** pour afficher les informations générales relatives au contrôleur de gestion de la carte mère ou à Integrated Dell Remote Access Controller (BMC/iDRAC) et au contrôleur d'accès à distance si DRAC est installé.

Entrez :

omreport chassis remoteaccess **ou** omreport mainsystem remoteaccess

**REMARQUE :** Cette commande s'applique aux systèmes PowerEdge *x*8*xx*, *x*9*xx*, *xx0x* et *xx1x* uniquement.

Le résultat de la commande **omreport chassis remoteaccess/omreport mainsystem remoteaccess** répertorie chacun des paramètres valides. Le [tableau 3](#page-57-2)-5 affiche les paramètres disponibles.

#### <span id="page-57-2"></span>**Tableau 3-5. omreport chassis remoteaccess/omreport mainsystem remoteaccess**

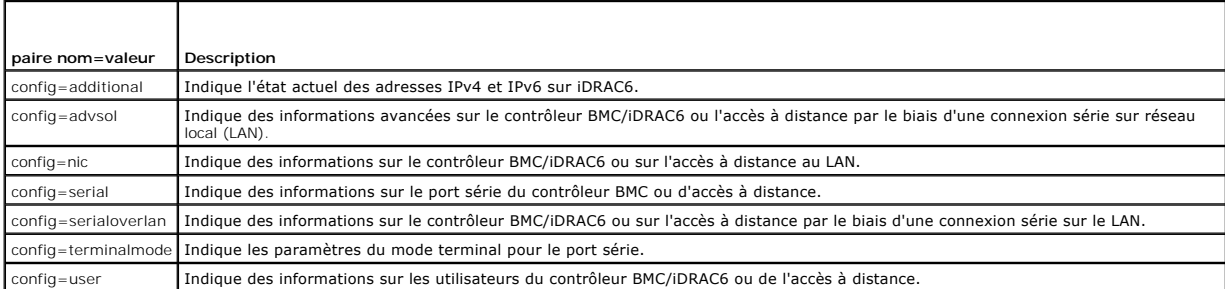

### **omreport chassis slots/omreport mainsystem slots**

Utilisez la commande **omreport chassis slots** ou **omreport mainsystem slots** pour afficher les propriétés des logements de votre système.

Entrez :

**ou**

**ou**

omreport chassis slots index=*n*

omreport mainsystem slots index=*n*

Le paramètre index est facultatif. Si vous ne spécifiez pas d'index, Server Administrator affiche les propriétés de tous les logements de votre système. Si vous spécifiez l'index, Server Administrator affiche les propriétés d'un logement spécifique.

Pour chaque logement présent dans le système, les valeurs s'affichent pour les champs suivants : Index, **Slot ID (N° de logement)**, Adapter (Carte) et Data<br>**Bus Width (Largeur du bus de données)**.

**Index** est le numéro du logement du système.

**Slot ID (N° de logement)** est le nom sérigraphié sur la carte mère de votre système à côté du logement. Le texte alphanumérique identifie chaque logement du système de manière unique.

**Adapter (Carte)** indique le nom et/ou le type de carte qui rentre dans le logement, par exemple, un contrôleur de matrice de stockage, un adaptateur SCSI, iDRAC6 Enterprise ou un HBA.

**Data Bus Width (Largeur du bus de données)** est la largeur, en bits, de la voie d'acheminement des informations entre les composants d'un système. La<br>plage de la largeur du bus de données s'étend de 16 à 64 bits.

### **omreport chassis temps/omreport mainsystem temps**

Utilisez la commande **omreport chassis temps** ou **omreport mainsystem temps** pour afficher les propriétés des capteurs de température de votre système. Entrez :

omreport chassis temps index=*n*

omreport mainsystem temps index=*n*

Le paramètre index est facultatif. Si vous ne spécifiez pas d'index, Server Administrator affiche le résumé de la condition, des mesures et des seuils définis pour tous les capteurs de température présents sur votre système. Si vous spécifiez l'index, Server Administrator affiche le résumé d'un capteur de température spécifique.

### **omreport chassis volts/omreport mainsystem volts**

Utilisez la commande **omreport chassis volts** ou **omreport mainsystem volts** pour afficher les propriétés des capteurs de tension de votre système. Entrez :

omreport chassis volts index=*n*

omreport mainsystem volts index=*n*

Le paramètre index est facultatif. Si vous ne spécifiez pas d'index, Server Administrator affiche le résumé de la condition, des mesures et des seuils définis pour tous les capteurs de tension présents sur votre système. Si vous spécifiez l'index, Server Administrator affiche le résumé d'un capteur de tension spécifique.

### <span id="page-58-0"></span>**omreport system Commands/omreport servermodule Commands**

Utilisez les commandes **omreport system** ou **omreport servermodule** pour afficher les journaux, les valeurs des seuils et des informations sur le coût de<br>possession et la configuration des actions d'arrêt et de récupératio

#### **omreport system/omreport servermodule**

Utilisez la commande **omreport system** ou **omreport servermodule** pour afficher la condition générale des composants de votre système. . Lorsque vous spécifiez une commande de niveau 3, telle que **omreport system shutdown/omreport servermodule shutdown**, vous pouvez obtenir des informations<br>détaillées sur un composant système au lieu de la condition de haut niveau obten

Entrez :

**ou**

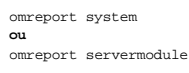

Si votre système est équipé d'un châssis principal du système ou d'un système principal et qu'au moins un périphérique de stockage lui est rattaché, Server Administrator peut afficher un résumé similaire à l'exemple suivant.

```
SEVERITY : COMPONENT
Ok : Main System Chassis
Critical : Storage
```
# **Commandes pour l'affichage des journaux**

Vous pouvez utiliser la commande **omreport system** ou **omreport servermodule** pour afficher les journaux : le journal des alertes, le journal de commandes et le journal du matériel ou ESM.

**REMARQUE :** Si le journal des alertes ou le journal de commandes affiche des données XML non valides (par exemple, des données XML générées pour la sélection mal présentées), l'effacement des données du journal en tapant omconfig system alertlog action=clear 0u omconfig system cmdlog<br>action=clear résout le problème. Si vous avez besoin de conserver le contenu du jo journal avant d'en effacer les données. Consultez la section « [Commandes pour effacer le contenu des journaux](file:///E:/Software/svradmin/6.2/fr/CLI/config.htm#wp1062362) » pour obtenir de plus amples informations sur l'effacement du contenu des journaux.

Pour afficher le contenu du journal des alertes, entrez :

omreport system alertlog

**ou** omreport servermodule alertlog

Pour afficher le contenu du journal de commandes, entrez :

omreport system cmdlog **ou** omreport servermodule cmdlog

Pour afficher le contenu du journal ESM, entrez :

omreport system esmlog **ou**

omreport servermodule esmlog

#### **Condition d'intégrité générale du journal ESM**

Lorsque vous saisissez **omreport system esmlog** or **omreport servermodule esmlog, le journal de gestion système intégrée (ESM) s'affiche. La première<br>ligne du rapport reflète l'intégrité d'ensemble du matériel du système.** l'espace alloué au journal ESM est occupé par des messages. Si 80 pour cent ou plus de l'espace alloué au journal ESM est occupé, l'avertissement suivant s'affiche :

Health: Non-Critical

(Intégrité : non critique)

Si une précaution s'affiche, corrigez toutes les conditions de gravité d'avertissement ou critiques, puis effacez le journal.

### **omreport system alertaction/omreport servermodule alertaction**

Utilisez la commande **omreport system alertaction** ou **omreport servermodule alertaction** pour afficher un résumé des actions d'alerte configurées pour les<br>événements d'avertissement et de panne affectant les composants de

La commande omreport system alertaction ou omreport servermodule alertaction est utile pour afficher les actions d'alerte spécifiées pour les composants. Pour *définir* une action d'alerte pour un composant, utilisez la commande **omconfig system alertaction** ou **omconfig servermodule alertaction**. Pour plus<br>d'informations, reportez-vous à « <u>omconfig : Gestion des composant</u>

**REMARQUE :** En raison de restrictions liées à certains systèmes d'exploitation (par exemple, VMware® ESXi), certaines fonctionnalités peuvent ne pas<br>être disponibles dans cette version d'OpenManage Server Administrator.

#### **Composants et événements pour lesquels vous pouvez afficher les actions d'alerte.**

Vous pouvez afficher les propriétés des actions d'alerte pour les composants et événements suivants s'ils sont présents dans le système :

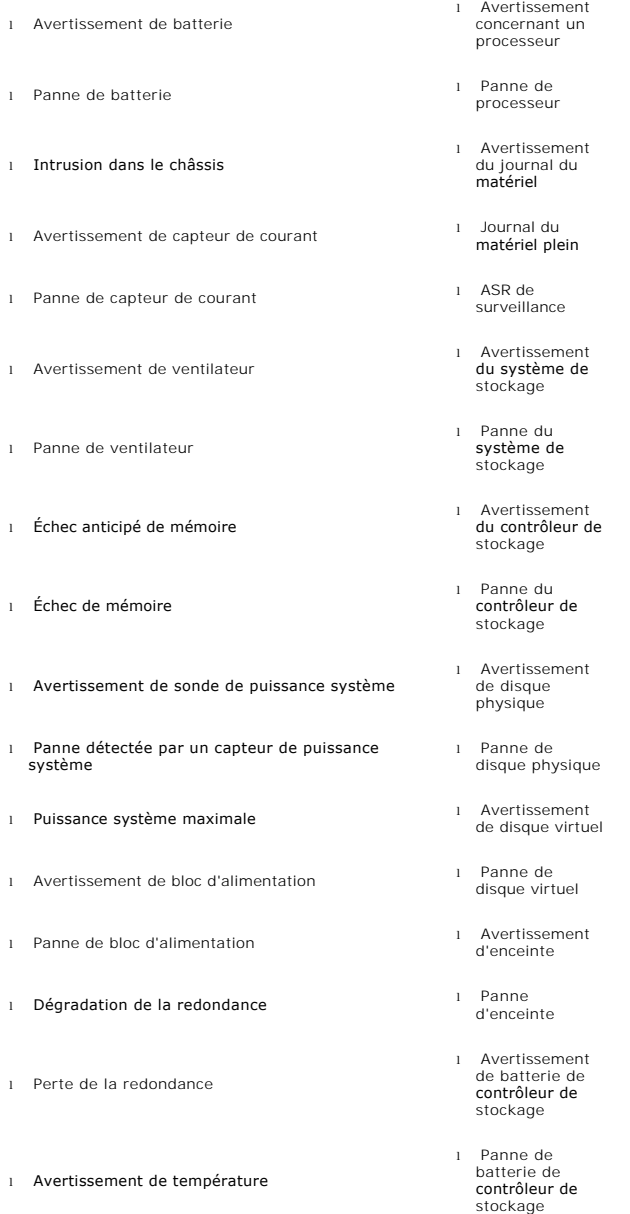

<span id="page-60-1"></span>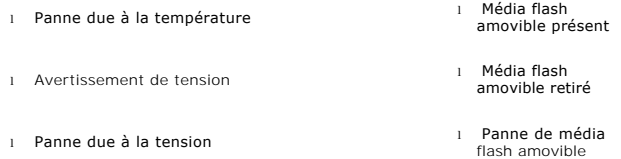

**REMARQUE :** Les événements d'avertissement de batterie de contrôleur de stockage et de panne de batterie de contrôleur de stockage ne sont pas disponibles sur les systèmes modulaires.

**REMARQUE :** L'avertissement Capteur de puissance du système ne s'applique pas aux systèmes modulaires.

### **omreport system assetinfo/omreport servermodule assetinfo**

Utilisez la commande **omreport system assetinfo** ou **omreport servermodule assetinfo** pour consulter les données du coût de possession du système, telles<br>que celles se rapportant à l'acquisition, la dépréciation et aux inf **system assetinfo** ou **omconfig servermodule assetinfo**[. Pour plus d'informations, consultez la section](file:///E:/Software/svradmin/6.2/fr/CLI/asset.htm#wp1039152) « <u>omconfiq system ou servermodule assetinfo :</u><br>Modification des valeurs de coût de possession ».

### **omreport system events/omreport servermodule events**

Utilisez la commande **omreport system events** ou **omreport servermodule events** pour afficher les interruptions SNMP activées ou désactivées. Cette<br>commande affiche un résumé pour chaque composant de votre système pour leq

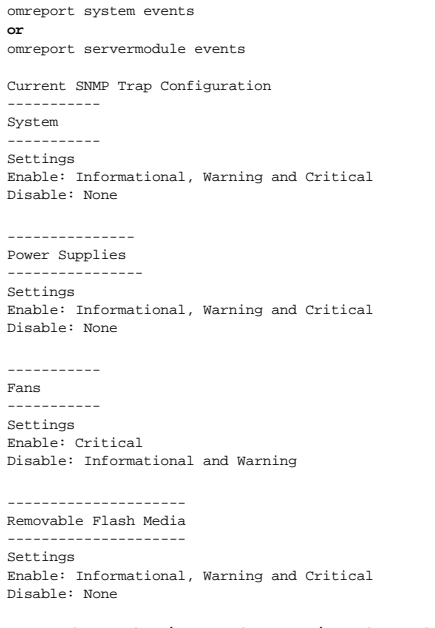

Le compte rendu complet répertorie les paramètres de tous les composants de votre système pour lesquels des événements peuvent être générés.

Pour afficher la condition d'un type spécifique de composants, utilisez la commande **omreport system events type=***<nom du composant>* **ou omreport<br>servermodule eventtype=***<nom du composant>***>. Cette commande affiche un rés** 

**REMARQUE :** En raison de restrictions liées à certains systèmes d'exploitation (par exemple, VMware® ESXi), certaines fonctionnalités peuvent ne pas être disponibles dans cette version d'OpenManage Server Administrator.

#### <span id="page-60-0"></span>**Tableau 3-6. Événements système par type de composant**

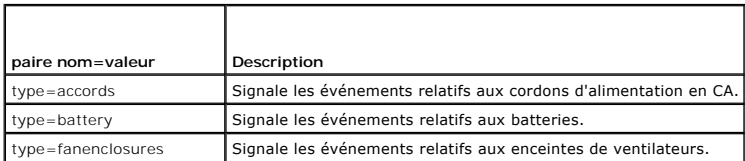

<span id="page-61-1"></span>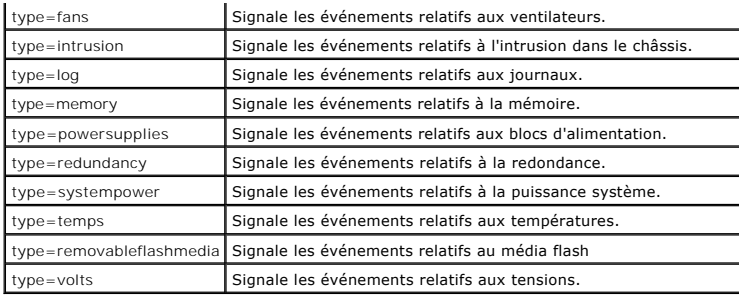

### **Exemple de commande pour un type d'événement**

#### Entrez :

omreport system events type=fans **ou**

omreport servermodule events type=fans

#### Voici un exemple de résultat :

----------- Fans ----------- Settings Enable: Critical Disable: Informational and Warning

# **omreport system operatingsystem/omreport servermodule operatingsystem**

Utilisez la commande **omreport system operatingsystem** ou **omreport servermodule operatingsystem** pour afficher des informations sur votre système d'exploitation.

# **omreport system pedestinations/omreport servermodule pedestinations**

Utilisez la commande **omreport system pedestinations** ou **omreport servermodule pedestinations** pour afficher les destinations configurées des alertes pour<br>les événements sur plateforme. En fonction du nombre de destinatio destination.

Entrez :

omreport system pedestinations **ou**

omreport servermodule pedestinations

Le résultat de la commande **omreport system pedestinations** ou **omreport servermodule pedestinations** répertorie chaque paramètre valide.

**REMARQUE :** Le nombre de destinations que vous pouvez configurer sur votre système peut varier.

Le [tableau 3](#page-61-0)-7 affiche les paramètres disponibles.

#### <span id="page-61-0"></span>**Tableau 3-7. Paramètres de la commande omreport system pedestinations/omreport servermodule pedestinations**

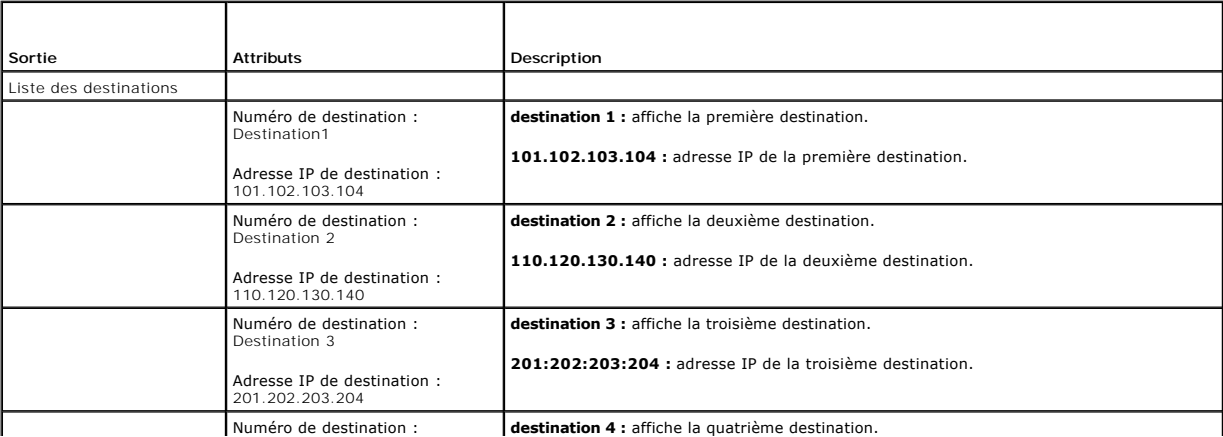

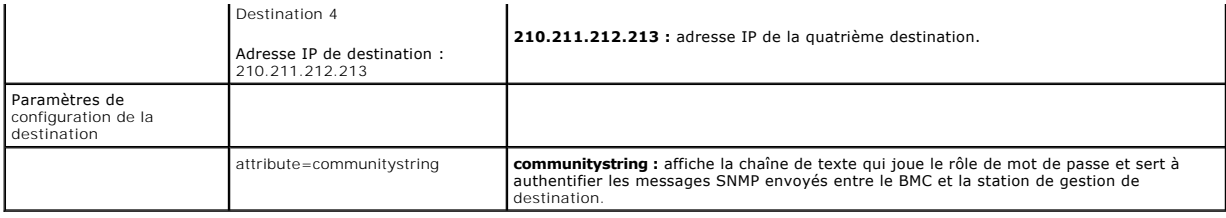

# **omreport system platformevents/omreport servermodule platformevents**

Utilisez la commande **omreport system platformevents** ou **omreport servermodule platformevents** pour afficher les réponses du système à chaque événement sur plateforme répertorié.

### **omreport system recovery/omreport servermodule recovery**

Utilisez la commande **omreport system recovery** ou **omreport servermodule recovery** pour déterminer si une action est configurée pour un système<br>d'exploitation bloqué. Vous pouvez également afficher le nombre de secondes q comme bloqué.

#### **omreport system shutdown/omreport servermodule shutdown**

Utilisez la commande **omreport system shutdown** ou **omreport servermodule shutdown** pour afficher toute action d'arrêt de votre système en attente. Si des<br>propriétés sont configurées pour l'arrêt, l'exécution de cette comm

**REMARQUE :** En raison de restrictions liées à certains systèmes d'exploitation (par exemple, VMware® ESXi), certaines fonctionnalités peuvent ne pas<br>être disponibles dans cette version d'OpenManage Server Administrator.

### **omreport system summary/omreport servermodule summary**

Utilisez la commande **omreport system summary** ou **omreport servermodule summary** pour afficher un résumé détaillé des composants logiciels et matériels actuellement installés sur votre système.

### **Exemple de résultat de commande**

Entrez :

omreport - résumé du système **ou**

omreport - résumé du module serveur

Le résultat qui s'affiche dans la fenêtre de la CLI dépend du logiciel de gestion de systèmes, du système d'exploitation et des options et composants matériels<br>installés sur votre système. Les résultats *partiels* suivants configuration matérielle ou logicielle du système :

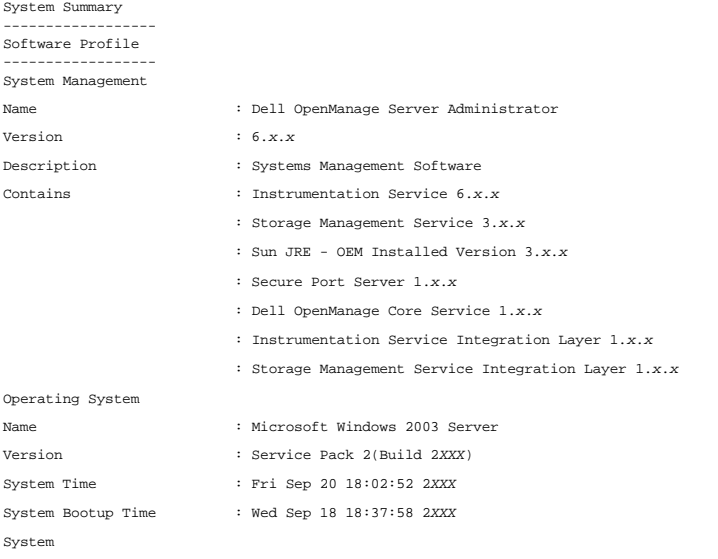

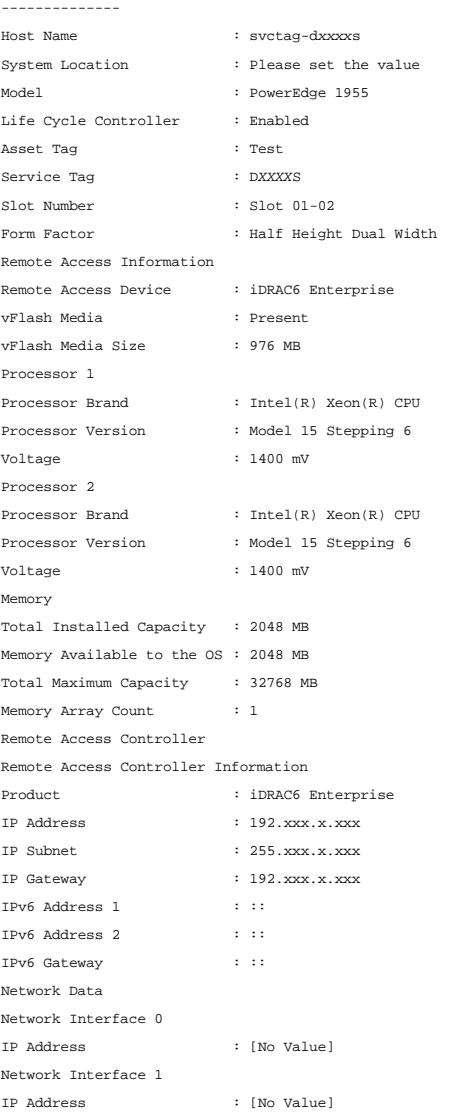

Les informations résumées sur le matériel de votre système incluent des valeurs de données pour les composants des types suivants présents sur votre<br>système :

### **Attributs du système**

- l Nom d'hôte
- l Emplacement du système

# **Châssis principal du système/Système principal**

### **Châssis**

- l Modèle de châssis
- l Numéro de service du châssis
- l Verrou du châssis
- l Numéro d'inventaire du châssis

#### **Informations d'accès distant**

- l Périphérique d'accès à distance
- l Média vFlash
- l Taille du média vFlash

### **Processeur**

La liste suivante s'affiche pour chaque processeur du système :

- l Fabricant du processeur
- l Gamme du processeur
- l Version du processeur
- l Vitesse actuelle
- l Vitesse maximale
- l Vitesse de l'horloge externe
- l Tension

#### **Mémoire**

- l Capacité totale installée
- l Mémoire disponible pour le système d'exploitation
- l Capacité totale maximale
- l Nombre de matrices de mémoire

#### **Matrice de mémoire**

Les détails suivants sont répertoriés pour chaque carte ou module de mémoire du système (par exemple, la carte système ou le module de mémoire dans un<br>numéro de logement donné) :

- l Emplacement
- l Utilisation
- l Capacité installée
- l Capacité maximale
- l Logements disponibles
- l Logements utilisés
- l Type d'ECC

### **BIOS**

- l Fabricant
- l Version du BIOS
- l Date de diffusion

#### **Micrologiciel**

- l Nom
- l Version

### **Carte d'interface réseau**

Les détails suivants sont répertoriés pour chaque NIC du système :

- l Adresse IP
- l Masque de sous-réseau
- l Passerelle par défaut

l MAC Address (Adresse Mac)

#### **Enceintes de stockage**

Les détails suivant sont répertoriés pour chaque enceinte de stockage connectée au système :

- l Nom
- l ID de produit

#### **omreport system thrmshutdown/omreport servermodule thrmshutdown**

Utilisez la commande **omreport system thrmshutdown** ou **omreport servermodule thrmshutdown** pour afficher les propriétés configurées pour une action d'arrêt thermique.

Les trois propriétés qui s'affichent pour l'arrêt thermique sont **disabled (désactivé)**, **warning (avertissement)** et **failure (panne)**. Si la CLI affiche le message suivant, la fonction d'arrêt thermique a été désactivée :

Thermal protect shutdown severity: disabled (Gravité pour l'arrêt pour protection thermique : désactivée)

Si le système est configuré pour s'arrêter lorsqu'un capteur de température détecte un avertissement ou une panne, un des messages suivants s'affiche :

```
Thermal protect shutdown severity: warning
(Gravité pour l'arrêt pour protection thermique : avertissement)
Thermal protect shutdown severity: failure 
(Gravité pour l'arrêt pour protection thermique : panne)
```
### **omreport system version/omreport servermodule version**

Utilisez la commande **omreport system version** ou **omreport servermodule version** pour répertorier les numéros de version du BIOS, des micrologiciels, du<br>logiciel de Systems Management Software et du système d'exploitation

Exemple de résultat de commande

Entrez :

omreport - version du système **ou** omreport - version du module serveur

Le résultat qui s'affiche dans la fenêtre de votre CLI dépend de la version du BIOS, des contrôleurs RAID et des micrologiciels installés sur votre système. Les résultats *partiels* suivants de la commande sont uniques. Il est possible qu'ils ne ressemblent aux résultats produits par la configuration matérielle ou logicielle<br>du système :

--------------------- Main System Chassis ---------------------

Name : BIOS Version : 0.2.16

Version Report

Name : BMC Version : 0.26

Name : Primary Backplane Version : 1.01

```
---------------
Software
---------------
```
Name : Microsoft Windows Server 2003, Enterprise Edition

Version : 5.2 <Build 3790: Service Pack 2><x86>

Name : Dell Server Administrator Version : 6.2.0

# <span id="page-65-0"></span>**Commandes omreport preferences**

Utilisez la commande **omreport preferences** pour afficher les informations relatives à l'URL de votre serveur Web de Server Administrator.

<span id="page-66-1"></span>Le **[tableau 3](#page-66-0)-8** affiche les attributs disponibles.

# <span id="page-66-0"></span>**Tableau 3-8.**

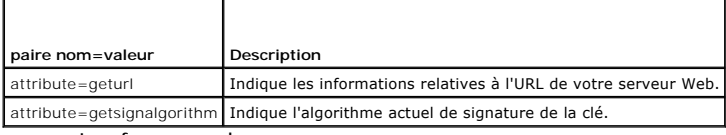

**omreport preferences webserver**

[Retour à la page du sommaire](file:///E:/Software/svradmin/6.2/fr/CLI/index.htm)

<span id="page-67-0"></span>[Retour à la page du sommaire](file:///E:/Software/svradmin/6.2/fr/CLI/index.htm)

# **Utilisation des résultats des commandes CLI**

**Guide d'utilisation de Dell™ OpenManage™ Interface de ligne de commande de Server Administrator, version 6.2** 

Les utilisateurs de l'interface de ligne de commande (CLI) de Server Administrator peuvent utiliser les résultats des commandes de différentes façons. Cette section explique comment enregistrer les résultats des commandes dans un fichier et sélectionner un format de résultats de commandes en fonction de votre objectif.

#### **Tableau 7-1. Systèmes pouvant utiliser la commande omreport**

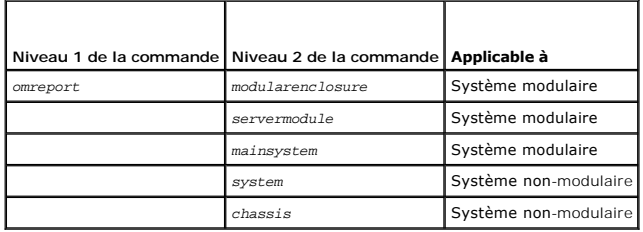

### **Options de sortie pour les résultats de commandes**

Les résultats des commandes CLI s'affichent au format standard sur votre système dans une fenêtre de commande, dans un X-terminal ou sur un écran, selon le type de système d'exploitation.

Vous pouvez rediriger les résultats des commandes vers un fichier au lieu de les afficher au format standard. L'enregistrement des résultats des commandes dans un fichier permet d'utiliser ultérieurement ces résultats pour analyse ou comparaison.

Que vous affichiez les résultats de commandes sous format standard ou que vous les enregistriez dans un fichier, vous pouvez toujours les formater. Le<br>format sélectionné détermine la façon dont les résultats des commandes

### **Contrôle de l'affichage des résultats de commandes**

Chaque système d'exploitation fournit un moyen de contrôler la manière dont les résultats des commandes sont affichés au format standard. La commande est utilisée pour empêcher que les résultats des commandes ne défilent entièrement avant que vous les ayez vus. La même syntaxe de commande fonctionne<br>pour l'invite de commande Microsoft® Windows®, le terminal Red Hat® Ent résultats des commandes en contrôlant le défilement, tapez la commande CLI et ajoutez une barre verticale suivie de more à la fin. Par exemple, tapez :

omreport system summary | more **ou** omreport servermodule summary | more

Le résumé du système qui s'étend sur plusieurs fenêtres, affiche le premier écran. Lorsque vous voulez voir l'écran des résultats de commande suivant, appuyez sur la barre d'espacement.

# **Écriture des résultats des commandes dans un fichier**

Lorsque vous redirigez les résultats de commandes vers un fichier, vous pouvez spécifier le nom du fichier (et un chemin de répertoire, au besoin) dans lequel<br>vous souhaitez écrire les résultats des commandes. Lorsque vous appropriée à votre système d'exploitation.

Vous pouvez enregistrer les résultats des commandes de deux manières. Vous pouvez remplacer tout fichier portant le même nom que le fichier de sortie que vous spécifiez ou continuer à ajouter des résultats de commande à un fichier de même nom.

#### **Enregistrement des résultats d'une commande dans un fichier qui peut être remplacé**

Utilisez l'option **-outc l**orsque vous souhaitez remplacer les données stockées auparavant dans des fichiers. Par exemple, à 11h00 vous pouvez capturer les<br>mesures des tr/min du capteur de ventilateur pour le capteur de ve Vous tapez :

omreport chassis fans index=0 -outc fans.txt **ou**

omreport mainsystem fans index=0 -outc fans.txt

Les résultats partiels consignés dans le fichier sont :

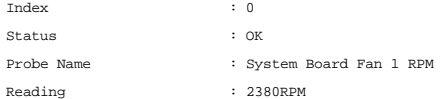

Minimum Warning Threshold : 600RPM Maximum Warning Threshold : 5700RPM Minimum Failure Threshold : 500RPM Maximum Failure Threshold : 6000RPM

Quatre heures plus tard, vous répétez cette commande. Les données instantanées consignées à 11h00 dans le fichier **fans.txt** ne vous intéressent pas. Vous tapez la même commande :

omreport chassis fans index=0 -outc fans.txt **ou**

omreport mainsystem fans index=0 -outc fans.txt

Les données consignées à 15h00 remplacent les données consignées à 11h00 dans le fichier **fans.txt**.

**Fans.txt** comprend maintenant les données suivantes :

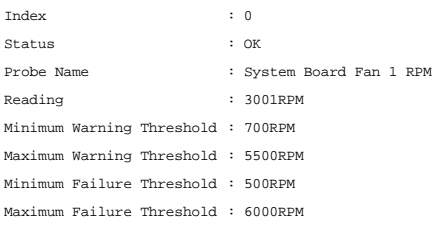

Vous ne pouvez pas vous reporter aux résultats de commande précédents pour comparer les anciens résultats du capteur de ventilateur 0 aux résultats actuels car en utilisant l'option **-outc**, vous avez remplacé les données du fichier **fans.txt**.

### **Ajout des résultats de commande à un fichier existant**

Utilisez l'option **-outa** si vous souhaitez ajouter les résultats d'une nouvelle commande à des données déjà stockées dans un fichier. Par exemple, à 11h00<br>vous pouvez capturer les mesures des tr/min du capteur de ventilat utiliser la commande **-outa** pour ajouter les nouveaux résultats à **fans.txt**.

Entrez :

```
omreport chassis fans index=0 -outa fans.txt
ou
```
omreport mainsystem fans index=0 -outa fans.txt

**Fans.txt** comprend maintenant les données suivantes :

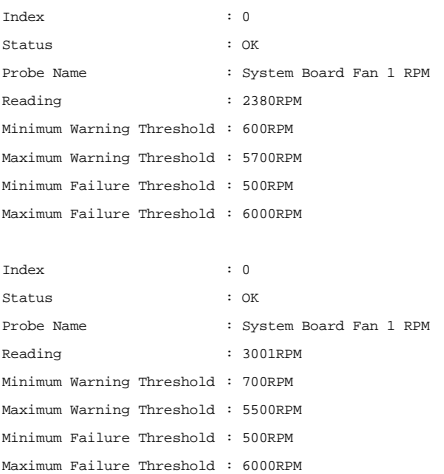

Vous pouvez utiliser un éditeur de texte pour insérer l'heure de capture de chaque bloc de données. En comparant les deux consignations instantanées du<br>capteur de ventilateur 0, vous observez que le second rapport affiche

# **Sélection d'un format pour les résultats de vos commandes CLI**

Vous pouvez spécifier un format pour les résultats de vos commandes CLI. Le format détermine la façon dont les résultats des commandes sont affichés. Si les<br>résultats des commandes sont dirigés vers un fichier, le format e

**REMARQUE :** La commande **omconfig** ignore la plupart des options de formatage et renvoie le résultat en messages de texte brut. Cependant, si vous<br>choisissez de l'afficher au format XML, la commande **omconfig** renvoie un

Les formats disponibles comprennent :

- l Liste (.lst)
- l Valeurs séparées par des points-virgules (.ssv)
- l Tableau (.tbl)
- l Xml brut (.xml)
- l Format à délimiteur personnalisé (.cdv)

La syntaxe pour l'option de formatage est :

<commande> -fmt <option de formatage>

Par exemple, tapez :

**ou**

omreport system summary -fmt tbl

omreport servermodule summary -fmt tbl

**-fmt tbl** spécifiant un format de tableau.

Vous pouvez combiner l'option de formatage avec l'option qui permet de diriger les résultats vers un fichier. Par exemple, tapez :

omreport system summary -fmt tbl -outa summary.txt **ou** omreport servermodule summary -fmt tbl -outa summary.txt

**-fmt tbl** spécifiant un format de tableau et **-outa** spécifiant que vous ajoutez les résultats de la commande aux données d'un fichier appelé **summary.txt**.

### **Liste (.lst)**

Le format par défaut est .Ist ou format de liste. Utilisez ce format si vous souhaitez que les résultats soient plus lisibles. Vous devez spécifier un format pour<br>les résultats de vos commandes si vous souhaitez un format

Pour afficher les résultats de commande suivants au format .**lst**, tapez :

omreport - system summary **ou** omreport - servermodule summary

Aucune option spéciale de formatage n'est requise car le format de liste est le format d'affichage par défaut. Dans l'exemple du résumé de système, la partie<br>concernant les données réseau s'affiche de la façon suivante :

--------------

Network Data

--------------

Network Interface Card 0 Data IP Address : 143.166.152.108 Subnet Mask : 255.255.255.0 Default Gateway : 143.166.152.1 MAC Address : 00-02-b3-23-d2-ca

### **Tableau (.tbl)**

Utilisez l'option de formatage **.tbl** ou tableau pour formater vos données en colonnes et rangées de tableaux. Pour voir les résultats de commande suivant sous forme de tableau, tapez :

omreport system summary -fmt tbl **ou**

omreport servermodule summary -fmt tbl

Les résultats s'affichent comme suit :

------------------------------ Network Interface Card 0 Data ------------------------------

| ATTRIBUTE | VALUE

| IP Address | 143.166.152.108

| Subnet Mask | 255.255.255.0

| Default Gateway | 143.166.152.1 | MAC Address | 00-02-b3-23-d2-ca

#### **Valeurs séparées par des points-virgules (.ssv)**

Utilisez l'option de formatage .**ssv pour obtenir des résultats sous forme de valeurs séparées par des points**-virgules. Ce format vous permet aussi d'importer<br>les résultats de votre commande dans un programme tableur, com commande suivants sous forme de valeurs séparées par des points-virgules, tapez :

omreport system summary -fmt ssv **ou**

omreport servermodule summary -fmt ssv

#### Les résultats s'affichent comme suit :

------------------------------ Network Data

Network Interface Card 0 Data IP Address;143.166.152.108 Subnet Mask;255.255.255.0 Default Gateway;143.166.152.1 MAC Address;00-02-b3-23-d2-ca

#### **Xml brut (.xml)**

**ou**

Utilisez l'option de formatage .**xml** pour générer des résultats utilisables par les applications de gestion de systèmes ou pouvant être entrés dans d'autres<br>applications qui utilisent xml. Pour afficher les résultats de c

omreport system summary -fmt xml

omreport servermodule summary -fmt xml

Les résultats s'affichent comme suit :

<NICStatus><IFAddress>143.166.152.108</IPAddress><SubnetMask>255.255.255.0</SubnetMask><DefaultGateway>143.166.152.1</DefaultG -02-b3-23-d2-ca</MACAddr>

### **Format à délimiteur personnalisé (.cdv)**

Utilisez l'option de formatage .**cdv** pour rapporter les données au format à délimiteur personnalisé. Vous pouvez spécifier cette option pour toutes les<br>commandes **omreport. Par** exemple, pour générer un résumé du système

omreport system summary -fmt cdv **ou**

omreport servermodule summary -fmt cdv

Vous pouvez aussi définir les préférences pour le format à délimiteur personnalisé avec la commande **omconfig**. Les valeurs valides des délimiteurs sont les<br>suivantes : point d'exclamation, point-virgule, arobase, signe #, virgule et caractère « | ».

L'exemple suivant montre la façon de configurer le délimiteur pour que les champs de données soient séparés par des astérisques :

omconfig preferences cdvformat delimiter=asterisk

[Retour à la page du sommaire](file:///E:/Software/svradmin/6.2/fr/CLI/index.htm)

<span id="page-71-0"></span>[Retour à la page du sommaire](file:///e:/software/svradmin/6.2/fr/cli/index.htm)

# **Utilisation du service de Storage Management**

**Guide d'utilisation de Dell™ OpenManage™ Interface de ligne de commande de Server Administrator, version 6.2** 

- [Syntaxe des commandes CLI](#page-71-1) Commandes omconfig pour
- [Syntaxe des éléments de commande obligatoires, optionnels et](#page-71-2)
- variables **Privilèges utilisateur pour omreport storage et omconfig storage**
- $\bullet$  [Commande omreport](#page-72-1)
- 
- $\bullet$  [Commandes omconfig globales](#page-76-0)
- contrôleur<br>**O** Comma [Commandes de disque](#page-88-0)  virtuel omconfig<br>
Commandes de disque physique omconfig<br>● Commandes de batterie omconfig<br>• Comm ● [Aide de la commande omreport storage](#page-72-2) and the connecteur of the connecteur of the connecteur of the connecteur of the connecteur of the connecteur of the connecteur of the connecteur of the connecteur of the connecteur o config O Commandes d'enceinte

La CLI de Storage Management permet d'effectuer toutes les fonctions de gestion, de configuration et de rapport de Storage Management à partir d'un<br>environnement de commandes du système d'exploitation. La CLI de Storage Ma commandes.

La CLI de Storage Management fournit des options étendues pour les commandes **omreport** et **omconfig** de Dell™ OpenManage™ Server Administrator. Ce<br>chapitre ne traite que des commandes **omreport** et **omconfig qui s'appliq** d'installation et de sécurité de Dell OpenManage. Consultez l'aide en ligne de Storage Management ou le Guide d'utilisation de Dell OpenManage Server<br>Administrator Storage Management pour des informations supplémentaires s

# <span id="page-71-1"></span>**Syntaxe des commandes CLI**

A l'instar de toutes les commandes Server Administrator, la syntaxe des commandes **omreport** et **omconfig** consiste à spécifier les « niveaux » de commande.<br>Le premier niveau de commande est le nom de la commande : **omrepo** spécificité selon le type d'objet sur lequel la commande agit ou les informations affichées par la commande.

Par exemple, la syntaxe de commande **omconfig** suivante a trois niveaux :

omconfig storage pdisk

Le [tableau 6](#page-71-3)-1 décrit ces niveaux de commandes.

#### <span id="page-71-3"></span>**Tableau 6-1. Exemples de niveaux de commande**

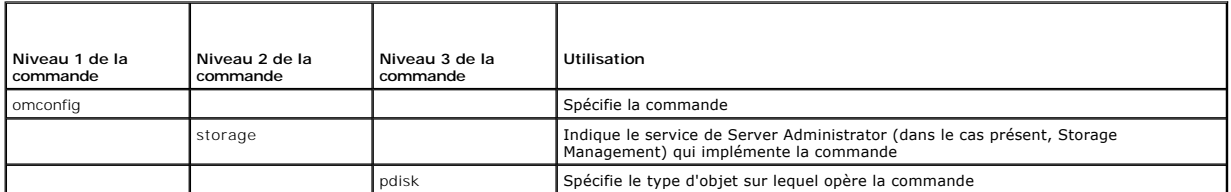

Selon les niveaux de commande, la syntaxe des commandes **omreport** et **omconfig** peut exiger une ou plusieurs paires nom=valeur. Les paires nom=valeur<br>spécifient des objets exacts (comme un disque physique spécifique) ou d

Par exemple, la syntaxe de commande **omconfig** suivante qui active le clignotement de la LED d'un disque physique, comprend trois niveaux et trois paires nom=valeur :

omconfig storage pdisk action=blink controller=id pdisk=<n° de disque physique>

où PDISKID=<connecteur:n° d'enceinte:n° de port | connecteur:n° cible>

Dans cet exemple, *id* dans controller=id est le numéro de contrôleur, ainsi le contrôleur 1 est désigné par controller=1.

# <span id="page-71-2"></span>**Syntaxe des éléments de commande obligatoires, optionnels et variables**

Les commandes **omreport** et **omconfig** ont plusieurs paires nom=valeur. Ces paires nom=valeur peuvent inclure des paramètres obligatoires, optionnels et variables. Le [tableau 6](#page-71-4)-2 décrit la syntaxe utilisée pour indiquer ces paramètres.

#### <span id="page-71-4"></span>**Tableau 6-2.** Syntaxe des paires nom=valeur pour les paramètres

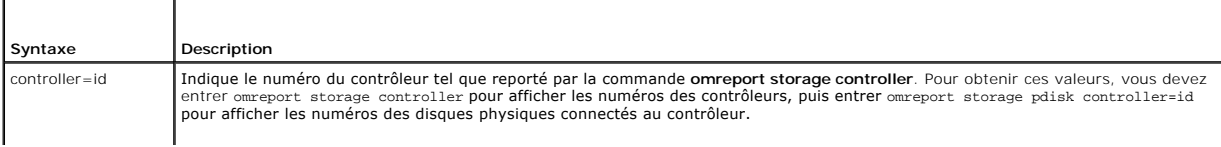
<span id="page-72-1"></span>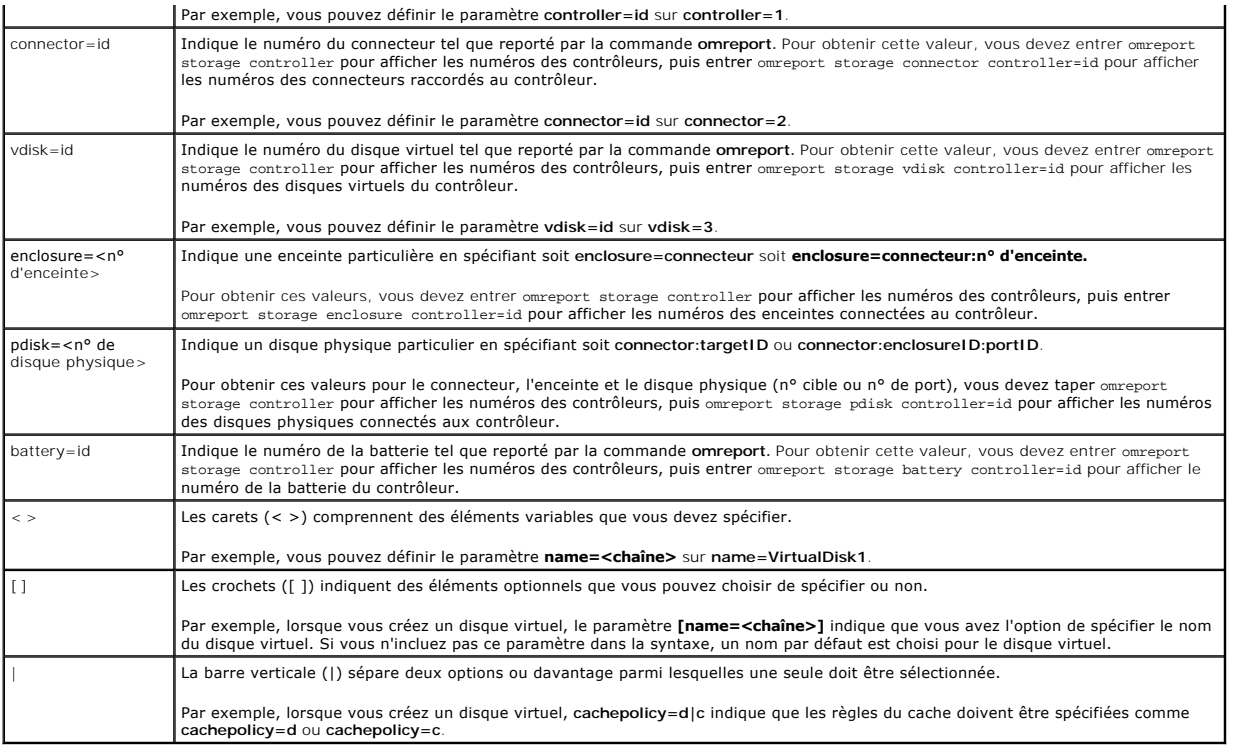

# **Privilèges utilisateur pour omreport storage et omconfig storage**

Storage Management nécessite des privilèges de niveau administrateur pour utiliser la commande **omconfig storage.** Les droits d'accès de niveau utilisateur<br>ou utilisateur privilégié suffisent pour utiliser la commande **omr** 

# **Commande omreport**

Les sections suivantes fournissent la syntaxe de la commande **omreport** permettant d'afficher l'état des différents composants du stockage.

# **Aide de la commande omreport storage**

Le [tableau 6](#page-72-0)-3 fournit la syntaxe de la commande **omreport storage**.

## <span id="page-72-0"></span>**Tableau 6-3. Aide de la commande omreport storage**

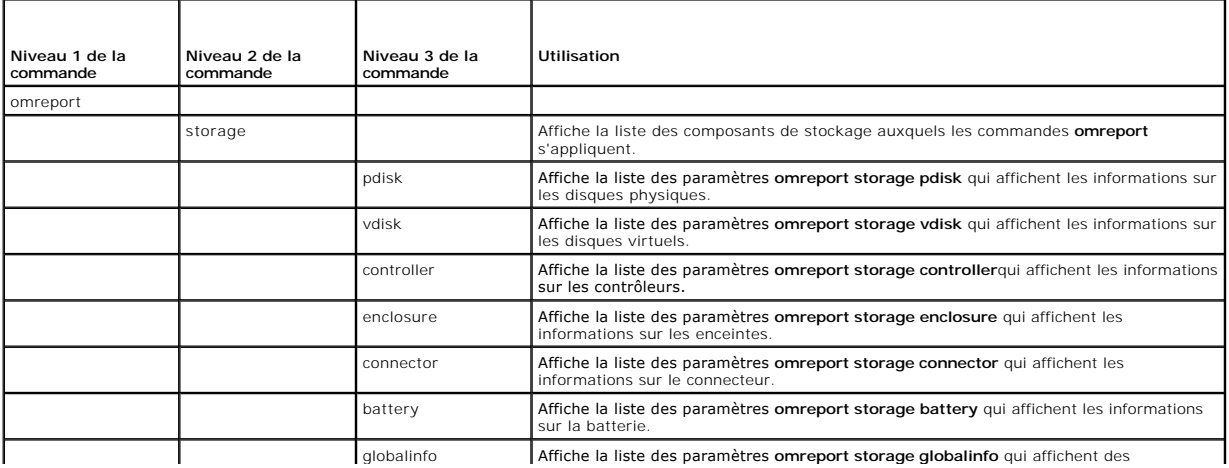

 $\overline{\phantom{a}}$ 

# **obtention de l'état du contrôleur avec omreport**

 $\perp$ 

Le [tableau 6](#page-73-0)-4 décrit la syntaxe des commandes **omreport Controller**.

## <span id="page-73-0"></span>**Tableau 6-4. Commandes omreport pour contrôleur**

 $\mathbf{L}$ 

<span id="page-73-4"></span> $\mathsf{L}$ 

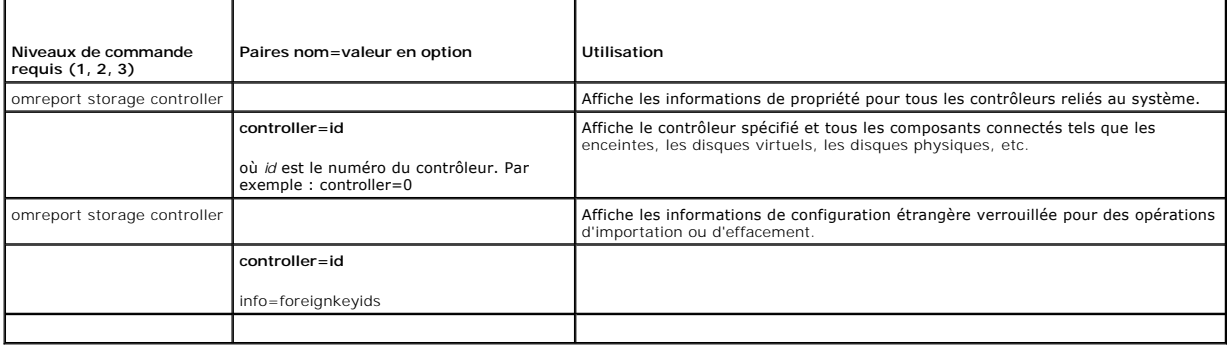

# **Obtention d'informations globales avec omreport (état d'arrêt thermique SMART, stratégie de protection de disques de secours)**

Le [tableau 6](#page-73-1)-5 décrit la syntaxe des commandes **omreport Global Information**.

<span id="page-73-1"></span>**Tableau 6-5. Commandes omreport pour informations globales**

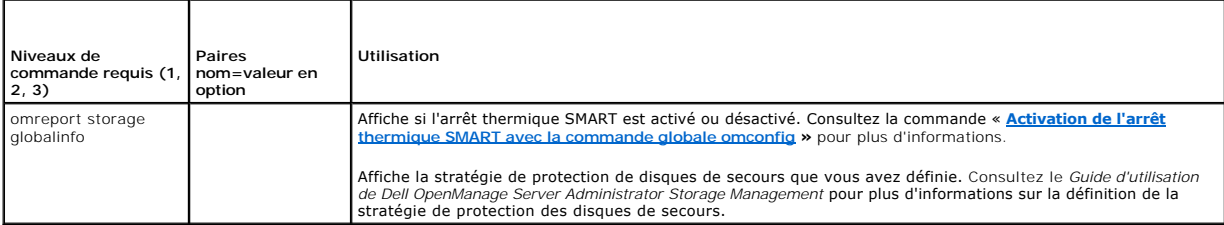

## **Obtention de l'état de la batterie avec omreport**

Le [tableau 6](#page-73-2)-6 décrit la syntaxe des commandes **omreport Battery**.

<span id="page-73-2"></span>**Tableau 6-6. Commandes omreport pour batterie** 

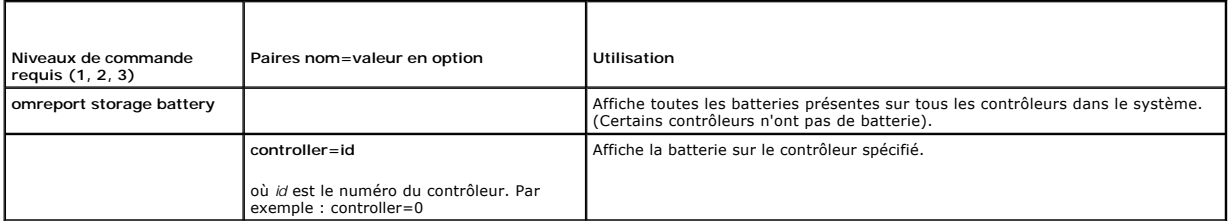

 $\mathbf{I}$ 

# **État des connecteurs avec omreport**

Le [tableau 6](#page-73-3)-7 décrit la syntaxe des commandes **omreport pour connecteur**.

<span id="page-73-3"></span>**Tableau 6-7. Commandes omreport pour connecteur** 

 $\mathbf{I}$ 

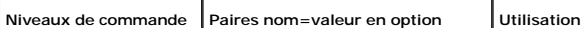

<span id="page-74-3"></span>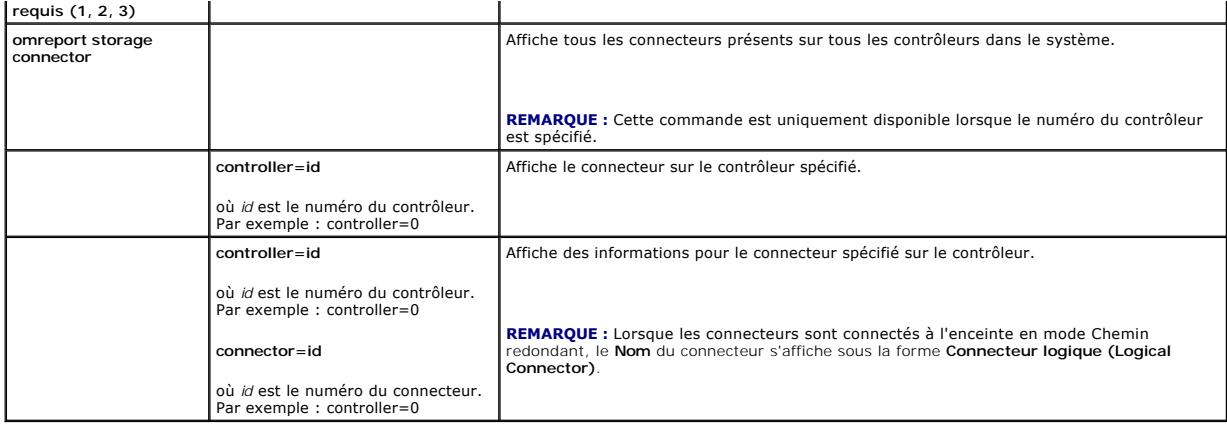

## **omreport Enclosure Status**

r

Le [tableau 6](#page-74-0)-8 décrit la syntaxe des commandes **omreport Enclosure**.

## <span id="page-74-0"></span>**Tableau 6-8. Commandes omreport pour enceinte**

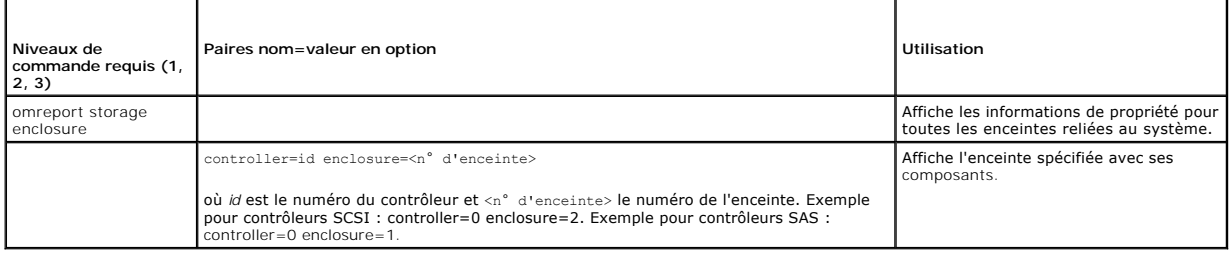

# **Condition du capteur de température avec omreport**

Le [tableau 6](#page-74-1)-9 décrit la syntaxe des commandes **omreport Probe**.

## <span id="page-74-1"></span>**Tableau 6-9. Commandes omreport pour les capteurs de température**

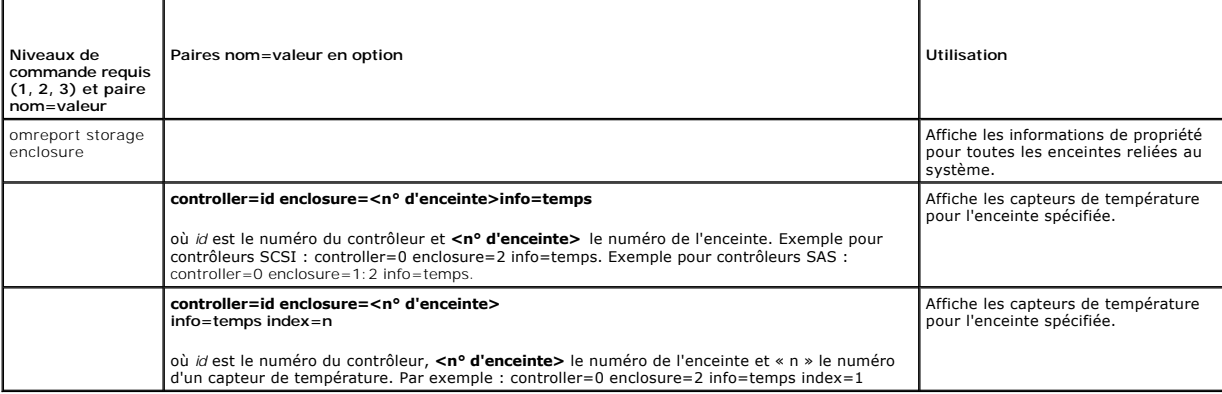

# **État du ventilateur avec omreport**

Le [tableau 6](#page-74-2)-10 décrit la syntaxe des commandes **omreport Fan**.

## <span id="page-74-2"></span>**Tableau 6-10. État du ventilateur avec omreport**

<span id="page-75-2"></span>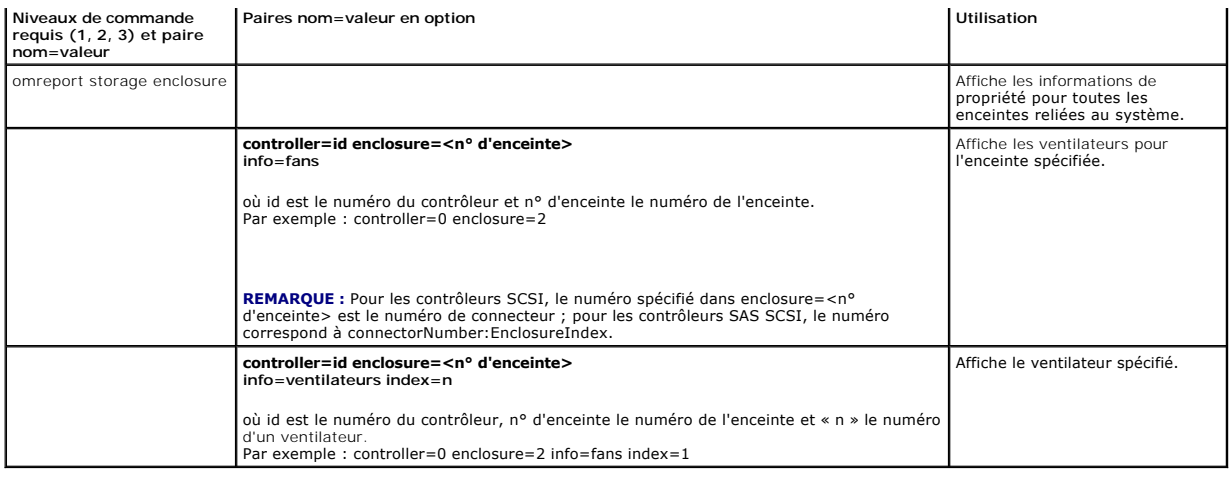

# **Obtention de l'état de l'alimentation avec omreport**

Le [tableau 6](#page-75-0)-11 décrit la syntaxe des commandes **omreport Power Supply**

<span id="page-75-0"></span>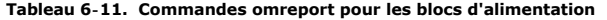

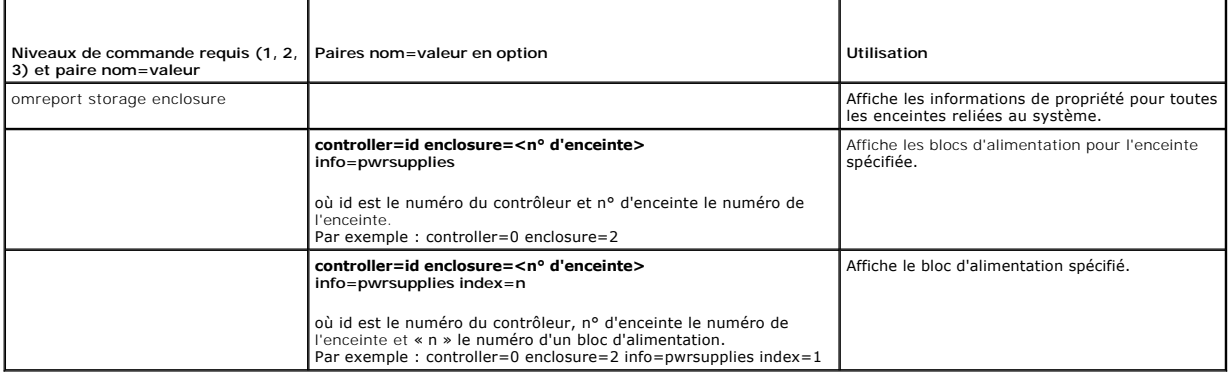

# **État du module EMM avec omreport**

**REMARQUE :** L'état « dégradé » est attribué aux modules EMM en cas de non-correspondance entre les micrologiciels des modules EMM.

Le [tableau 6](#page-75-1)-12 décrit la syntaxe des commandes **omreport EMM**.

## <span id="page-75-1"></span>**Tableau 6-12. Commandes omreport pour les modules EMM**

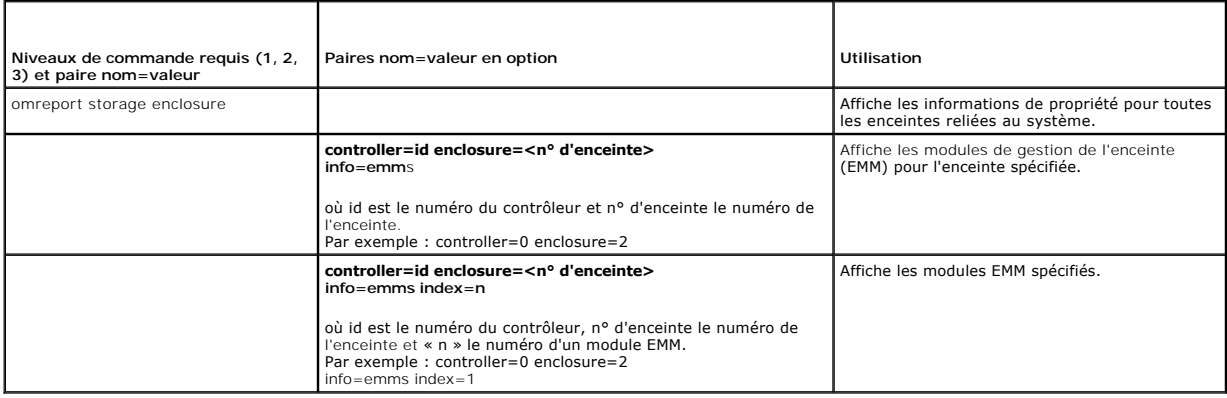

# <span id="page-76-2"></span>**Condition du disque physique avec omreport**

Le [tableau 6](#page-76-0)-13 décrit la syntaxe des commandes **omreport Physical Disk**.

# <span id="page-76-0"></span>**Tableau 6-13. Commandes omreport pour disque physique**

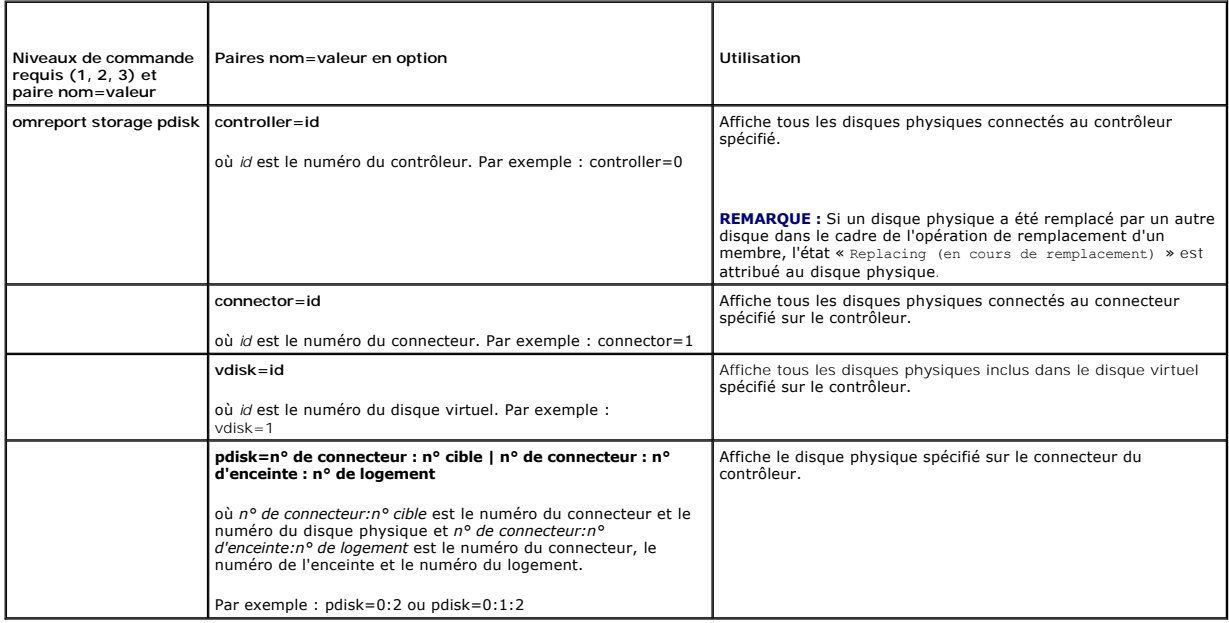

## **Obtention de l'état du disque virtuel avec omreport**

Le [tableau 6](#page-76-1)-14 décrit la syntaxe des commandes **omreport Virtual Disk**.

## <span id="page-76-1"></span>**Tableau 6-14. Commandes omreport pour disque virtuel**

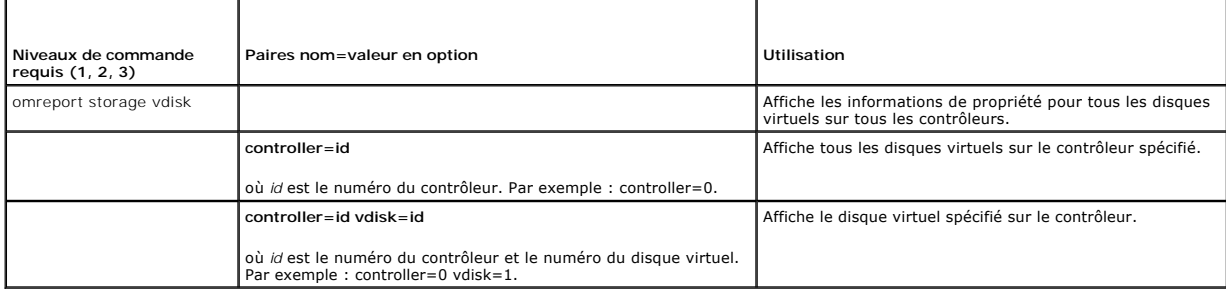

# **Commandes omconfig globales**

Les sections suivantes fournissent la syntaxe de commande **omconfig re**quis**e pour exécuter les commandes globales. Lorsqu'elles sont exécutées, ces**<br>commandes s'appliquent à tous les contrôleurs. Ces commandes globales co

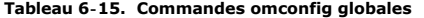

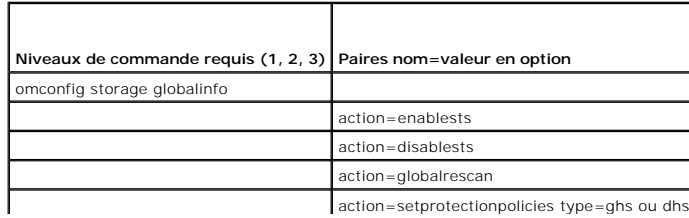

 $\alpha$  action=setprotectionpolicies type=ghs ou d

## <span id="page-77-1"></span><span id="page-77-0"></span>**Activation de l'arrêt thermique SMART avec la commande globale omconfig**

Par défaut, le système d'exploitation et le serveur s'éteignent lorsque les enceintes PV220S et PV221S atteignent une température critique de 0 ou 50 °C. Cependant, si vous avez implémenté la redondance des connecteurs sur les enceintes PV220S et PV221S, vous pouvez spécifier que seule l'enceinte s'éteigne<br>et pas le système d'exploitation et le serveur, lorsque l'enceinte a doit être arrêtée lorsque les températures sont excessives est également connu comme étant un « arrêt thermique SMART ». Consultez l'*aide en ligne de Dell*<br>*OpenManage* pour plus d'informations sur l'arrêt thermique SMART

Utilisez la commande **omconfig** suivante pour activer l'arrêt thermique SMART.

#### **Syntaxe complète**

omconfig storage globalinfo action=enablests

## **Exemple de syntaxe**

La syntaxe de commande **omconfig** pour activer l'arrêt thermique ne requiert pas la spécification d'un numéro de contrôleur ou d'enceinte. Pour activer l'arrêt thermique, entrez la commande suivante :

omconfig storage globalinfo action=enablests

REMARQUE : Vous pouvez utiliser la commande **omreport storage globalinfo p**our déterminer si l'arrêt thermique SMART est actuellement activé ou<br>désactivé. L'état d'arrêt thermique SMART est également affiché par l'interfac sélectionnez l'objet **Stockage** et l'onglet **Informations/Configuration**.

## **Désactivation de l'arrêt thermique SMART avec la commande globale omconfig**

Si vous avez précédemment activé l'arrêt thermique SMART en utilisant la commande **omconfig**, vous pouvez désactiver l'arrêt thermique SMART et redéfinir le<br>système sur ses paramètres par défaut. Lorsque l'arrêt thermique

Utilisez la commande **omconfig** suivante pour désactiver l'arrêt thermique SMART pour tous les contrôleurs.

#### **Syntaxe complète**

omconfig storage globalinfo action=disablests

#### **Exemple de syntaxe**

La syntaxe de commande **omconfig** pour désactiver l'arrêt thermique ne requiert pas la spécification d'un numéro de contrôleur ou d'enceinte. Pour désactiver<br>l'arrêt thermique, entrez ce qui suit :

omconfig storage globalinfo action=disablests

REMARQUE : Vous pouvez utiliser la commande **omreport storage globalinfo p**our déterminer si l'arrêt thermique SMART est actuellement activé ou<br>désactivé. L'état d'arrêt thermique SMART est également affiché par l'interfac sélectionnez l'objet **Stockage** et l'onglet **Informations/Configuration**.

## **Nouvelle analyse globale du contrôleur avec omconfig**

Utilisez la syntaxe de commande **omconfig** suivante pour analyser de nouveau tous les contrôleurs du système. Consultez l'*aide en ligne de Dell OpenManage*<br>pour plus d'informations sur la nouvelle analyse globale des cont

### **Syntaxe complète**

omconfig storage globalinfo action=globalrescan

#### **Exemple de syntaxe**

La syntaxe de commande **omconfig** pour la nouvelle analyse de tous les contrôleurs du système ne nécessite pas de spécifier un numéro de contrôleur. Pour effectuer une nouvelle analyse globale pour tous les contrôleurs, entrez la commande suivante :

omconfig storage globalinfo action=globalrescan

**REMARQUE :** La fonction de nouvelle analyse globale n'est pas prise en charge par les contrôleurs SCSI et SAS non RAID. Redémarrez le système pour<br>que les modifications apportées à la configuration des contrôleurs SCSI no

## **Définition de la stratégie de protection des disques de secours omconfig**

Utilisez la syntaxe de commande **omconfig pour définir la stratégie de protection de disques pour les disques de secours globaux ou dédiés. Reportez-vous au<br>***Guide d'utilisation de Dell OpenManage Server Administrator Stor* disques de secours.

## **Syntaxe complète**

Pour la stratégie de protection de disques de secours dédiés, tapez :

omconfig storage globalinfo action=setprotectionpolicies type=dhs raid=<r1 | r5 | r6 | r10 | r50 | r60 | all> hscount=<1-16> warnlevel=<0-3>

où hscount correspond au nombre de disques de secours à attribuer au disque virtuel,

et warnlevel correspond au niveau de gravité que vous souhaitez attribuer à l'alerte générée dans le cas d'une violation de la stratégie. Utilisez hscount=0 warnlevel=0 pour réinitialiser la stratégie de protection de disques de secours pour le niveau de RAID.

Pour la stratégie de protection de disques de secours globaux, tapez :

omconfig storage globalinfo action=setprotectionpolicies type=ghs hscount=<1-16> warnlevel=<0-3> includeghsinvdstate=<yes | no>

où hscount correspond au nombre de disques de secours à attribuer au disque virtuel,

et warnlevel correspond au niveau de gravité que vous souhaitez attribuer à l'alerte générée dans le cas d'une violation de la stratégie. Utilisez hscount=0 warnlevel=0 pour réinitialiser la stratégie de protection de disques de secours pour le niveau de RAID.

# **Commandes omconfig pour contrôleur**

Les sections suivantes fournissent la syntaxe de commande **omconfig** requise pour exécuter les tâches du contrôleur.

PRECAUTION : omconfig storage controller action=resetconfig controller=id redéfinit la configuration du contrôleur. La réinitialisation de la<br>configuration du contrôleur détruit de manière irréversible toutes les données s **système ou d'amorçage se trouvant sur ces disques virtuels est alors détruite.**

#### **Tableau 6-16. Commandes du contrôleur avec omconfig**

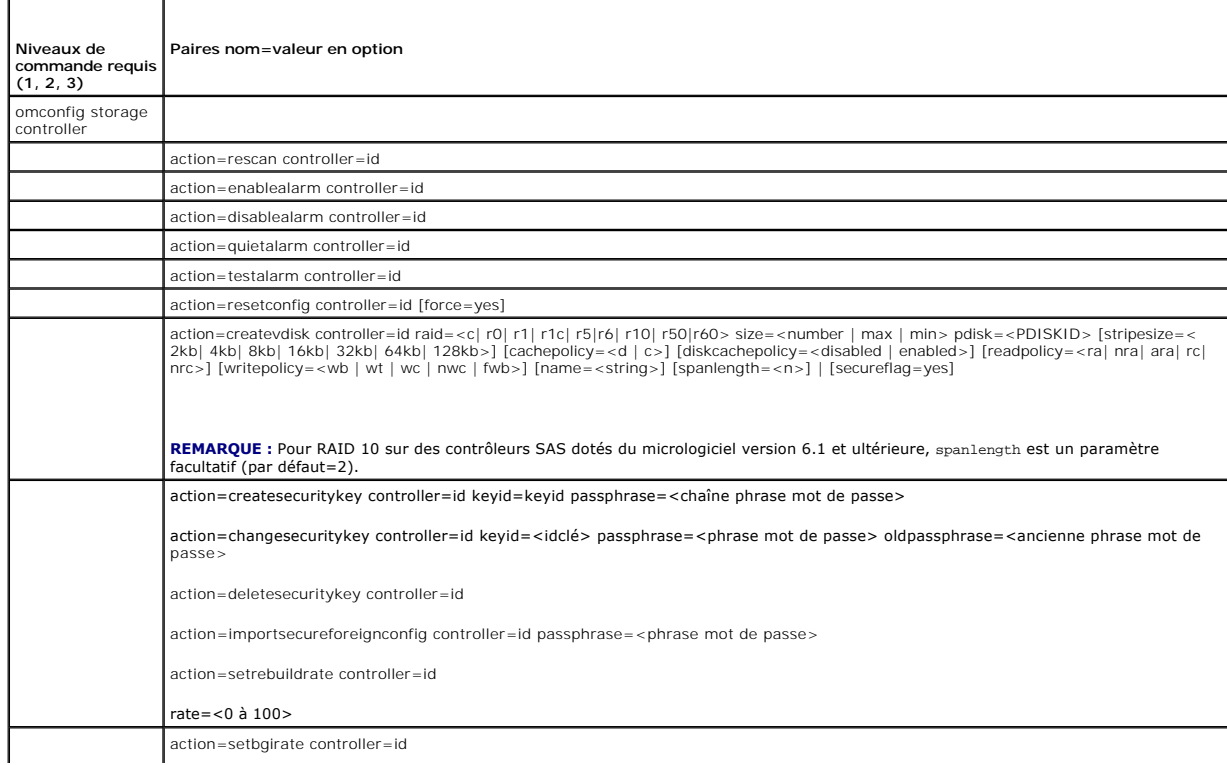

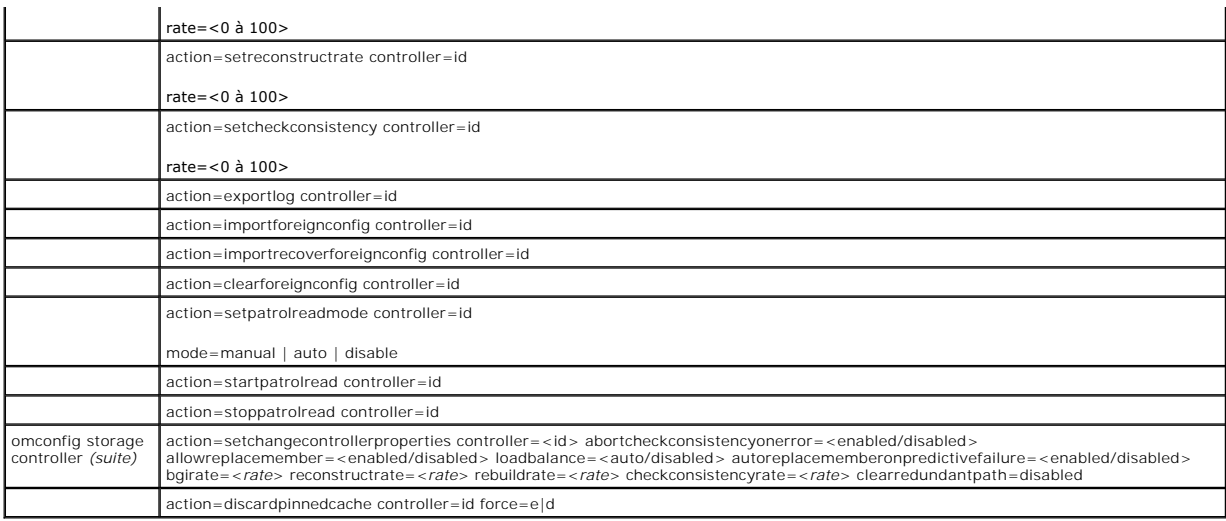

## **Nouvelle analyse du contrôleur avec omconfig**

Utilisez la syntaxe de commande **omconfig** suivante pour analyser de nouveau un contrôleur. Consultez l'aide en ligne de Dell OpenManage pour plus<br>d'informations sur la nouvelle analyse des contrôleurs.

## **Syntaxe complète**

omconfig storage controller action=rescan controller=id

où *id* est le numéro du contrôleur tel que reporté par la commande **omreport storage controller.**

## **Exemple de syntaxe**

Pour analyser de nouveau le contrôleur 1, entrez :

omconfig storage controller action=rescan controller=1

**REMARQUE :** La fonction de nouvelle analyse de contrôleur n'est pas prise en charge par les contrôleurs SCSI et SAS non RAID. Redémarrez le système<br>pour que les modifications apportées à la configuration des contrôleurs S

## **Activation de l'alarme du contrôleur avec omconfig**

Utilisez la syntaxe de commande **omconfig** suivante pour activer l'alarme du contrôleur. Consultez l'*aide en ligne de Dell OpenManage* pour plus d'informations sur l'activation de l'alarme du contrôleur.

### **Syntaxe complète**

omconfig storage controller action=enablealarm controller=id

où *id* est le numéro du contrôleur tel que reporté par la commande **omreport storage controller**.

## **Exemple de syntaxe**

Pour activer l'alarme du contrôleur 1, entrez :

omconfig storage controller action=enablealarm controller=1

# **Désactivation de l'alarme du contrôleur avec omconfig**

Utilisez la syntaxe de commande **omconfig** suivante pour désactiver l'alarme du contrôleur. Consultez l'*aide en ligne de Dell OpenManage* pour plus d'informations sur la désactivation de l'alarme du contrôleur.

## **Syntaxe complète**

omconfig storage controller action=disablealarm controller=id

où *id* est le numéro du contrôleur tel que reporté par la commande **omreport storage controller**.

#### **Exemple de syntaxe**

Pour désactiver l'alarme du contrôleur 1, entrez :

omconfig storage controller action=disablealarm controller=1

## **Désactivation de l'alarme du contrôleur avec omconfig**

Utilisez la syntaxe de commande **omconfig** suivante pour arrêter une alarme de contrôleur activée. Consultez l'*aide en ligne de Dell OpenManage* pour plus d'informations sur l'arrêt de l'alarme du contrôleur.

## **Syntaxe complète**

omconfig storage controller action=quietalarm controller=id

où *id* est le numéro du contrôleur tel que reporté par la commande **omreport storage controller**.

## **Exemple de syntaxe**

Pour arrêter l'alarme sonore du contrôleur 1, entrez :

omconfig storage controller action=quietalarm controller=1

## **Test de l'alarme du contrôleur avec omconfig**

Utilisez la syntaxe de commande **omconfig s**uivante pour tester si l**'alarme du contrôleur fonctionne. L'alarme sonnera pendant deux secondes environ.**<br>Consultez l'*aide en ligne de Dell OpenManage* pour plus d'information

### **Syntaxe complète**

omconfig storage controller action=testalarm controller=id

où *id* est le numéro du contrôleur tel que reporté par la commande **omreport storage controller.**

#### **Exemple de syntaxe**

Pour tester l'alarme du contrôleur 1, entrez :

omconfig storage controller action=testalarm controller=1

# **Redéfinition de la configuration du contrôleur avec omconfig**

Utilisez la syntaxe de commande **omconfig** suivante pour réinitialiser la configuration du contrôleur.

**PRÉCAUTION : Réinitialiser la configuration détruit de manière permanente toutes les données sur tous les disques virtuels connectés au**  contrôleur. La partition système ou d'amorçage se trouvant sur ces disques virtuels est alors détruite. Vous pouvez recevoir un message<br>d'avertissement si cette commande conduit à la suppression de la partition système ou

### **Syntaxe complète**

omconfig storage controller action=resetconfig controller=id

où *id* est le numéro du contrôleur tel que reporté par la commande **omreport storage controller.**

Dans certains cas, vous pouvez recevoir un message d'avertissement si cette commande conduit à la suppression de la partition système ou d'amorçage. Vous pouvez annuler cet avertissement en utilisant le paramètre **force=yes**. Dans ce cas, la syntaxe est la suivante :

omconfig storage controller action=resetconfig controller=id force=yes

#### **Exemple de syntaxe**

Pour réinitialiser la configuration du contrôleur 1, entrez :

omconfig storage controller action=resetconfig controller=1

## **Création d'un disque virtuel avec omconfig**

L'*aide en ligne de Dell OpenManage* fournit des informations sur la création de disques virtuels.

La syntaxe **omconfig** pour la création d'un disque virtuel a plusieurs paramètres. Vous devez spécifier les paramètres suivants :

- l Contrôleur (controller=id)
- l Niveau RAID (raid=<c| r0| r1| r1c| r5|r6| r10| r50|r60>)
- l Taille (size=<nombre | max | min>)

Le disque physique est spécifié comme :

#### **Pour les contrôleurs SCSI, SATA et ATA**

pdisk=connecteur:n° d'enceinte:n° de port

où connecteur:n° d'enceinte:n° de port est le numéro de connecteur, le numéro d'enceinte et le numéro de port. Par exemple pdisk=0:1:2

#### **Pour les contrôleurs SAS**

pdisk=connecteur:n° cible

où n° de connecteur:n° cible est le numéro de connecteur et le numéro de disque physique. Par exemple : pdisk=0:2

Storage Management fournit les valeurs par défaut pour tous les paramètres que vous ne spécifiez pas.

Pour la création d'un disque virtuel sécurisé, spécifiez secureflag=yes. Les disques virtuels sécurisés ne peuvent être créés qu'avec les lecteurs SED.

### **Syntaxe complète**

omconfig storage controller action=createvdisk controller=id raid=<c| r0| r1| r1c| r5| r6| r10| r50 |r60> size=<number | max | min> pdisk=<PDISKID> [stripesize=< 2kb| 4kb| 8kb| 16kb| 32kb| 64kb| 128kb>] [cachepolicy=<d | c>] [diskcachepolicy=<disabled | enabled>]<br>[readpolicy=<ra | nra | ara | rc| nrc>] [writepolicy=<wb| wt| wc| nwc | fwb>] [name=<strin

**REMARQUE :** Si vous configurez RAID pour des contrôleurs SAS dotés du micrologiciel version 6.1 et ultérieure, <sub>spanlength</sub> est un paramètre facultatif<br>(par défaut=2). spanlength doit être un nombre pair et doit être infé

## **Spécification des paramètres pour créer et reconfigurer un disque virtuel**

Les sections suivantes indiquent la façon de spécifier les paramètres **omconfig storage controller action=createvdisk**.

Paramètre controller=id (obligatoire) Paramètre raid=<c| r0| r1| r1c| r5| r6| r10| r50| r60> (obligatoire) Paramètre size=<nombre | max | min> (obligatoire) Paramètre pdisk=<connecteur:n° cible, connecteur:n° cible,.....> (obligatoire) Paramètre [stripesize=< 2kb| 4kb| 8kb| 16kb| 32kb| 64kb| 128kb>] (en option) Paramètre [cachepolicy=<d | c>] (en option) Paramètre [readpolicy=<ra| nra| ara| rc| nrc>] (en option) Paramètre [writepolicy=<wb| wt| wc| nwc | fwb>] (en option) Paramètre [name=<chaîne>] (en option)

<span id="page-82-2"></span>Paramètre [spanlength=<n>] (en option)

### **Paramètre controller=id (obligatoire)**

Spécifie le numéro du contrôleur tel que reporté par la commande **omreport storage controller**. Par exemple :

controller=2

## **Paramètre raid=<c| r0| r1| r1c| r5| r6| r10| r50| r60> (obligatoire)**

Utilisez le paramètre **raid=<c| r0| r1| r1c| r5| r6 | r10| r50| r60>** pour spécifier la concaténation ou un niveau de RAID pour un disque virtuel. Différents contrôleurs prennent en charge différents niveaux de RAID. Reportez-vous à l'*aide en ligne de Dell OpenManage* pour plus d'informations sur les niveaux de RAID<br>pris en charge par les contrôleurs et pour des informations g le paramètre raid=n pour chaque niveau de RAID et la concaténation.

#### <span id="page-82-0"></span>**Tableau 6-17. Niveau de RAID et concaténation**

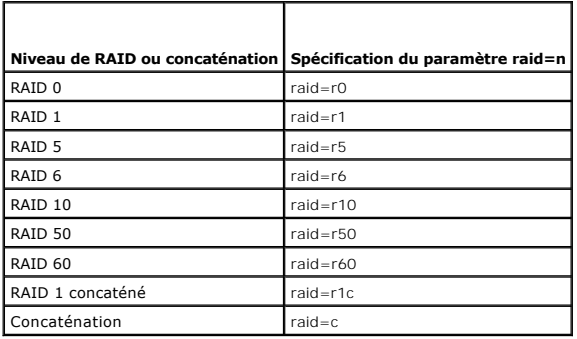

#### **Paramètre size=<nombre | max | min> (obligatoire)**

Le [tableau 6](#page-82-1)-18 indique la façon de définir le paramètre **size=<nombre | max. | min.>**.

### <span id="page-82-1"></span>**Tableau 6-18. Paramètre de taille**

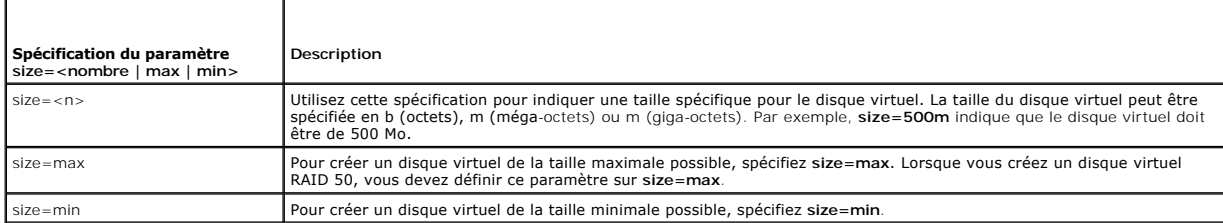

#### **PDISKID=<connecteur:n° d'enceinte:n° de port | connecteur:n° cible>**

Utilisez ce paramètre pour spécifier les disques physiques à inclure dans le disque virtuel.

Lors de la reconfiguration d'un disque virtuel, vous devez spécifier tous les disques physiques à inclure dans le disque virtuel reconfiguré. La spécification du disque physique s'applique aux disques physiques dans le disque virtuel d'origine et qui seront maintenant situés dans le disque virtuel reconfiguré ; elle<br>s'applique également à tous les nouveaux disques physiques ajoutés physique d'un disque virtuel. Dans ce cas, ne spécifiez pas le disque physique qui sera retiré.

Le paramètre **pdisk=<n° de disque physique>** indique un disque physique en spécifiant soit **connecteur:n° d'enceinte:n° de port soit connecteur:n° cible**.

stripesize=< 2kb| 4kb| 8kb| 16kb| 32kb| 64kb| 128kb>] (en option)

Différents contrôleurs prennent en charge différentes tailles de bande. Reportez-vous à l'*aide en ligne de Dell OpenManage* pour des informations<br>complémentaires sur les tailles de bande prises en charge par les contrôleu

stripesize=128kb

## **Paramètre [cachepolicy=<d | c>] (en option)**

<span id="page-83-3"></span>Différents contrôleurs prennent en charge différentes règles de cache. Le [tableau 6](#page-83-0)-19 indique la façon de définir le paramètre **[cachepolicy=<d | c>]** pour chaque règle de cache.

## <span id="page-83-0"></span>**Tableau 6-19. Paramètres de règle de cache**

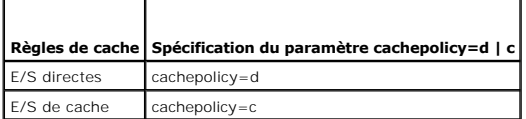

## **[diskcachepolicy=<disabled | enabled>] Parameter (facultatif)**

### **Des contrôleurs différents prennent en charge des règles de cache de disque différentes. Le tableau suivant indique la façon de définir le paramètre [diskcachepolicy=<disabled | enabled>] pour chaque règle de cache.**

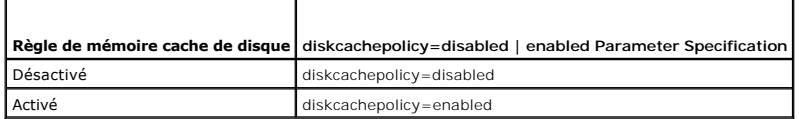

## **Paramètre [readpolicy=<ra| nra| ara| rc| nrc>] (en option)**

Différents contrôleurs prennent en charge différentes règles de lecture. Le [tableau 6](#page-83-1)-20 indique la façon de définir le paramètre **[readpolicy=<ra| nra| ara| rc| nrc>]** pour chaque règle de lecture.

## <span id="page-83-1"></span>**Tableau 6-20. Paramètres de règles de lecture**

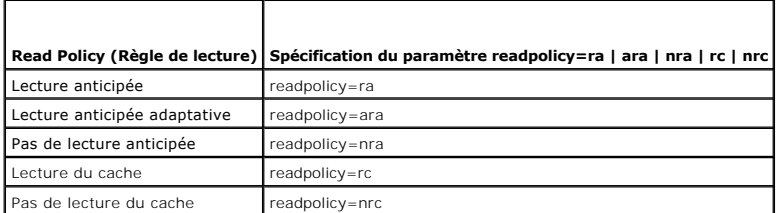

## **Paramètre [writepolicy=<wb| wt| wc| nwc>] (en option)**

Différents contrôleurs prennent en charge différentes règles d'écriture. Le [tableau 6](#page-83-2)-21 indique la façon de définir le paramètre **[writepolicy=<wb| wt| wc| nwc | fwb>]** pour chaque règle d'écriture.

#### <span id="page-83-2"></span>**Tableau 6-21. Paramètres de règles d'écriture**

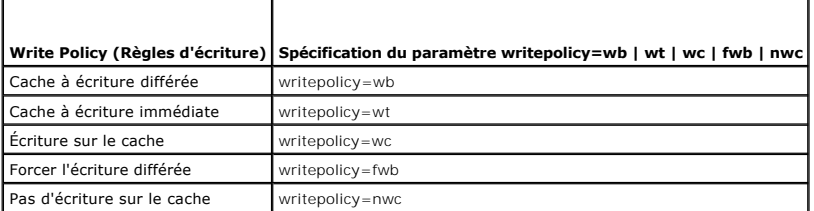

## **Paramètre [name=<chaîne>] (en option)**

Utilisez ce paramètre pour spécifier un nom pour le disque virtuel. Par exemple :

name=VirtualDisk1

**A REMARQUE :** Le contrôleur CERC SATA 1.5/2s ne permet pas de spécifier un nom de disque virtuel. Le disque virtuel sera créé avec un nom par défaut.

## **Paramètre [spanlength=<n>] (requis pour RAID 50 et RAID 60, facultatif pour RAID 10)**

Utilisez ce paramètre pour spécifier le nombre de disques physiques à inclure dans chaque bande. Ce paramètre s'applique uniquement aux disques virtuels

RAID 50. Si vous ne créez pas de disque virtuel RAID 50, ne spécifiez pas ce paramètre. Par exemple :

spanlength=3

Pour RAID 10 sur des contrôleurs SAS dotés du micrologiciel version 6.1 et ultérieure, spanlength est facultatif. Par ailleurs, vous pouvez désormais définir le paramètre spanlength sous forme d'un nombre pair, avec au maximum 8 étendues de 32 disques physiques chacune. Par exemple,

omconfig storage controller action=createvdisk controller=1 raid=r10 size=min pdisk=1:1:0,1:1:1,1:1:3,1:1:4,1:1:6,1:1:7,1:1:8,1:1:9 spanlength=4

## **Exemple de syntaxe**

Par exemple, vous voulez créer un disque virtuel RAID 5 sur un contrôleur PERC 3/QC. Consultez l'*aide en ligne de Dell OpenManage* pour des informations sur<br>les règles de lecture, d'écriture et de cache prises en charge p et de cache suivantes :

- l Lecture anticipée
- l Cache à écriture immédiate
- l E/S de cache

Le disque virtuel sera de 500 Mo avec une taille de bande de 16 Ko. Le nom du disque virtuel sera **vd1** et il sera sur le connecteur 0 du contrôleur 1. Puisque le disque virtuel sera un RAID 5, il requiert au moins trois disques physiques. Dans cet exemple, vous spécifiez quatre disques physiques. Ce sont les disques physiques 0 à 3.

Pour créer le disque virtuel décrit dans cet exemple, vous devez entrer :

omconfig storage controller action=createvdisk controller=1 raid=r5 size=500m pdisk=0:0,0:1,0:2,0:3 stripesize=16kb cachepolicy=c readpolicy=ra writepolicy=wt

Les seuls paramètres qui requièrent une spécification concernent le contrôleur, le niveau de RAID, la taille du disque virtuel et la sélection des disques physiques. Storage Management fournit les valeurs par défaut de tous les autres paramètres non spécifiés.

# **Définition du taux de recréation du contrôleur avec omconfig**

Utilisez la syntaxe de commande **omconfig** suivante pour définir le taux de recréation du contrôleur :

#### **Syntaxe complète**

omconfig storage controller action=setrebuildrate controller=id rate=<0 à 100>

où *id* est le numéro du contrôleur tel que reporté par la commande **omreport storage controller**.

## **Exemple de syntaxe**

Pour fixer un taux de recréation de 50 sur le contrôleur 1, entrez :

omconfig storage controller action=setrebuildrate controller=1 rate=50

## **Définition du taux d'initialisation en arrière-plan avec omconfig**

Utilisez la syntaxe de commande **omconfig** suivante pour définir le taux d'initialisation en arrière-plan.

### **Syntaxe complète**

omconfig storage controller action=setbgirate controller=id rate=<0 à 100>

où *id* est le numéro du contrôleur tel que reporté par la commande **omreport storage controller**.

## **Exemple de syntaxe**

Pour fixer un taux d'initialisation en arrière-plan de 50 sur le contrôleur 1, entrez :

omconfig storage controller action=setbgirate controller=1 rate=50

# **Définition du taux de reconstruction avec omconfig**

Utilisez la syntaxe de commande **omconfig** suivante pour définir le taux de reconstruction.

#### **Syntaxe complète**

omconfig storage controller action=setreconstructrate controller=id

rate=<0 à 100>

où *id* est le numéro du contrôleur tel que reporté par la commande **omreport storage controller**.

## **Exemple de syntaxe**

Pour fixer un taux de reconstruction de 50 sur le contrôleur 1, entrez :

omconfig storage controller action=setreconstructrate controller=1

rate=50

## **Définition du taux de vérification de la cohérence avec omconfig**

Utilisez la syntaxe de commande **omconfig** suivante pour définir le taux de vérification de la cohérence.

#### **Syntaxe complète**

omconfig storage controller action=setcheckconsistency controller=id

rate=<0 à 100>

où *id* est le numéro du contrôleur tel que reporté par la commande **omreport storage controller**.

## **Exemple de syntaxe**

Pour fixer un taux de vérification de la cohérence de 50 sur le contrôleur 1, entrez :

omconfig storage controller action=setcheckconsistency controller=1

rate=50

## **Exportation du journal du contrôleur avec omconfig**

Utilisez la syntaxe de commande **omconfig s**uivante pour exporter le journal du contrôleur dans un fichier texte. Consultez l'*aide en ligne de Dell OpenManage*<br>pour plus d'informations sur le fichier journal exporté.

### **Syntaxe complète**

omconfig storage controller action=exportlog controller=id

où *id* est le numéro du contrôleur tel que reporté par la commande **omreport storage controller.**

## **Exemple de syntaxe**

Pour exporter le journal du contrôleur 1, entrez :

omconfig storage controller action=exportlog controller=1

Par défaut, le fichier journal est exporté dans **C:\WinNt** ou **C:\Windows** sur Microsoft*®* Windows*®* (en fonction de la version de Windows utilisée) et dans **/var/log** sur tous les systèmes Linux.

Selon le contrôleur, le nom du fichier journal sera soit afa\_<*mmjj>* .log soit Isi\_<*mmjj>* .log où <*mmjj>* est le mois et la date. Consultez l'*aide en ligne de Dell*<br>*OpenManage* pour plus d'informations sur le fichier

**REMARQUE :** La commande d'exportation du fichier journal n'est pas prise en charge par les contrôleurs PERC 2/SC, 2/DC, 4/IM, CERC ATA 100/4ch et CERC SATA 1.5/2s.

# **Importation de configuration étrangère avec omconfig**

Utilisez la syntaxe de commande **omconfig** suivante pour importer tous les disques virtuels qui se trouvent sur les disques physiques récemment connectés au<br>contrôleur.

## **Syntaxe complète**

omconfig storage controller action=importforeignconfig controller=id

où *id* est le numéro du contrôleur tel que reporté par la commande **omreport storage controller**.

**REMARQUE :** Cette commande n'est prise en charge que par la version 5.0.*x* du micrologiciel.

#### **Exemple de syntaxe**

Pour importer des configurations étrangères sur le contrôleur 1, entrez :

omconfig storage controller action=importforeignconfig controller=1

## **Importation/récupération de la configuration étrangère avec omconfig**

Utilisez la syntaxe de commande **omconfig** suivante pour importer et récupérer tous les disques virtuels qui se trouvent sur les disques physiques récemment<br>connectés au contrôleur.

## **Syntaxe complète**

omconfig storage controller action=importrecoverforeignconfig controller=id

où *id* est le numéro du contrôleur tel que reporté par la commande **omreport storage controller**.

**REMARQUE :** Cette commande n'est prise en charge que par la version 5.1.1 du micrologiciel.

## **Exemple de syntaxe**

Pour importer et récupérer des configurations étrangères sur le contrôleur 1, entrez :

omconfig storage controller action=importrecoverforeignconfig controller=1

## **Suppression d'une configuration étrangère avec omconfig**

Utilisez la syntaxe de commande **omconfig** suivante pour supprimer ou effacer tous les disques virtuels qui se trouvent sur les disques physiques récemment connectés au contrôleur.

## **Syntaxe complète**

omconfig storage controller action=clearforeignconfig controller=id

où *id* est le numéro du contrôleur tel que reporté par la commande **omreport storage controller**.

### **Exemple de syntaxe**

Pour supprimer des configurations étrangères sur le contrôleur 1, entrez :

omconfig storage controller action=clearforeignconfig controller=1

## **Définition du mode de lecture cohérente avec omconfig**

Utilisez la syntaxe de commande **omconfig** pour définir le mode de lecture cohérente pour le contrôleur.

## **Syntaxe complète**

omconfig storage controller action=setpatrolreadmode controller=id

mode=manual|auto|disable

où *id* est le numéro du contrôleur tel que reporté par la commande **omreport storage controller**.

## **Exemple de syntaxe**

Pour définir le mode de lecture cohérente du contrôleur 1 sur manuel, entrez :

omconfig storage controller action=setpatrolreadmode controller=1

mode=manual

## **Démarrage de la lecture cohérente avec omconfig**

Utilisez la syntaxe de commande **omconfig** suivante pour démarrer la tâche de lecture cohérente sur le contrôleur.

## **Syntaxe complète**

omconfig storage controller action=startpatrolread controller=id

où *id* est le numéro du contrôleur tel que reporté par la commande **omreport storage controller**.

## **Exemple de syntaxe**

Pour démarrer la tâche de lecture cohérente sur le contrôleur 1, entrez :

omconfig storage controller action=startpatrolread controller=1

**REMARQUE :** Pour pouvoir démarrer la lecture cohérente, le mode de lecture cohérente actuel doit être défini sur « Manual ».

## **Arrêt de la lecture cohérente avec omconfig**

Utilisez la syntaxe de commande **omconfig** suivante pour arrêter la tâche de lecture cohérente sur le contrôleur.

#### **Syntaxe complète**

omconfig storage controller action=stoppatrolread controller=id

où *id* est le numéro du contrôleur tel que reporté par la commande **omreport storage controller**.

## **Exemple de syntaxe**

Pour arrêter la tâche de lecture cohérente sur le contrôleur 1, entrez :

omconfig storage controller action=stoppatrolread controller=1

**REMARQUE :** Pour pouvoir arrêter la lecture cohérente, le mode de lecture cohérente actuel doit être défini sur « Manual ».

# **Modification des propriétés du contrôleur avec omconfig**

Utilisez la commande **omconfig** suivante pour modifier une partie ou la totalité des propriétés suivantes du contrôleur.

## **Syntaxe complète**

omconfig storage controller action=setchangecontrollerproperties controller=<n°> abortcheckconsistencyonerror=<activé/désactivé> allowreplacemember=<activé/désactivé> loadbalance=<auto/désactivé> autoreplacememberonpredictivefailure=<activé/désactivé> bgirate=<débit><br>reconstructrate=<débit> rebuildrate=<débit> checkconsistencyrate=<débit> clearredun

## **Exemple de syntaxe**

Pour activer une opération de remplacement d'un membre, entrez :

omconfig storage controller action=setchangecontrollerproperties allowreplacemember=enabled

## **omconfig storage vdisk**

Utilisez la syntaxe de commande **omconfig** storage **suivante** pour remplacer un disque physique faisant partie d'un disque virtuel par un autre disque physique.

#### **Syntaxe complète**

omconfig storage vdisk action=replacememberdisk controller=id vdisk=id source=<n° de disque physique> destination=<n° de disque physique>

où <n° de disque physique> est spécifié comme suit :

pdisk=connecteur:n° d'enceinte:n° de port

## **Exemple de syntaxe**

Pour remplacer le disque physique (PD1) par un autre disque physique (PD2), entrez :

omconfig storage vdisk action=replacememberdisk controller=0 vdisk=1 source=PD1 destination=PD2

## **omconfig storage controller**

Utilisez la syntaxe de commande **omconfig storage** suivante pour supprimer la mémoire cache épinglée sur le contrôleur.

## **Syntaxe complète**

omconfig storage controller action=discardpinnedcache controller=id force=enabled/disabled

Si vous définissez force=enabled, la mémoire cache est supprimée, même si le contrôleur détecte une configuration étrangère ou un disque virtuel hors ligne.

## **Exemple de syntaxe**

Pour supprimer la mémoire cache épinglée, entrez :

omconfig storage controller action=discardpinnedcache controller=id force=enabled

△ PRÉCAUTION : La suppression de la mémoire cache épinglée peut entraîner la perte de données. Dell vous recommande d'exécuter cette **commande en utilisant l'option force=disabled.**

# **Commandes de disque virtuel omconfig**

Les sections suivantes fournissent la syntaxe de commande **omconfig** requise pour exécuter les tâches de disque virtuel.

PRECAUTION : La commande omconfig storage vdisk action=deletevdisk controller=id vdisk=id supprime un disque virtuel. Supprimer un disque<br>virtuel détruit toutes les informations, y compris les systèmes de fichiers et les

## **Tableau 6-22. Commandes de gestion de disque virtuel omconfig**

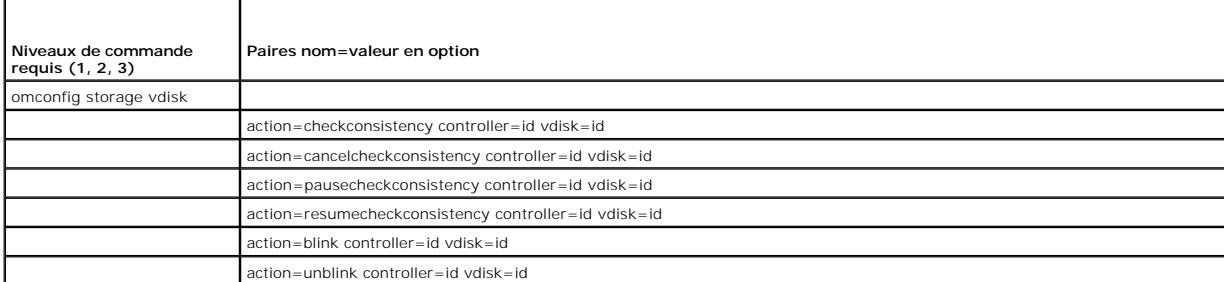

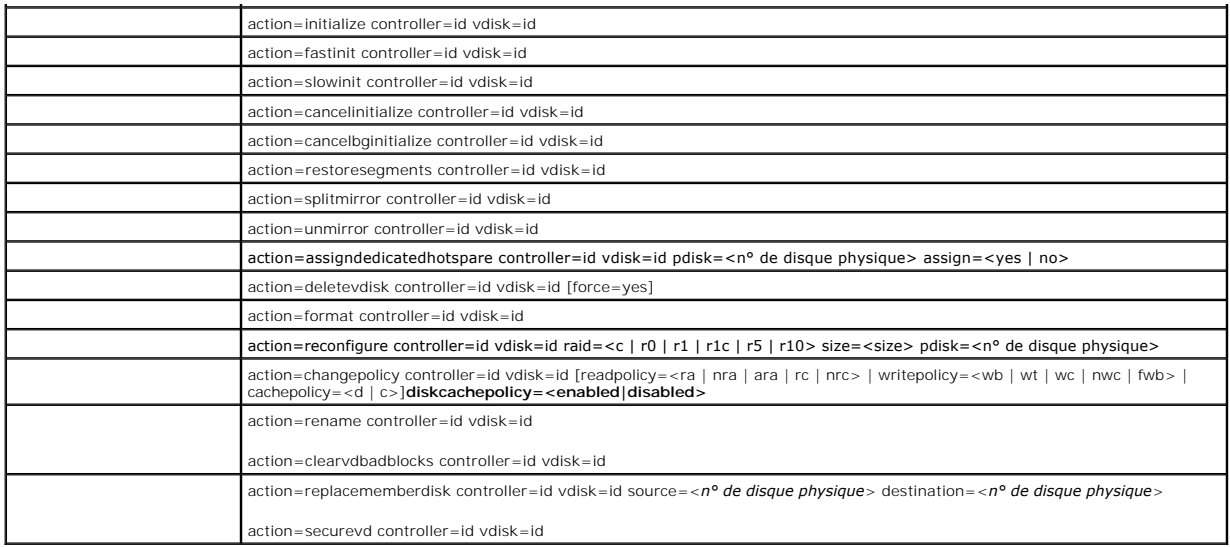

## **Clignotement de la LED d'un disque virtuel avec omconfig**

Utilisez la syntaxe de commande **omconfig** suivante pour activer le clignotement des LED des disques physiques qui font partie d'un disque virtuel.

## **Syntaxe complète**

omconfig storage vdisk action=blink controller=id vdisk=id

où *id* est le numéro du contrôleur et le numéro du disque virtuel tel que reporté par la commande omreport. Pour obtenir ces valeurs, vous devez entrer **omreport storage controller** pour afficher les numéros des contrôleurs, puis entrer **omreport storage vdisk controller=ID** pour afficher les numéros des<br>disques virtuels connectés au contrôleur.

## **Exemple de syntaxe**

Pour activer le clignotement des LED des disques physiques compris dans le disque virtuel 4 sur le contrôleur 1, entrez :

omconfig storage vdisk action=blink controller=1 vdisk=4

# **Arrêt du clignotement de la LED d'un disque virtuel avec omconfig**

Utilisez la syntaxe de commande **omconfig** suivante pour arrêter le clignotement des LED des disques physiques qui font partie d'un disque virtuel.

## **Syntaxe complète**

omconfig storage vdisk action=unblink controller=id vdisk=id

où *id* est le numéro du contrôleur et le numéro du disque virtuel tel que reporté par la commande **omrepor**t. Pour obtenir ces valeurs, vous devez entrer<br>omreport storage controller pour afficher les numéros des contrôleu

## **Exemple de syntaxe**

Pour activer le clignotement des LED des disques physiques compris dans le disque virtuel 4 sur le contrôleur 1, entrez :

omconfig storage vdisk action=unblink controller=1 vdisk=4

# **Initialisation d'un disque virtuel avec omconfig**

Utilisez la syntaxe de commande **omconfig** suivante pour initialiser un disque virtuel.

## **Syntaxe complète**

omconfig storage vdisk action=initialize controller=id vdisk=id

où *id* est le numéro du contrôleur et le numéro du disque virtuel tel que reporté par la commande **omrepor**t. Pour obtenir ces valeurs, vous devez entrer<br>omreport storage controller pour afficher les numéros des contrôleu

## **Exemple de syntaxe**

Pour initialiser le disque virtuel 4 sur le contrôleur 1, entrez :

omconfig storage vdisk action=initialize controller=1 vdisk=4

## **Annulation de l'initialisation d'un disque virtuel avec omconfig**

Utilisez la syntaxe de commande **omconfig** suivante pour annuler l'initialisation d'un disque virtuel.

#### **Syntaxe complète**

omconfig storage vdisk action=cancelinitialize controller=id vdisk=id

où *id* est le numéro du contrôleur et le numéro du disque virtuel tel que reporté par la commande **omrepor**t. Pour obtenir ces valeurs, vous devez entrer<br>**omreport storage controller** pour afficher les numéros des contrôl disques virtuels connectés au contrôleur.

#### **Exemple de syntaxe**

Pour annuler l'initialisation du disque virtuel 4 sur le contrôleur 1, entrez :

omconfig storage vdisk action=cancelinitialize controller=1 vdisk=4

## **Initialisation rapide d'un disque virtuel avec omconfig**

Utilisez la syntaxe de commande **omconfig** suivante pour initialiser rapidement un disque virtuel.

## **Syntaxe complète**

omconfig storage vdisk action=fastinit controller=id vdisk=id

où *id* est le numéro du contrôleur et le numéro du disque virtuel tel que reporté par la commande **omrepor**t. Pour obtenir ces valeurs, vous devez entrer<br>omreport storage controller pour afficher les numéros des contrôleu

## **Exemple de syntaxe**

Pour initialiser rapidement le disque virtuel 4 sur le contrôleur 1, entrez :

omconfig storage vdisk action=fastinit controller=1 vdisk=4

## **Initialisation lente d'un disque virtuel avec omconfig**

Utilisez la syntaxe de commande **omconfig** suivante pour initialiser lentement un disque virtuel.

#### **Syntaxe complète**

omconfig storage vdisk action=slowinit controller=id vdisk=id

où *id* est le numéro du contrôleur et le numéro du disque virtuel tel que reporté par la commande **omrepor**t. Pour obtenir ces valeurs, vous devez entrer<br>**omreport storage controller** pour afficher les numéros des contrôl disques virtuels connectés au contrôleur.

## **Exemple de syntaxe**

Pour initialiser lentement le disque virtuel 4 sur le contrôleur 1, entrez :

omconfig storage vdisk action=slowinit controller=1 vdisk=4

## **Annulation de l'initialisation en arrière-plan avec omconfig**

Utilisez la syntaxe de commande **omconfig** suivante pour annuler le processus d'initialisation en arrière-plan sur un disque virtuel.

## **Syntaxe complète**

omconfig storage vdisk action=cancelbginitialize controller=id vdisk=id

où *id* est le numéro du contrôleur et le numéro du disque virtuel tel que reporté par la commande **omreport**. Pour obtenir ces valeurs, vous devez entrer **omreport storage controller** pour afficher les numéros des contrôleurs, puis entrer **omreport storage vdisk controller=ID** pour afficher les numéros des<br>disques virtuels connectés au contrôleur.

#### **Exemple de syntaxe**

Pour annuler l'initialisation en arrière-plan du disque virtuel 4 sur le contrôleur 1, entrez :

omconfig storage vdisk action=cancelbginitialize controller=1 vdisk=4

## **Restauration des segments morts avec omconfig**

Utilisez la syntaxe de commande **omconfig** suivante pour récupérer les données d'un disque virtuel RAID 5 qui a été corrompu. Cette tâche essaie de reconstruire les données à partir d'une portion corrompue d'un disque physique inclus dans un disque virtuel RAID 5.

#### **Syntaxe complète**

omconfig storage vdisk action=restoresegments controller=id vdisk=id

où *id* est le numéro du contrôleur et le numéro du disque virtuel tel que reporté par la commande **omreport**. Pour obtenir ces valeurs, vous devez entrer **omreport storage controller** pour afficher les numéros des contrôleurs, puis entrer **omreport storage vdisk controller=ID** pour afficher les numéros des disques virtuels connectés au contrôleur.

## **Exemple de syntaxe**

Pour restaurer les segments du disque virtuel 4 sur le contrôleur 1, entrez :

omconfig storage vdisk action=restoresegments controller=1 vdisk=4

## **Fractionnement en miroir avec omconfig**

Utilisez la syntaxe de commande **omconfig** suivante pour séparer les données en miroir configurées comme un disque virtuel RAID 1, RAID 1 concaténé ou<br>RAID 10. Le fractionnement d'un miroir RAID 1 wAID 1 concaténé crée deu

## **Syntaxe complète**

omconfig storage vdisk action=splitmirror controller=id vdisk=id

où *id* est le numéro du contrôleur et le numéro du disque virtuel tel que reporté par la commande **omrepor**t. Pour obtenir ces valeurs, vous devez entrer<br>**omreport storage controller** pour afficher les numéros des contrôl disques virtuels connectés au contrôleur.

## **Exemple de syntaxe**

Pour lancer le fractionnement d'un miroir du disque virtuel 4 sur le contrôleur 1, entrez :

omconfig storage vdisk action=splitmirror controller=1 vdisk=4

## **Annulation de la mise en miroir avec omconfig**

Utilisez la syntaxe de commande **omconfig s**uivante pour séparer des données en miroir et libérer l'espace de la moitié du miroir. L'annulation de la mise en<br>miroir d'un disque virtuel RAID 1 du RAID 1 concaténé crée un se *ligne de Dell OpenManage* pour plus d'informations sur l'annulation de la mise en miroir.

## **Syntaxe complète**

omconfig storage vdisk action=unmirror controller=id vdisk=id

où *id* est le numéro du contrôleur et le numéro du disque virtuel tel que reporté par la commande **omrepor**t. Pour obtenir ces valeurs, entrez **omreport**<br>storage controller pour afficher les numéros des contrôleurs, puis virtuels connectés au contrôleur.

## **Exemple de syntaxe**

Pour annuler la mise en miroir du disque virtuel 4 sur le contrôleur 1, entrez :

omconfig storage vdisk action=unmirror controller=1 vdisk=4

## **Attribution d'un disque de secours dédié avec omconfig**

Utilisez la syntaxe de commande **omconfig** suivante pour attribuer un ou plusieurs disques physiques à un disque virtuel en tant que disque de secours dédié.

**REMARQUE :** Les contrôleurs PERC 2/SC, 2/DC et CERC SATA 1.5/2s ne prennent pas en charge les disques de secours dédiés.

### **Syntaxe complète**

omconfig storage vdisk action=assigndedicatedhotspare controller=id vdisk=id pdisk=<n° de disque physique> assign=yes

où *id* est le numéro du contrôleur et le numéro du disque virtuel. La variable **<disque physique>** spécifie le disque physique.

Pour obtenir les valeurs du contrôleur, du disque virtuel et du disque physique, vous devez entrer **omreport storage controller** pour afficher les numéros des contrôleurs, puis entrer **omreport storage vdisk controller=ID** et **omreport storage pdisk controller=ID** pour afficher les numéros des disques virtuels et<br>des disques physiques connectés au contrôleur.

### **Exemple de syntaxe**

Dans cet exemple, vous attribuez le disque physique 3 sur le connecteur 0 du contrôleur 1 en tant que disque de secours dédié au disque virtuel 4. Sur un contrôleur SAS, le disque physique se trouve dans l'enceinte 2.

#### **Exemple pour les contrôleurs SCSI, SATA et ATA**

Pour attribuer le disque de secours dédié décrit dans cet exemple, vous devez entrer :

omconfig storage vdisk action=assigndedicatedhotspare controller=1 vdisk=4 pdisk=0:3 assign=yes

#### **Exemple pour les contrôleurs SAS**

Pour attribuer le disque de secours dédié décrit dans cet exemple, vous devez entrer :

omconfig storage vdisk action=assigndedicatedhotspare controller=1 vdisk=4 pdisk=0:2:3 assign=yes

## **Annulation de l'attribution d'un disque de secours dédié avec omconfig**

Utilisez la syntaxe de commande **omconfig** suivante pour annuler l'attribution d'un ou de plusieurs disques physiques précédemment attribués à un disque<br>virtuel en tant que disques de secours dédiés.

## **Syntaxe complète**

omconfig storage vdisk action=assigndedicatedhotspare controller=id vdisk=id pdisk=<n° de disque physique> assign=no

où *id* est le numéro du contrôleur et le numéro du disque virtuel. La variable **<disque physique>** spécifie le disque physique.

Pour obtenir les valeurs du contrôleur, du disque virtuel et du disque physique, vous devez entrer **omreport storage controller** pour afficher les numéros des contrôleurs, puis entrer **omreport storage vdisk controller=ID** et **omreport storage pdisk controller=ID** pour afficher les numéros des disques virtuels et<br>des disques physiques connectés au contrôleur.

### **Exemple de syntaxe**

Dans cet exemple, vous annulez l'attribution du disque physique 3 sur le connecteur 0 du contrôleur 1 en tant que disque de secours dédié au disque virtuel 4. Sur un contrôleur SAS, le disque physique se trouve dans l'enceinte 2.

#### **Exemple pour les contrôleurs SCSI, SATA et ATA**

Pour annuler l'attribution d'un disque de secours dédié décrit dans cet exemple, vous devez entrer :

omconfig storage vdisk action=assigndedicatedhotspare controller=1 vdisk=4 pdisk=0:3 assign=no

#### **Exemple pour les contrôleurs SAS**

Pour annuler l'attribution d'un disque de secours dédié décrit dans cet exemple, vous devez entrer :

omconfig storage vdisk action=assigndedicatedhotspare controller=1 vdisk=4 pdisk=0:2:3 assign=no

## **Vérification de la cohérence avec omconfig**

Utilisez la syntaxe de commande **omconfig** suivante pour lancer la vérification de la cohérence des données sur un disque virtuel. La tâche de vérification de la cohérence vérifie les données redondantes sur le disque virtuel.

#### **Syntaxe complète**

omconfig storage vdisk action=checkconsistency controller=id vdisk=id

où *id* est le numéro du contrôleur et le numéro du disque virtuel tel que reporté par la commande **omrepor**t. Pour obtenir ces valeurs, vous devez entrer<br>omreport storage controller pour afficher les numéros des contrôleu

#### **Exemple de syntaxe**

Pour exécuter une vérification de la cohérence du disque virtuel 4 sur le contrôleur 1, entrez :

omconfig storage vdisk action=checkconsistency controller=1 vdisk=4

## **Annulation de la vérification de la cohérence avec omconfig**

Utilisez la syntaxe de commande **omconfig** suivante pour annuler une vérification de la cohérence en cours.

### **Syntaxe complète**

omconfig storage vdisk action=cancelcheckconsistency controller=id vdisk=id

où *id* est le numéro du contrôleur et le numéro du disque virtuel tel que reporté par la commande **omrepor**t. Pour obtenir ces valeurs, vous devez entrer<br>**omreport storage controller** pour afficher les numéros des contrôl disques virtuels connectés au contrôleur.

#### **Exemple de syntaxe**

Pour annuler la vérification de la cohérence du disque virtuel 4 sur le contrôleur 1, entrez :

omconfig storage vdisk action=cancelcheckconsistency controller=1 vdisk=4

## **Interruption temporaire de la vérification de la cohérence avec omconfig**

Utilisez la syntaxe de commande **omconfig** suivante pour interrompre temporairement la vérification de la cohérence des données en cours. Consultez l'*aide en ligne de Dell OpenManage* pour plus d'informations sur l'interruption temporaire de la vérification de la cohérence.

### **Syntaxe complète**

omconfig storage vdisk action=pausecheckconsistency controller=id vdisk=id

où *id* est le numéro du contrôleur et le numéro du disque virtuel tel que reporté par la commande **omrepor**t. Pour obtenir ces valeurs, vous devez entrer<br>**omreport storage controller** pour afficher les numéros des contrôl

### **Exemple de syntaxe**

Pour interrompre temporairement la vérification de la cohérence du disque virtuel 4 sur le contrôleur 1, entrez :

omconfig storage vdisk action=pausecheckconsistency controller=1 vdisk=4

## **Reprise de la vérification de la cohérence avec omconfig**

Utilisez la syntaxe de commande **omconfig** suivante pour reprendre la vérification de la cohérence des données après une pause.

### **Syntaxe complète**

omconfig storage vdisk action=resumecheckconsistency controller=id vdisk=id

où *id* est le numéro du contrôleur et le numéro du disque virtuel tel que reporté par la commande **omreport**. Pour obtenir ces valeurs, vous devez entrer **omreport storage controller** pour afficher les numéros des contrôleurs, puis entrer **omreport storage vdisk controller=ID** pour afficher les numéros des<br>disques virtuels connectés au contrôleur.

## **Exemple de syntaxe**

Pour reprendre la vérification de la cohérence du disque virtuel 4 sur le contrôleur 1, entrez :

omconfig storage vdisk action=resumecheckconsistency controller=1 vdisk=4

## **Suppression d'un disque virtuel avec omconfig**

Utilisez la syntaxe de commande **omconfig** suivante pour supprimer un disque virtuel.

**PRÉCAUTION : Le fait de supprimer un disque virtuel détruit toutes les informations, y compris les systèmes de fichiers et les volumes se**  trouvant sur le disque virtuel. Vous pouvez recevoir un message d'avertissement si vous essayez de supprimer la partition système ou<br>d'amorçage. Cependant, ce message d'avertissement n'est pas généré dans toutes les circon **partition système ou d'amorçage ou d'autres données vitales lorsque vous utilisez cette commande.** 

#### **Syntaxe complète**

omconfig storage vdisk action=deletevdisk controller=id vdisk=id

wwon=deletevdisk controller=1 vdisk=4

# **Formatage d'un disque virtuel avec omconfig**

Utilisez la syntaxe de commande **omconfig** suivante pour formater un disque virtuel.

#### **Syntaxe complète**

omconfig storage vdisk action=format controller=id vdisk=id

où *id* est le numéro du contrôleur et le numéro du disque virtuel tel que reporté par la commande **omrepor**t. Pour obtenir ces valeurs, vous devez entrer<br>**omreport storage controller** pour afficher les numéros des contrôl disques virtuels connectés au contrôleur.

## **Exemple de syntaxe**

Pour formater le disque virtuel 4 sur le contrôleur 1, entrez :

omconfig storage vdisk action=format controller=1 vdisk=4

## **Reconfiguration de disques virtuels avec omconfig**

Vous pouvez reconfigurer un disque virtuel pour en changer le niveau de RAID ou augmenter sa taille en ajoutant des disques physiques. Sur certains<br>contrôleurs, vous pouvez également retirer des disques physiques.

### **Syntaxe complète**

omconfig storage vdisk action=reconfigure controller=id vdisk=id raid=<c| r0| r1| r1c| r5| r6| r10> size=<taille> pdisk=<disque physique>

#### **Exemple de syntaxe**

Pour reconfigurer le disque virtuel 4 sur une taille de 800 Mo, utilisez RAID 5 et les disques physiques 0 à 3 sur le connecteur 0 du contrôleur 1. Sur un<br>contrôleur SAS, les disques physiques se trouvent dans l'enceinte 2

#### **Exemple pour les contrôleurs SCSI, SATA et ATA**

Dans cet exemple, vous devez entrer :

omconfig storage vdisk action=reconfigure controller=1 vdisk=4 raid=r5 size=800m pdisk=0:0,0:1,0:2,0:3

## **Exemple pour les contrôleurs SAS**

Dans cet exemple, vous devez entrer :

omconfig storage vdisk action=reconfigure controller=1 vdisk=4 raid=r5 pdisk=0:2:0,0:2:1,0:2:2,0:2:3

## **Modification de la règle d'un disque virtuel avec omconfig**

Utilisez la syntaxe de commande **omconfig** suivante pour modifier la règle de lecture, d'écriture ou de cache d'un disque virtuel.

### **Syntaxe complète**

omconfig storage vdisk action=changepolicy controller=id vdisk=id [diskcachepolicy=<activé|désactivé> | readpolicy=<ra| nra| ara| rc|nrc> | writepolicy=<wb| wt| wc| nwc> | cachepolicy=<d | c>]

où *id* est le numéro du contrôleur et le numéro du disque virtuel tel que reporté par la commande **omrepor**t. Pour obtenir ces valeurs, vous devez entrer<br>**omreport storage controller** pour afficher les numéros des contrôl

Pour plus d'informations sur les règles de cache de disque, de lecture, d'écriture et de cache spécifiques au contrôleur, reportez-vous à l'*aide en ligne de Dell OpenManage*. Pour des informations sur la façon de spécifier ces paramètres en utilisant la commande **omconfig**, reportez-vous à ce qui suit :

- l Paramètre [readpolicy=<ra| nra| ara| rc| nrc>] (en option)
- l Paramètre [writepolicy=<wb| wt| wc| nwc | fwb>] (en option)
- l Paramètre [cachepolicy=<d | c>] (en option)
- l Paramètre [diskcachepolicy=<activé|désactivé>] (en option)

#### **Exemple de syntaxe**

Pour changer la règle de lecture du disque virtuel 4 sur le contrôleur 1 sur « Sans lecture anticipée », entrez :

omconfig storage vdisk action=changepolicy controller=1 vdisk=4 readpolicy=nra

## **Changement de nom d'un disque virtuel avec omconfig**

Utilisez la syntaxe de commande **omconfig** suivante pour renommer un disque virtuel.

*K* REMARQUE : Vous ne pouvez pas changer le nom par défaut d'un disque virtuel avec un contrôleur CERC SATA 1.5/2s.

## **Syntaxe complète**

action=rename controller=id vdisk=id name=<chaîne>

où *id* est le numéro du contrôleur et du disque virtuel tels que reportés par la commande **omreport** et <chaîne> est le nouveau nom du disque virtuel. Pour obtenir les valeurs pour le numéro du contrôleur et pour le numéro du disque virtuel, entrez **omreport storage controller** pour afficher les numéros des<br>contrôleurs, puis entrez **omreport storage vdisk controller=ID** pour

## **Exemple de syntaxe**

Pour renommer le disque virtuel 4 sur le contrôleur 1 en dv4, entrez :

omconfig storage vdisk action=rename controller=1 vdisk=4 name=dv4

## **omconfig Clear Virtual Disk Bad Blocks**

Utilisez la syntaxe de commande **omconfig** pour effacer des blocs défectueux de disque virtuel.

## **Syntaxe complète**

action=clearvdbadblocks controller=id vdisk=id

où *id* est le numéro du contrôleur et le numéro du disque virtuel tel que reporté par la commande **omrepor**t. Pour obtenir les valeurs pour le numéro du<br>contrôleur et pour le numéro du disque virtuel, entrez **omrepor stor** 

## **Exemple de syntaxe**

Par exemple, pour effacer des blocs défectueux du disque virtuel 4 sur le contrôleur 1, vous devez entrer :

omconfig storage vdisk action=clearvdbadblocks controller=1 vdisk=4

# **Commandes de disque physique omconfig**

Les sections suivantes fournissent la syntaxe de commande **omconfig** requise pour exécuter des tâches de disque physique.

#### **Tableau 6-23. Commandes de disque physique omconfig**

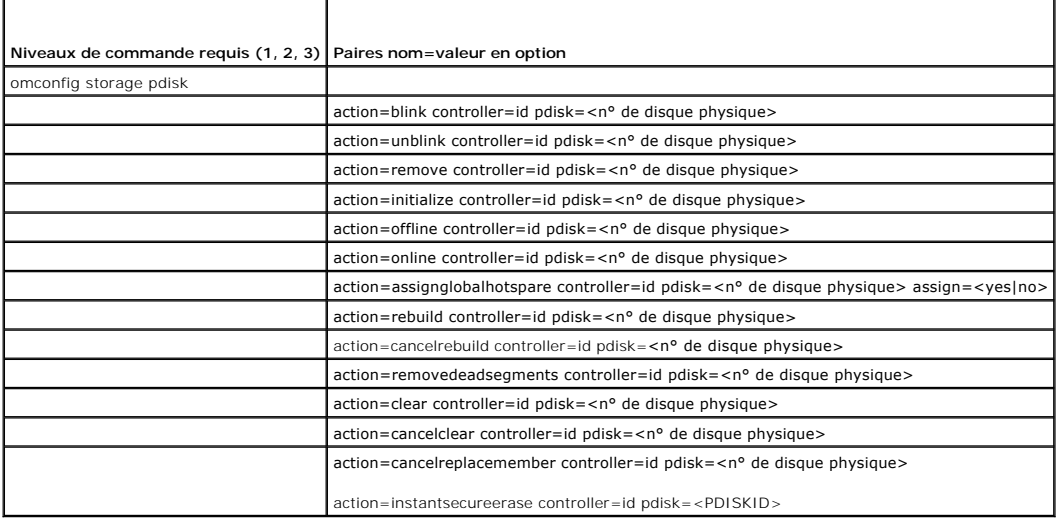

## **Clignotement de la LED d'un disque physique avec omconfig**

Vous pouvez activer le clignotement de l'indicateur lumineux (diode électroluminescente ou affichage LED) sur un ou plusieurs disques physiques connectés à<br>un contrôleur. Utilisez la syntaxe de commande **omconfig** suivante

## **Syntaxe complète**

action=blink controller=id pdisk=<n° de disque physique>

où *id* est le numéro du contrôleur. La variable **<disque physique>** spécifie le disque physique.

Pour obtenir ces valeurs, entrez **omreport storage controller** pour afficher les numéros des contrôleurs, puis entrez **omreport storage pdisk controller=ID**  pour afficher les numéros des disques physiques connectés au contrôleur.

## **Exemple de syntaxe**

Dans cet exemple, vous voulez activer le clignotement de la LED du disque physique 0 sur le connecteur 0 du contrôleur 1. Sur un contrôleur SAS, le disque<br>physique se trouve dans l'enceinte 2.

#### **Exemple pour les contrôleurs SCSI, SATA et ATA**

Pour activer le clignotement de la LED du disque physique décrit dans cet exemple, entrez :

omconfig storage pdisk action=blink controller=1 pdisk=0:0

#### **Exemple pour les contrôleurs SAS**

Pour activer le clignotement de la LED du disque physique décrit dans cet exemple, entrez :

omconfig storage pdisk action=blink controller=1 pdisk=0:2:0

## **Arrêt du clignotement de la LED d'un disque physique avec omconfig**

Vous pouvez arrêter le clignotement de l'indicateur lumineux (diode électroluminescente ou affichage LED) sur un ou plusieurs disques physiques connectés à un contrôleur. Utilisez la syntaxe de commande **omconfig** suivante pour arrêter le clignotement de la LED d'un ou plusieurs disques physiques.

## **Syntaxe complète**

omconfig storage pdisk action=unblink controller=id pdisk=<n° de disque physique>

où *id* est le numéro du contrôleur. La variable **<disque physique>** spécifie le disque physique.

Pour obtenir ces valeurs, entrez **omreport storage controller p**our afficher les numéros des contrôleurs, puis entrez **omreport storage pdisk controller=ID**<br>pour afficher les numéros des disques physiques connectés au cont

## **Exemple de syntaxe**

Dans cet exemple, vous voulez arrêter le clignotement de la LED du disque physique 0 sur le connecteur 0 du contrôleur 1. Sur un contrôleur SAS, le disque physique se trouve dans l'enceinte 2.

#### **Exemple pour les contrôleurs SCSI, SATA et ATA**

Pour arrêter le clignotement de la LED du disque physique décrit dans cet exemple, entrez :

omconfig storage pdisk action=unblink controller=1 pdisk=0:0

#### **Exemple pour les contrôleurs SAS**

Pour arrêter le clignotement de la LED du disque physique décrit dans cet exemple, entrez :

omconfig storage pdisk action=unblink controller=1 pdisk=0:2:0

# **Préparation au retrait d'un disque physique avec omconfig**

Utilisez la syntaxe de commande **omconfig** suivante pour préparer le retrait d'un disque physique :

## **Syntaxe complète**

omconfig storage pdisk action=remove controller=id pdisk=<n° de disque physique>

où *id* est le numéro du contrôleur. La variable **<disque physique>** spécifie le disque physique.

Pour obtenir ces valeurs, entrez **omreport storage controller p**our afficher les numéros des contrôleurs, puis entrez **omreport storage pdisk controller=ID**<br>pour afficher les numéros des disques physiques connectés au cont

#### **Exemple de syntaxe**

Dans cet exemple, vous voulez préparer le disque physique 3 sur le connecteur 0 du contrôleur 1 pour son retrait. Sur un contrôleur SAS, le disque physique se trouve dans l'enceinte 2.

#### **Exemple pour les contrôleurs SCSI, SATA et ATA**

Pour préparer le retrait du disque physique décrit dans cet exemple, entrez :

omconfig storage pdisk action=remove controller=1 pdisk=0:3

### **Exemple pour les contrôleurs SAS**

Pour préparer le retrait du disque physique décrit dans cet exemple, entrez :

omconfig storage pdisk action=remove controller=1 pdisk=0:2:3

## **Initialisation d'un disque physique avec omconfig**

Utilisez la syntaxe de commande **omconfig** suivante pour initialiser un disque physique.

### **Syntaxe complète**

omconfig storage pdisk action=initialize controller=id pdisk=<n° de disque physique>

où *id* est le numéro du contrôleur. La variable **<disque physique>** spécifie le disque physique.

Pour obtenir ces valeurs, entrez **omreport storage controller p**our afficher les numéros des contrôleurs, puis entrez **omreport storage pdisk controller=ID**<br>pour afficher les numéros des disques physiques connectés au cont

## **Exemple de syntaxe**

Dans cet exemple, vous voulez initialiser le disque physique 3 sur le connecteur 0 du contrôleur 1. Sur un contrôleur SAS, le disque physique se trouve dans l'enceinte 2.

#### **Exemple pour les contrôleurs SCSI, SATA et ATA**

Pour initialiser le disque physique décrit dans cet exemple, entrez :

omconfig storage pdisk action=initialize controller=1 pdisk=0:3

### **Exemple pour les contrôleurs SAS**

Pour initialiser le disque physique décrit dans cet exemple, entrez :

omconfig storage pdisk action=initialize controller=1 pdisk=0:2:3

## **Déconnexion d'un disque physique avec omconfig**

Utilisez la syntaxe de commande **omconfig** suivante pour déconnecter un disque physique :

## **Syntaxe complète**

omconfig storage pdisk action=offline controller=id pdisk=n° de connecteur:n° cible

où *id* est le numéro du contrôleur et n° de connecteur:n° cible est le numéro du connecteur et le numéro du disque physique rapportés par la commande **omreport**. Pour obtenir ces valeurs, entrez **omreport storage controller p**our afficher les numéros des contrôleurs, puis entrez **omreport storage pdisk**<br>c**ontroller=ID pour afficher les numéros des disques physiques conn** 

#### **Exemple de syntaxe**

Pour mettre hors ligne le disque physique 3 sur le connecteur 0 du contrôleur 1, entrez :

omconfig storage pdisk action=offline controller=1 pdisk=0:3

## **Déconnexion d'un disque physique avec omconfig**

Utilisez la syntaxe de commande **omconfig** suivante pour déconnecter un disque physique :

### **Syntaxe complète**

omconfig storage pdisk action=offline controller=id pdisk=<n° de disque physique>

où *id* est le numéro du contrôleur. La variable **<disque physique>** spécifie le disque physique.

Pour obtenir ces valeurs, entrez **omreport storage controller p**our afficher les numéros des contrôleurs, puis entrez **omreport storage pdisk controller=ID**<br>pour afficher les numéros des disques physiques connectés au cont

### **Exemple de syntaxe**

Dans cet exemple, vous voulez mettre hors ligne le disque physique 3 sur le connecteur 0 du contrôleur 1. Sur un contrôleur SAS, le disque physique se trouve dans l'enceinte 2.

#### **Exemple pour les contrôleurs SCSI, SATA et ATA**

Pour mettre hors ligne le disque physique décrit dans cet exemple, entrez :

omconfig storage pdisk action=offline controller=1 pdisk=0:3

#### **Exemple pour les contrôleurs SAS**

Pour mettre hors ligne le disque physique décrit dans cet exemple, entrez :

omconfig storage pdisk action=offline controller=1 pdisk=0:2:3

## **Connexion d'un disque physique avec omconfig**

Utilisez la syntaxe de commande **omconfig** suivante pour reconnecter un disque physique.

#### **Syntaxe complète**

omconfig storage pdisk action=online controller=id pdisk=<n° de disque physique>

où *id* est le numéro du contrôleur. La variable **<disque physique>** spécifie le disque physique.

Pour obtenir ces valeurs, entrez **omreport storage controller** pour afficher les numéros des contrôleurs, puis entrez **omreport storage pdisk controller=ID** pour afficher les numéros des disques physiques connectés au contrôleur.

#### **Exemple de syntaxe**

Dans cet exemple, vous voulez remettre en ligne le disque physique 3 sur le connecteur 0 du contrôleur 1. Sur un contrôleur SAS, le disque physique se trouve

dans l'enceinte 2.

### **Exemple pour les contrôleurs SCSI, SATA et ATA**

Pour reconnecter le disque physique décrit dans cet exemple, entrez :

omconfig storage pdisk action=online controller=1 pdisk=0:3

### **Exemple pour les contrôleurs SAS**

Pour reconnecter le disque physique décrit dans cet exemple, entrez :

omconfig storage pdisk action=online controller=1 pdisk=0:2:3

## **Attribution d'un disque de secours global avec omconfig**

Utilisez la syntaxe de commande **omconfig** suivante pour attribuer un disque physique en tant que disque de secours global.

#### **Syntaxe complète**

omconfig storage pdisk action=assignglobalhotspare controller=id pdisk=<n° de disque physique> assign=yes

où *id* est le numéro du contrôleur. La variable **<n° de disque physique>** spécifie le disque physique.

Pour obtenir ces valeurs, entrez **omreport storage controller** pour afficher les numéros des contrôleurs, puis entrez **omreport storage pdisk controller=ID** pour afficher les numéros des disques physiques connectés au contrôleur.

## **Exemple de syntaxe**

Dans cet exemple, vous voulez attribuer le disque physique 3 sur le connecteur 0 du contrôleur 1 en tant que disque de secours global. Sur un contrôleur SAS, le disque physique se trouve dans l'enceinte 2.

#### **Exemple pour les contrôleurs SCSI, SATA et ATA**

Pour attribuer le disque physique décrit dans cet exemple en tant que disque de secours global, entrez :

omconfig storage pdisk action=assignglobalhotspare controller=1 pdisk=0:3 assign=yes

## **Exemple pour les contrôleurs SAS**

Pour attribuer le disque physique décrit dans cet exemple en tant que disque de secours global, entrez :

omconfig storage pdisk action=assignglobalhotspare controller=1 pdisk=0:2:3 assign=yes

## **Annulation de l'attribution d'un disque de secours global avec omconfig**

Utilisez la syntaxe de commande **omconfig** suivante pour annuler l'attribution d'un disque physique en tant que disque de secours global.

#### **Syntaxe complète**

omconfig storage pdisk action=assignglobalhotspare controller=id pdisk=<n° de disque physique> assign=no

où *id* est le numéro du contrôleur. La variable **<disque physique>** spécifie le disque physique.

Pour obtenir ces valeurs, entrez **omreport storage controller** pour afficher les numéros des contrôleurs, puis entrez **omreport storage pdisk controller=ID** pour afficher les numéros des disques physiques connectés au contrôleur.

## **Exemple de syntaxe**

Dans cet exemple, vous voulez annuler l'attribution du disque physique 3 sur le connecteur 0 du contrôleur 1 en tant que disque de secours global. Sur un<br>contrôleur SAS, le disque physique se trouve dans l'enceinte 2.

#### **Exemple pour les contrôleurs SCSI, SATA et ATA**

Pour annuler l'attribution du disque physique décrit dans cet exemple en tant que disque de secours global, entrez :

omconfig storage pdisk action=assignglobalhotspare controller=1 pdisk=0:3 assign=no

#### **Exemple pour les contrôleurs SAS**

Pour annuler l'attribution du disque physique décrit dans cet exemple en tant que disque de secours global, entrez :

omconfig storage pdisk action=assignglobalhotspare controller=1 pdisk=0:2:3 assign=no

## **Recréation d'un disque physique avec omconfig**

Utilisez la syntaxe de commande **omconfig** suivante pour recréer un disque physique défectueux. La recréation d'un disque peut prendre plusieurs heures. Si vous devez annuler la recréation, utilisez la tâche **Annuler la recréation.** Consultez l'*aide en ligne de Dell OpenManage* pour plus d'informations sur la recréation<br>d'un disque physique.

#### **Syntaxe complète**

omconfig storage pdisk action=rebuild controller=id pdisk=<n° de disque physique>

où *id* est le numéro du contrôleur. La variable **<n° de disque physique>** spécifie le disque physique.

Pour obtenir ces valeurs, entrez **omreport storage controller p**our afficher les numéros des contrôleurs, puis entrez **omreport storage pdisk controller=ID**<br>pour afficher les numéros des disques physiques connectés au cont

### **Exemple de syntaxe**

Dans cet exemple, vous voulez recréer le disque physique 3 sur le connecteur 0 du contrôleur 1. Sur un contrôleur SAS, le disque physique se trouve dans l'enceinte 2.

#### **Exemple pour les contrôleurs SCSI, SATA et ATA**

Pour recréer le disque physique décrit dans cet exemple, entrez :

omconfig storage pdisk action=rebuild controller=1 pdisk=0:3

### **Exemple pour les contrôleurs SAS**

Pour recréer le disque physique décrit dans cet exemple, entrez :

omconfig storage pdisk action=rebuild controller=1 pdisk=0:2:3

## **Annulation de la recréation d'un disque physique avec omconfig**

Utilisez la syntaxe de commande **omconfig s**uivante pour annuler une recréation en cours. Si vous annulez une recréation, le disque virtuel reste dans un état<br>dégradé. Consultez l'*aide en ligne de Dell OpenManage* pour pl

## **Syntaxe complète**

omconfig storage pdisk action=cancelrebuild controller=id pdisk=<n° de disque physique>

où *id* est le numéro du contrôleur. La variable **<n° de disque physique>** spécifie le disque physique.

Pour obtenir ces valeurs, entrez **omreport storage controller** pour afficher les numéros des contrôleurs, puis entrez **omreport storage pdisk controller=ID** pour afficher les numéros des disques physiques connectés au contrôleur.

## **Exemple de syntaxe**

Dans cet exemple, vous voulez annuler la récréation du disque physique 3 sur le connecteur 0 du contrôleur 1. Sur un contrôleur SAS, le disque physique se trouve dans l'enceinte 2.

#### **Exemple pour les contrôleurs SCSI, SATA et ATA**

Pour annuler la récréation du disque physique décrit dans cet exemple, entrez :

omconfig storage pdisk action=cancelrebuild controller=1 pdisk=0:3

#### **Exemple pour les contrôleurs SAS**

Pour annuler la récréation du disque physique décrit dans cet exemple, entrez :

omconfig storage pdisk action=cancelrebuild controller=1 pdisk=0:2:3

## **Suppression des segments morts avec omconfig**

Utilisez la syntaxe de commande **omconfig** suivante pour récupérer l'espace disque inutilisable. Consultez l'*aide en ligne de Dell OpenManage* pour plus d'informations sur la suppression de segments morts.

### **Syntaxe complète**

omconfig storage pdisk action=removedeadsegments controller=id pdisk=<n° de disque physique>

où *id* est le numéro du contrôleur. La variable **<n° de disque physique>** spécifie le disque physique.

Pour obtenir ces valeurs, entrez **omreport storage controller p**our afficher les numéros des contrôleurs, puis entrez **omreport storage pdisk controller=ID**<br>pour afficher les numéros des disques physiques connectés au cont

## **Exemple de syntaxe**

Dans cet exemple, vous voulez supprimer les segments de disques morts sur le disque physique 3 sur le connecteur 0 du contrôleur 1. Sur un contrôleur SAS, le disque physique se trouve dans l'enceinte 2.

#### **Exemple pour les contrôleurs SCSI, SATA et ATA**

Pour supprimer les segments morts sur le disque physique décrit dans cet exemple, entrez :

omconfig storage pdisk action=removedeadsegments controller=1 pdisk=0:3

#### **Exemple pour les contrôleurs SAS**

Pour supprimer les segments morts sur le disque physique décrit dans cet exemple, entrez :

omconfig storage pdisk action=removedeadsegments controller=1 pdisk=0:2:3

## **Suppression d'un disque physique avec omconfig**

Utilisez la commande **omconfig** suivante pour supprimer des données ou une configuration d'un disque physique.

### **Syntaxe complète**

omconfig storage pdisk action=clear controller=id pdisk= $<sup>°</sup>$  de disque physique></sup>

où *id* est le numéro du contrôleur. La variable **<disque physique>** spécifie le disque physique.

Pour obtenir ces valeurs, entrez **omreport storage controller** pour afficher les numéros des contrôleurs, puis entrez **omreport storage pdisk controller=ID** pour afficher les numéros des disques physiques connectés au contrôleur.

## **Exemple de syntaxe**

Dans cet exemple, vous voulez supprimer le disque physique 3 sur le connecteur 0 du contrôleur 1. Sur un contrôleur SAS, le disque physique se trouve dans l'enceinte 2.

#### **Exemple pour les contrôleurs SAS**

Pour effacer le disque physique décrit dans cet exemple, entrez :

omconfig storage pdisk action=clear controller=1 pdisk=0:2:3

## **Annulation de la suppression d'un disque physique avec omconfig**

Utilisez la commande **omconfig** suivante pour annuler une opération de suppression d'un disque physique en cours.

## **Syntaxe complète**

omconfig storage pdisk action=cancelclear controller=id pdisk=<n° de disque physique>

où *id* est le numéro du contrôleur. La variable **<disque physique>** spécifie le disque physique.

Pour obtenir ces valeurs, entrez **omreport storage controller p**our afficher les numéros des contrôleurs, puis entrez **omreport storage pdisk controller=ID**<br>pour afficher les numéros des disques physiques connectés au cont

#### **Exemple de syntaxe**

Dans cet exemple, vous voulez annuler la suppression du disque physique 3 sur le connecteur 0 du contrôleur 1. Sur un contrôleur SAS, le disque physique se trouve dans l'enceinte 2.

## **Exemple pour les contrôleurs SAS**

Pour annuler la suppression du disque physique décrit dans cet exemple, entrez :

omconfig storage pdisk action=cancelclear controller=1 pdisk=0:2:3

## **Annulation du remplacement d'un membre avec omconfig**

Utilisez la syntaxe de commande **omconfig** suivante pour annuler une opération de remplacement d'un membre.

### **Syntaxe complète**

action=cancelreplacemember controller=id pdisk=<n° de disque physique>

où *id* correspond au numéro de disque physique tel que reporté par la commande **omreport**.

## **Exemple de syntaxe**

Pour annuler une opération de remplacement d'un membre sur le disque 0:0:1 connecté au contrôleur 0, entrez :

omconfig storage pdisk action=cancelreplacemember controller=0 pdisk=0:0:1

## **Commandes de batterie omconfig**

Les sections suivantes fournissent la syntaxe de commande **omconfig** requise pour exécuter les tâches de batterie.

**Tableau 6-24. Commandes de batterie omconfig** 

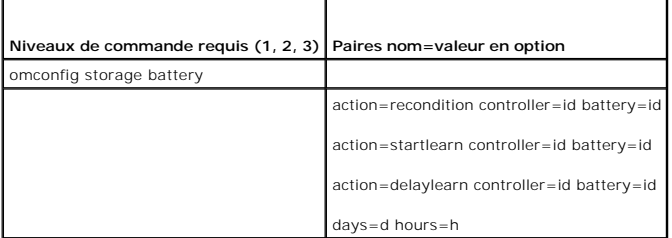

## **omconfig Recondition Battery**

Utilisez la commande **omconfig s**uivante pour reconditionner une batterie de contrôleur. Pour plus d'informations sur les batteries et le processus de<br>reconditionnement, reportez-vous à l'*aide en ligne de Dell OpenManage.* 

## **Syntaxe complète**

omconfig storage battery action=recondition controller=id battery=id

où *id* est le numéro du contrôleur et le numéro de la batterie tel que reporté par la commande **omrepor**t. Pour obtenir cette valeur, entrez **omreport storage**<br>c**ontroller** pour afficher les numéros des contrôleurs, puis contrôleur.

#### **Exemple de syntaxe**

Pour reconditionner la batterie sur le contrôleur 1, entrez :

omconfig storage battery action=recondition controller=1 battery=0

## **Démarrage du cycle de charge/décharge de la batterie avec omconfig**

Utilisez la commande **omconfig** suivante pour démarrer le cycle de charge/décharge de la batterie.

#### **Syntaxe complète**

omconfig storage battery action=startlearn controller=id battery=id

où *id* est le numéro du contrôleur et le numéro de la batterie tel que reporté par la commande **omrepor**t. Pour obtenir cette valeur, entrez **omreport storage**<br>c**ontroller** pour afficher les numéros des contrôleurs, puis contrôleur.

#### **Exemple de syntaxe**

Pour démarrer le cycle de charge/décharge sur le contrôleur 1, entrez :

omconfig storage battery action=startlearn controller=1 battery=0

# **Report du cycle de charge/décharge de la batterie avec omconfig**

Utilisez la commande **omconfig** suivante pour reporter le cycle de charge/décharge de la batterie à une période de temps donnée. Le cycle de charge/décharge de la batterie ne peut pas être reporté à plus de 7 jours ou 168 heures.

#### **Syntaxe complète**

omconfig storage battery action=delaylearn controller=id battery=id

days=d hours=h

où *id* est le numéro du contrôleur et le numéro de la batterie tel que reporté par la commande **omreport**. Pour obtenir cette valeur, entrez **omreport storage controller** pour afficher les numéros des contrôleurs, puis entrez **omreport storage battery controller=id** pour afficher le numéro de la batterie d'un contrôleur.

### **Exemple de syntaxe**

Pour reporter le cycle de charge/décharge de la batterie à 3 jours et 12 heures sur le contrôleur 1, entrez :

omconfig storage battery action=delaylearn controller=1 battery=0

days=3 hours=12

## **Commandes de connecteur omconfig**

Les sections suivantes fournissent la syntaxe de commande **omconfig** requise pour exécuter les tâches de connecteur.

## **Tableau 6-25. Commandes de connecteur omconfig**

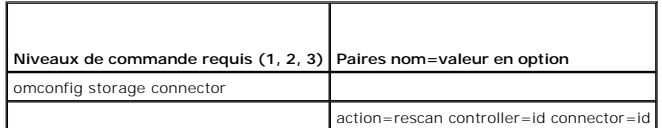

## **Nouvelle analyse d'un connecteur avec omconfig**

Utilisez la commande **omconfig s**uivante pour relancer une analyse d'un connecteur de contrôleur. Cette commande analyse de nouveau tous les connecteurs<br>sur le contrôleur, de manière similaire à la nouvelle analyse d'un co

**REMARQUE :** Cette commande n'est pas prise en charge sur les contrôleurs SAS.

## **Syntaxe complète**

omconfig storage connector action=rescan controller=id connector=id

où *id* est le numéro du contrôleur et le numéro du connecteur rapportés par la commande **omrepor**t. Pour obtenir ces valeurs, entrez **omreport storage**<br>c**ontroller p**our afficher les numéros des contrôleurs, puis entrez

## **Exemple de syntaxe**

Pour analyser de nouveau le connecteur 2 sur le contrôleur 1, entrez :

omconfig storage connector action=rescan controller=1 connector=2

# **Commandes d'enceinte avec omconfig**

Les sections suivantes fournissent la syntaxe de commande **omconfig** requise pour exécuter les tâches d'enceinte.

#### **Tableau 6-26. Commandes d'enceinte avec omconfig**

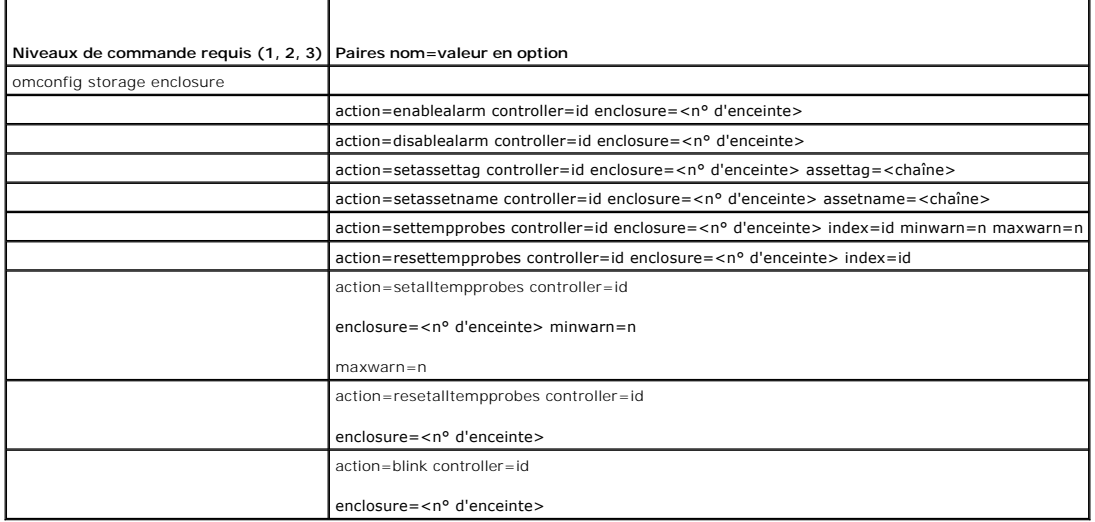

## **Activation de l'alarme de l'enceinte avec omconfig**

Utilisez la syntaxe de commande **omconfig** suivante pour activer l'alarme d'enceinte :

## **Syntaxe complète**

omconfig storage enclosure action=enablealarm controller=id enclosure=<n° d'enceinte>

où *id* est le numéro du contrôleur. La variable **<n° d'enceinte>** désigne l'enceinte.

#### **Exemple pour les contrôleurs SCSI, SATA et ATA**

Pour activer l'alarme sur l'enceinte raccordée au connecteur 2 du contrôleur 1, entrez :

omconfig storage enclosure action=enablealarm controller=1 enclosure=2

## **Exemple pour les contrôleurs SAS**

Pour activer l'alarme sur l'enceinte 2 raccordée au connecteur 1 du contrôleur 1, entrez :

omconfig storage enclosure action=enablealarm controller=1 enclosure=1:2

# **Désactivation de l'alarme de l'enceinte avec omconfig**

Utilisez la syntaxe de commande **omconfig** suivante pour désactiver l'alarme d'enceinte.

## **Syntaxe complète**

omconfig storage enclosure action=disablealarm controller=id enclosure=<n° d'enceinte>

où *id* est le numéro du contrôleur. La variable **<n° d'enceinte>** désigne l'enceinte.

## **Exemple pour les contrôleurs SCSI, SATA et ATA**

Pour désactiver l'alarme sur l'enceinte raccordée au connecteur 2 du contrôleur 1, entrez :

omconfig storage enclosure action=disablealarm controller=1 enclosure=2

## **Exemple pour les contrôleurs SAS**

Pour désactiver l'alarme sur l'enceinte 2 raccordée au connecteur 1 du contrôleur 1, entrez :

omconfig storage enclosure action=disablealarm controller=1 enclosure=1:2

## **Définition du numéro d'inventaire d'une enceinte avec omconfig**

Utilisez la syntaxe de commande **omconfig** suivante pour spécifier le numéro d'inventaire de l'enceinte :

### **Syntaxe complète**

omconfig storage enclosure action=setassettag controller=id enclosure=<n° d'enceinte> assettag=<chaîne>

où *id* est le numéro du contrôleur. La variable **<n° d'enceinte>** désigne l'enceinte.

Dans cette syntaxe, <chaîne> est une chaîne alphanumérique spécifiée par l'utilisateur.

### **Exemple pour les contrôleurs SCSI, SATA et ATA**

Pour donner à l'enceinte raccordée au connecteur 2 du contrôleur 1 le numéro d'inventaire enc20, entrez :

omconfig storage enclosure action=setassettag controller=1 enclosure=2 assettag=enc20

### **Exemple pour les contrôleurs SAS**

Pour donner à l'enceinte 2 raccordée au connecteur 1 du contrôleur 1 le numéro d'inventaire enc20, entrez :

omconfig storage enclosure action=setassettag controller=1 enclosure=1:2 assettag=enc20

# **Définition du nom d'inventaire d'une enceinte avec omconfig**

Utilisez la syntaxe de commande **omconfig** suivante pour spécifier le nom d'inventaire d'une enceinte.

## **Syntaxe complète**

omconfig storage enclosure action=setassetname controller=id enclosure=<n° d'enceinte> assetname=<chaîne>

où *id* est le numéro du contrôleur. La variable **<n° d'enceinte>** désigne l'enceinte.

Dans cette syntaxe, <chaîne> est une chaîne alphanumérique spécifiée par l'utilisateur.

### **Exemple pour les contrôleurs SCSI, SATA et ATA**

Pour donner à l'enceinte raccordée au connecteur 2 du contrôleur 1 le nom d'inventaire enc43, entrez :

omconfig storage enclosure action=setassetname controller=1 enclosure=2 assetname=enc43

## **Exemple pour les contrôleurs SAS**

Pour donner à l'enceinte 2 raccordée au connecteur 1 du contrôleur 1 le nom d'inventaire enc43, entrez :

omconfig storage enclosure action=setassetname controller=1 enclosure=1:2 assetname=enc43

## **Définition des seuils de capteur de température avec omconfig**

Utilisez la syntaxe de commande **omconfig** suivante pour définir les seuils d'avertissement de température minimal et maximal pour un capteur de<br>température spécifié.

*C* REMARQUE : Cette commande n'est pas prise en charge sur les contrôleurs SAS.

### **Syntaxe complète**

omconfig storage enclosure action=settempprobes controller=id enclosure=<n° d'enceinte> index=id minwarn=n maxwarn=n

où *id* est le numéro du contrôleur et le numéro du capteur de température. La variable **<n° d'enceinte>** désigne l'enceinte.

Dans cette syntaxe, n est une valeur spécifiée par l'utilisateur pour la température en degrés Celsius.

#### **Exemple de syntaxe**

Par exemple, vous voulez spécifier les seuils d'avertissement minimal et maximal pour le capteur de température 3 sur 10 et 40 °C.

## **Exemple pour les contrôleurs SCSI, SATA et ATA**

Dans cet exemple, le capteur de température 3 se trouve dans l'enceinte raccordée au connecteur 2 du contrôleur 1. Pour définir les seuils du capteur de température sur 10 et 40 °C, entrez :

omconfig storage enclosure action=settempprobes controller=1 enclosure=2 index=3 minwarn=10 maxwarn=40

## **Réinitialisation des seuils de capteur de température avec omconfig**

Utilisez la syntaxe de commande **omconfig** suivante pour réinitialiser les seuils d'avertissement de température minimal et maximal sur leurs valeurs par défaut.

**REMARQUE :** Cette commande n'est pas prise en charge sur les contrôleurs SAS.

**Syntaxe complète**
omconfig storage enclosure action=resettempprobes controller=id enclosure=<n° d'enceinte> index=id

où *id* est le numéro du contrôleur et le numéro du capteur de température. La variable **<n° d'enceinte>** désigne l'enceinte.

#### **Exemple de syntaxe**

Par exemple, vous voulez réinitialiser les valeurs par défaut des seuils du capteur de température 3.

## **Exemple pour les contrôleurs SCSI, SATA et ATA**

Dans cet exemple, le capteur de température 3 se trouve dans l'enceinte raccordée au connecteur 2 du contrôleur 1. Pour réinitialiser les valeurs par défaut<br>des seuils du capteur de température 3, entrez :

omconfig storage enclosure action=resettempprobes controller=1 enclosure=2 index=3

# **Définition des seuils de tous les capteurs de température avec omconfig**

Utilisez la syntaxe de commande **omconfig** suivante pour définir les seuils d'avertissement de température minimal et maximal de tous les capteurs de température dans l'enceinte.

**REMARQUE :** Cette commande n'est pas prise en charge sur les contrôleurs de RAID SCSI.

#### **Syntaxe complète**

omconfig storage enclosure action=setalltempprobes controller=id enclosure=<n° d'enceinte> minwarn=n maxwarn=n

où *id* est le numéro du contrôleur. La variable **<n° d'enceinte>** désigne l'enceinte.

## **Exemple de syntaxe**

Par exemple, vous voulez spécifier les seuils d'avertissement minimal et maximal de tous les capteurs de température sur 10 et 40 °C.

## **Exemple pour les contrôleurs SAS**

Dans cet exemple, les capteurs de température se trouvent dans l'enceinte 3 raccordée au connecteur 2 du contrôleur 1. Pour définir les seuils de tous les<br>capteurs de température à 10 et 40 °C, entrez :

omconfig storage enclosure action=setalltempprobes controller=1 enclosure=2:3 minwarn=10 maxwarn=40

# **Réinitialisation des seuils de tous les capteurs de température avec omconfig**

Utilisez la syntaxe de commande **omconfig** suivante pour réinitialiser les valeurs par défaut des seuils d'avertissement de température minimal et maximal de<br>tous les capteurs de température dans l'enceinte.

**REMARQUE :** Cette commande n'est pas prise en charge sur les contrôleurs de RAID SCSI.

## **Syntaxe complète**

omconfig storage enclosure action=resetalltempprobes controller=id enclosure=<n° d'enceinte>

où *id* est le numéro du contrôleur. La variable **<n° d'enceinte>** désigne l'enceinte.

## **Exemple de syntaxe**

Par exemple, vous voulez réinitialiser les seuils de tous les capteurs de température dans l'enceinte 2 du contrôleur 1.

#### **Exemple pour les contrôleurs SAS**

Dans cet exemple, les capteurs de température se trouvent dans l'enceinte 3 raccordée au connecteur 2 du contrôleur 1. Pour réinitialiser les seuils de tous les capteurs de température, entrez :

omconfig storage enclosure action=resetalltempprobes controller=1 enclosure=2:3

# **Clignotement de LED avec omconfig**

Utilisez la commande omconfig suivante pour activer le clignotement des diodes électroluminescentes (LED) sur l'enceinte.

# **Syntaxe complète**

omconfig storage enclosure action=blink controller=id enclosure=<n° d'enceinte>

où *id* est le numéro du contrôleur. La variable **<n° d'enceinte>** désigne l'enceinte.

# **Exemple pour les contrôleurs SCSI, SATA et ATA**

Pour activer le clignotement des LED de l'enceinte raccordée au connecteur 2 du contrôleur 1, entrez :

omconfig storage enclosure action=blink controller=1 enclosure=2

# **Exemple pour les contrôleurs SAS**

Pour activer le clignotement des LED de l'enceinte 3 raccordée au connecteur 2 du contrôleur 1, entrez :

omconfig storage enclosure action=blink controller=1 enclosure=2:3

[Retour à la page du sommaire](file:///e:/software/svradmin/6.2/fr/cli/index.htm)

## [Retour à la page du sommaire](file:///E:/Software/svradmin/6.2/fr/CLI/index.htm)

 $\_$ 

## **Guide d'utilisation de Dell™ OpenManage™ Interface de ligne de commande de Server Administrator, version 6.2**

**REMARQUE :** Une REMARQUE indique des informations importantes qui permettent de mieux utiliser l'ordinateur.

**PRÉCAUTION : Une PRÉCAUTION avertit d'un risque de dommage matériel ou de perte de données en cas de non-respect des instructions.** 

**Les informations contenues dans ce document sont sujettes à modification sans préavis. © 2009 Dell Inc. Tous droits réservés.**

La reproduction de ces documents de quelque manière que ce soit, sans l'autorisation écrite de Dell Inc., est strictement interdite.

Marques utilisées dans ce texte : Dell, le logo DELL, PowerEdge et OpenManage sont des marques de Dell Inc. ; Microsoft, Windows, Active Directory, Hyper-V, MS-DOS et<br>Windows Server sont des marques déposéés ou non de Micr

D'autres marques commerciales et noms de marque peuvent être utilisés dans ce document pour faire référence aux entités se réclamant de ces marques et de ces noms ou de<br>leurs produits. Dell Inc. dénie tout intérêt propriét

Décembre 2009

[Retour à la page du sommaire](file:///E:/Software/svradmin/6.2/fr/CLI/index.htm)